# UNIVERSIDAD DEL BÍO – BÍO FACULTAD DE CIENCIAS EMPRESARIALES DEPARTAMENTO DE CIENCIAS DE LA COMPUTACIÓN Y TECNOLOGÍAS DE LA INFORMACIÓN INGENIERÍA CIVIL EN INFORMÁTICA

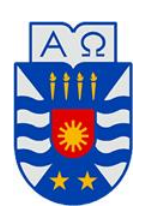

# **"Sistema de Administración de Ventas de la Empresa La Valija"**

**Karina Nicole Leiva Parra**

PROFESOR GUÍA : MARLENE MUÑOZ SEPÚLVEDA

PROFESOR INFORMANTE : ALFONSO RODRÍGUEZ RÍOS

# **MEMORIA PARA OPTAR AL TÍTULO DE INGENIERO CIVIL EN INFORMÁTICA**

CHILLÁN

MARZO, 2013

#### **AGRADECIMIENTOS**

#### *A mi madre.*

*La mejor de todas, que supo decir las palabras indicadas en el momento preciso una y otra vez para ayudarme a superar las dificultades de este arduo camino.*

#### *A mi hermano.*

*Que simplemente me distrajo y no me ayudó en nada, excepto hacerme reír.*

#### *A mi novio.*

*Jonathan, porque nunca me permitió caer y siempre estuvo ahí para recordarme que sí podía lograrlo, además de ayudarme en los diseños.*

#### *A mis amigas.*

*Natalia y Giselle, las locas más lindas que existen. Mi motivación para ganarle al sueño e ir diariamente a clases. Mi apoyo en cada duda y mi entretención, que espero que no se acabe al mismo tiempo que esta etapa.*

#### *A mi Profesora Guía.*

*Srta. Marlene, que a pesar de que nos costara ponernos de acuerdo, estuvo ahí, con una disponibilidad única, dispuesta a que se lograra el objetivo lo mejor posible.*

#### *Y a ti abuelita.*

*Que fuiste mi barrera más grande durante esta etapa, te fuiste y aún así me diste fuerzas para seguir, sólo espero que te encuentres en paz junto a Diosito y nos cuides siempre.*

*Karina Leiva Parra.*

#### **RESUMEN**

El objetivo global de este proyecto es confeccionar un Sistema de Administración de Ventas para la tienda "La Valija", ubicada en la ciudad de Chillán. Este sistema debe automatizar los procesos administrativos al interior de la empresa, específicamente los relacionados con productos, ventas y publicidad, buscando integrar la tecnología de la información a las tareas diarias de sus funcionarios además de aumentar las ventas y optimizar el tiempo utilizado para realizar las transacciones administrativas.

Para el desarrollo del sistema, se adoptó la metodología iterativa e incremental, la cual contempla principalmente las etapas de análisis, diseño, programación y pruebas del sistema. Además se utilizó una base de datos centralizada y se requirió el hardware y el software acordes con las características de implementación del sistema y de su posterior funcionamiento.

Para conocer más a fondo los procesamientos de información existentes y la problemática planteada, se efectuaron diversas reuniones con la dueña de la empresa, donde se dieron a conocer los objetivos que el sistema debiera alcanzar y las expectativas que tenía de la aplicación. Sumado a lo anterior, se realizaron diversos análisis para determinar las necesidades y los requerimientos del sistema. Luego se implementó un diseño, construido desde el punto de vista de la ingeniería, que lograra plena satisfacción del usuario y solucionara los problemas actuales con los que lidiaba la empresa.

Aunque el sistema aún no se encuentra implantado al interior de la empresa debido a que no se cuenta con el presupuesto determinado para ello, existen acuerdos con la dueña y al mismo tiempo administradora de la empresa "La Valija", para efectuar la marcha blanca cuando se cuente con lo necesario para llevarlo a cabo, ya que el sistema cumple completamente con lo requerido.

Por último, con respecto a lo académico, el software fue creado en base a los conocimientos adquiridos durante la carrera de Ingeniería Civil en Informática, especialmente en lo que se refiere al desarrollo de sistemas y diseño de base de datos.

#### **SUMARY**

The overall objective of this project is to make a Sales Management System for the store "La Valija", located in the city of Chillán. This system should automate administrative processes within the company, specifically those related to products, sales and advertising, seeking to integrate information technology into their daily tasks, besides should increase sales and optimize the time taken to perform the administrative transactions.

To develop the system, the methodology adopted is iterative and incremental, which mainly includes the steps of analysis, design, programming and testing of the system. Also used a centralized database and required hardware and software appropriate with the characteristics of the application and subsequent operation.

To better understand the existing information processing and the issues raised, several meetings were held with the owner of the company, which unveiled the objectives that should be achieved and the expectations I had of the application. Added to this, several analyzes were performed to determine the needs and requirements of the system. After, the design was implemented, which was built from the point of view of engineering, in order to achieve satisfaction and solve the current problems that dealt with the company.

Although the system is not yet implemented into the company because there is no specific budget for it, exists agreements with the owner that at the same time is the manager of the company "La Valija", to make the trial run when expect is necessary to carry out, as the system meets the requirements reliably.

Finally, with regard to academics, the software was created based on the knowledge acquired during the Civil Engineering degree in Computer Science, especially in regard to the development of systems and database design.

# ÍNDICE GENERAL

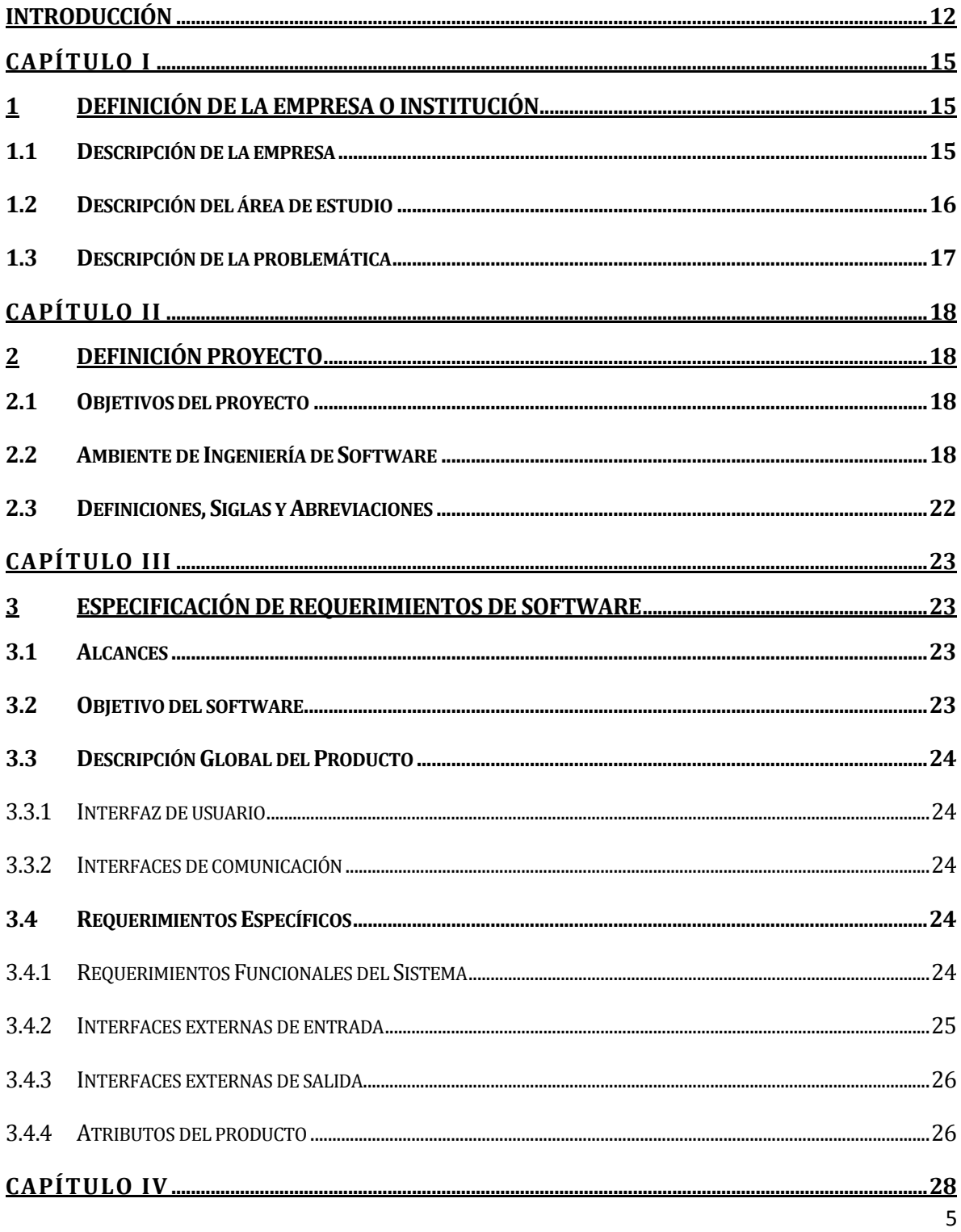

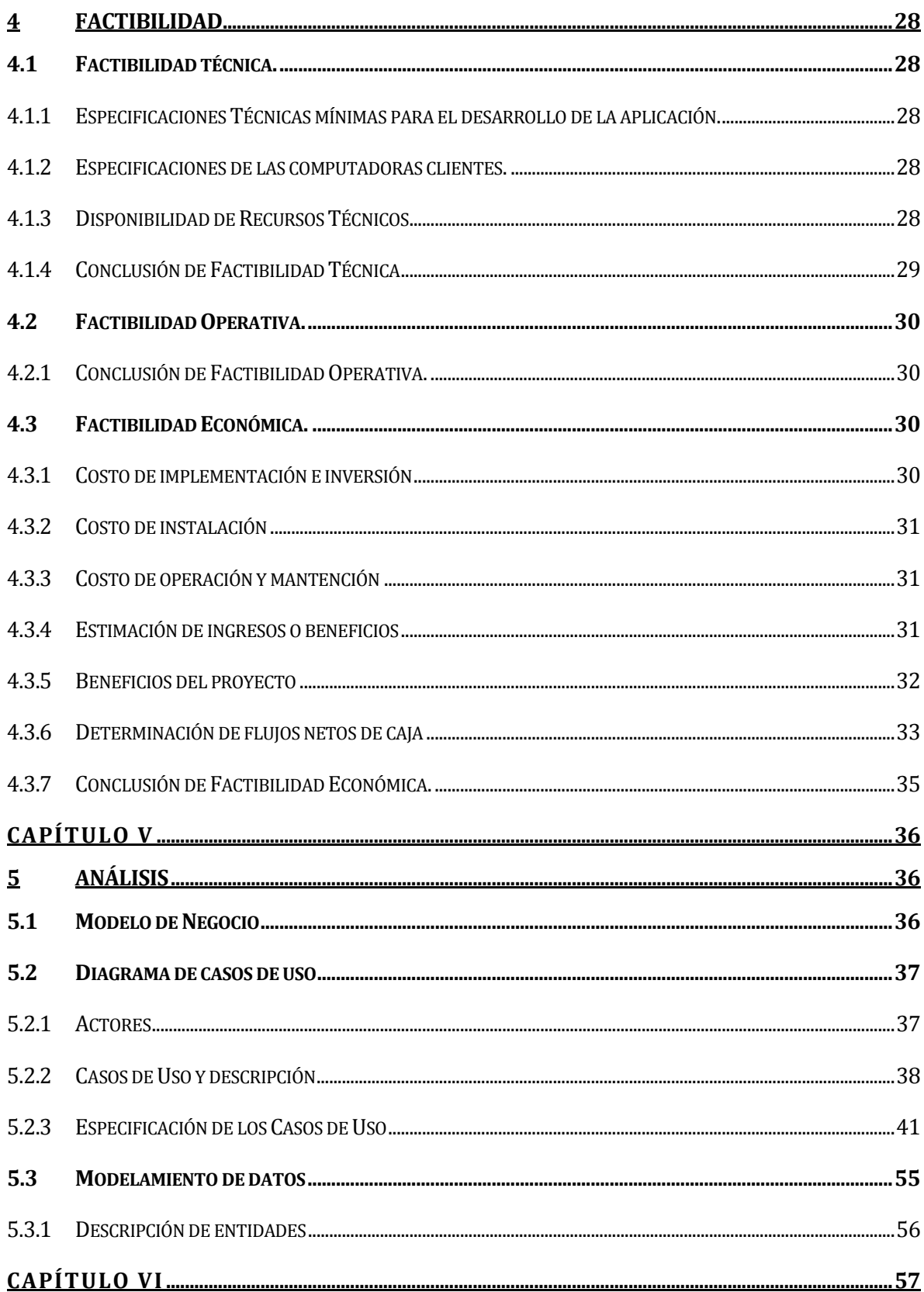

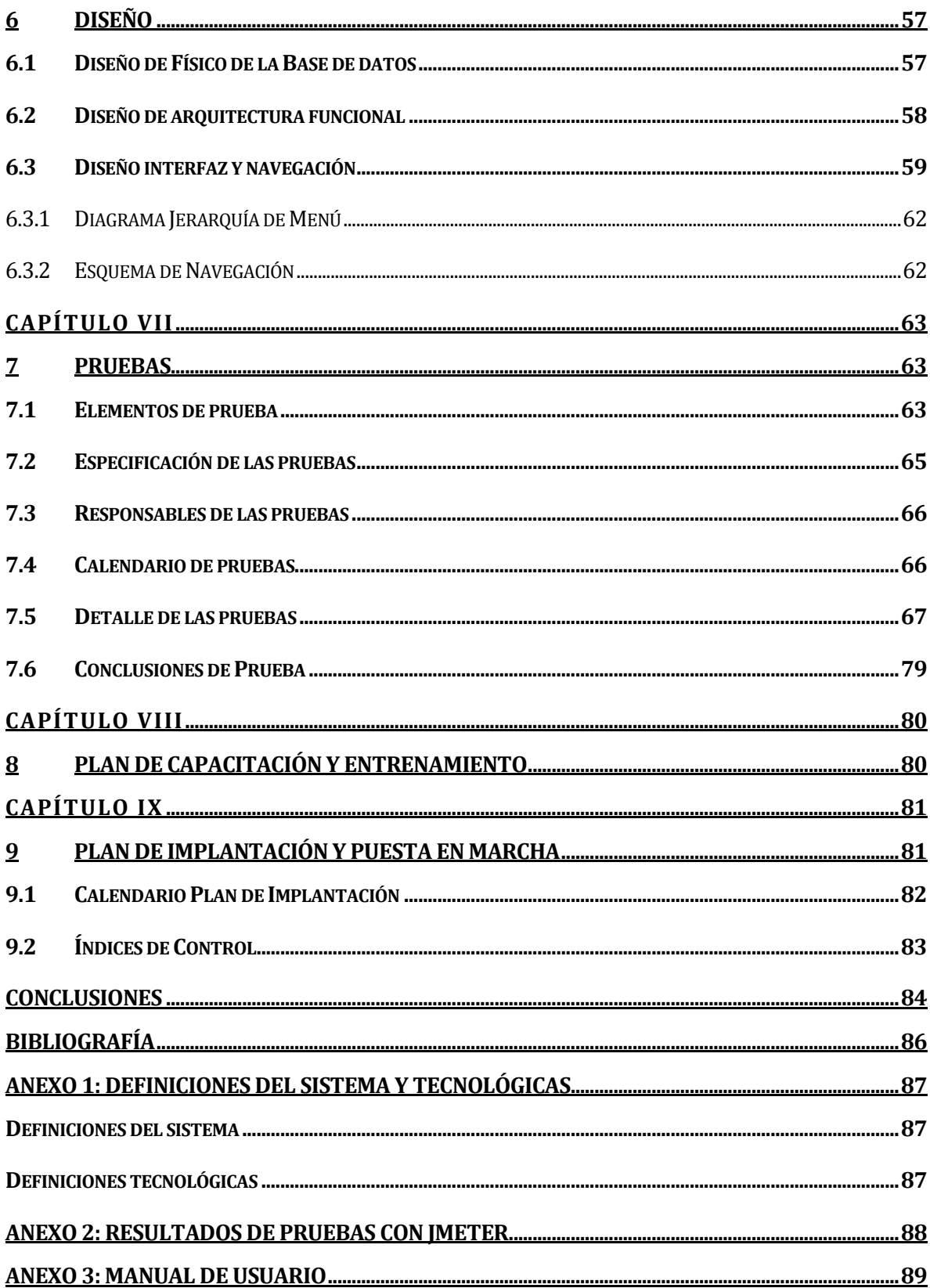

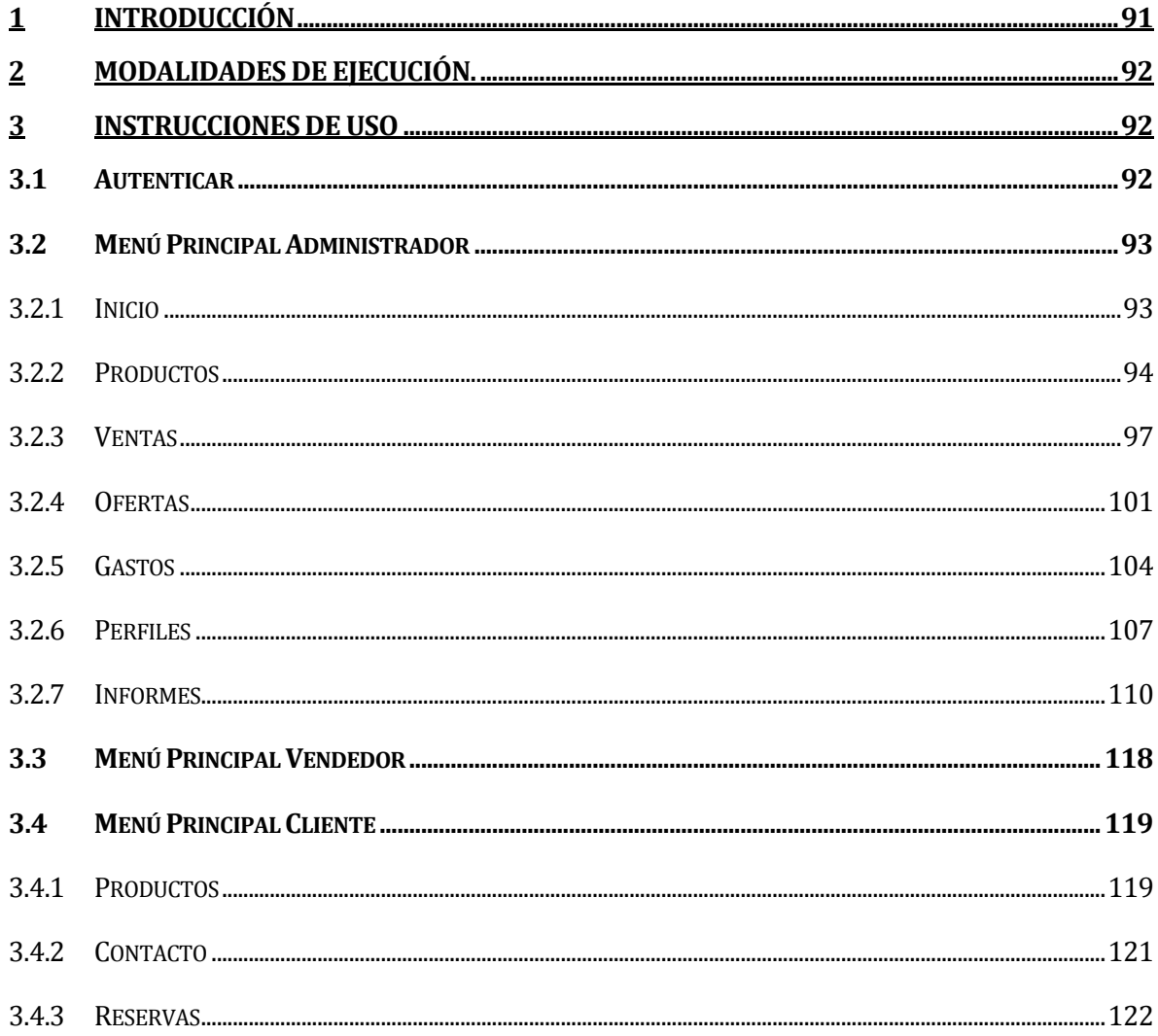

# ÍNDICE DE TABLAS

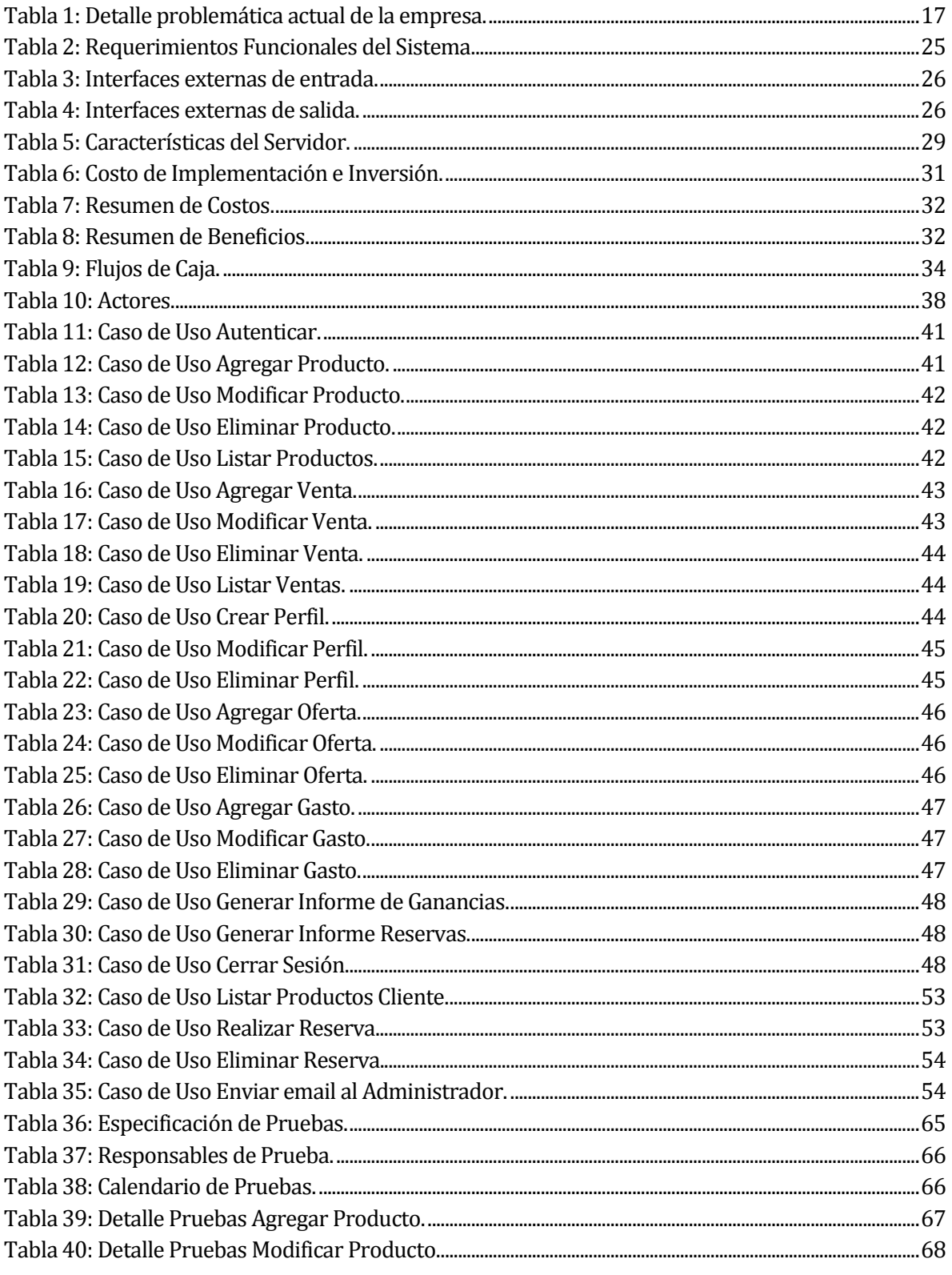

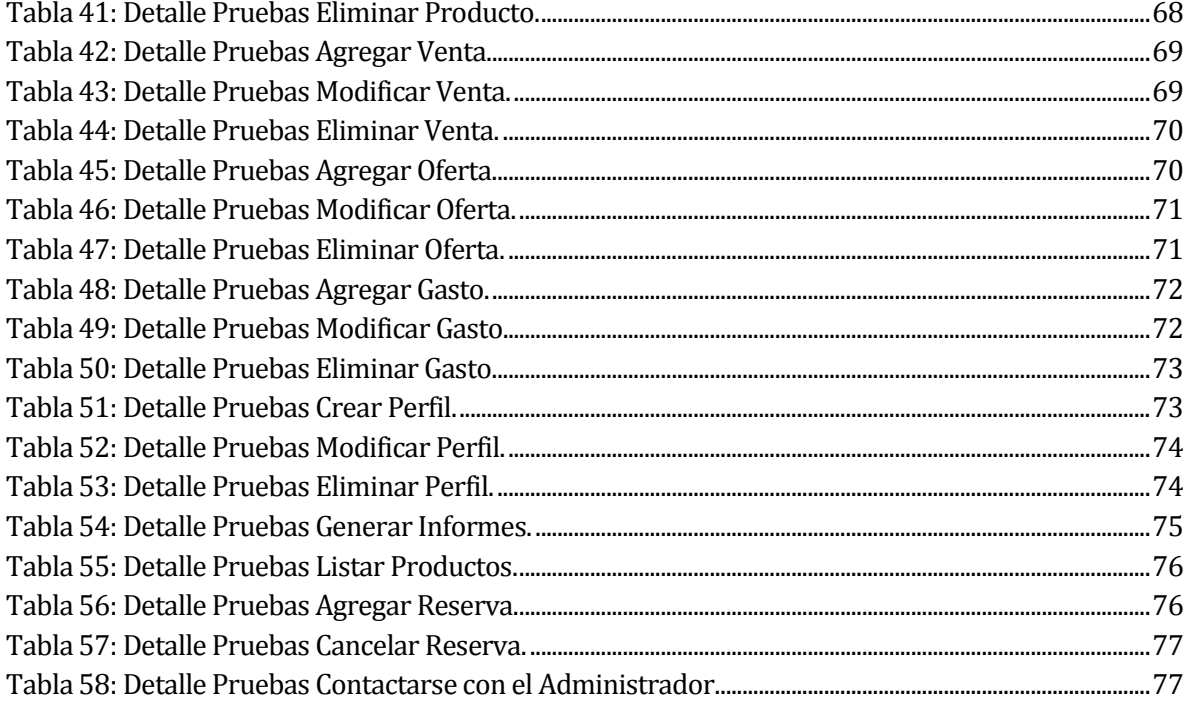

Universidad del Bío-Bío. Red de Bibliotecas - Chile

# ÍNDICE DE ILUSTRACIONES

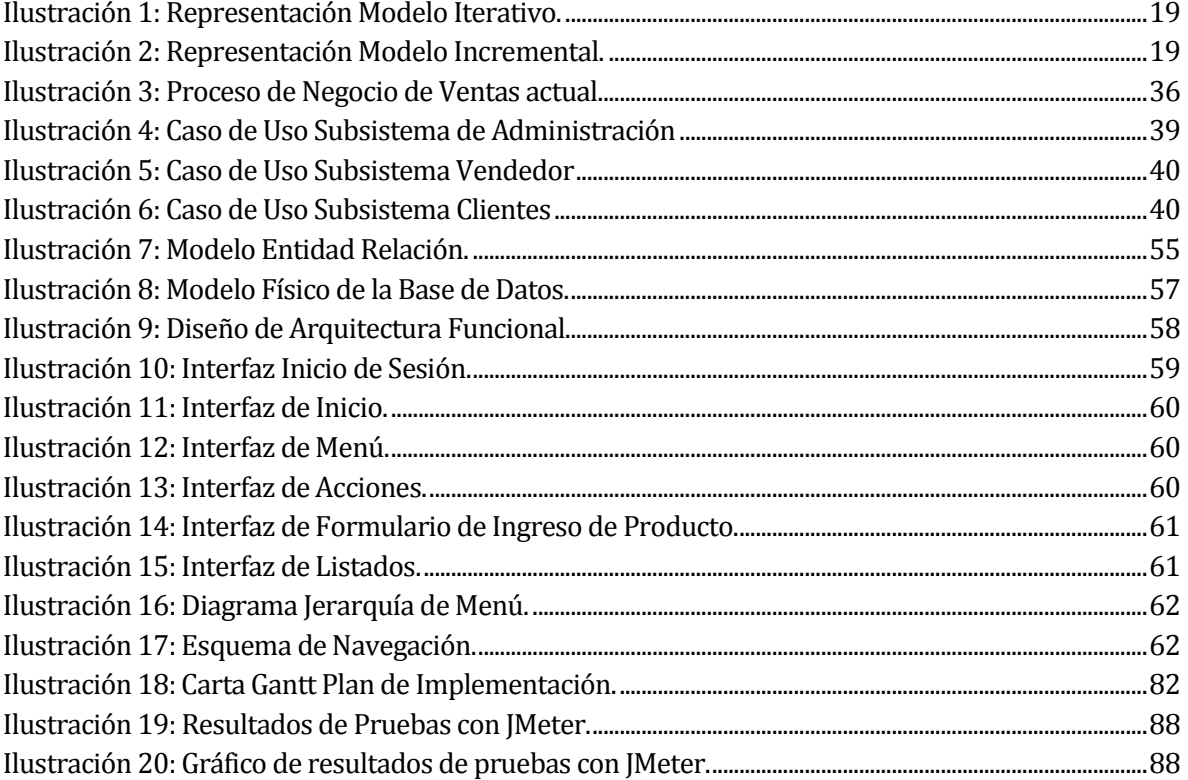

# <span id="page-11-0"></span>**INTRODUCCIÓN**

La sociedad moderna está conformada por organizaciones que tienen sistemas y procesos muy complejos y diferentes. Hoy en día la tecnología es muy avanzada y los sistemas que poseen las empresas son cada vez más exigentes debido a la gran cantidad de información que actualmente se maneja. Es por lo mencionado anteriormente que el tratamiento automático de la información se torna realmente útil y necesario. Para ello se debe dedicar mucho tiempo al estudio de la empresa en cuestión y determinar cómo está posicionada en el mercado. En este contexto se tiene que estudiar la situación actual de la empresa, analizar y cuestionar el mejor sistema para ella, con el objetivo de lograr toma de decisiones oportunas, confiables y efectivas en cuanto a técnicas de planificación, programación y administración; garantizar su éxito, limitar el riesgo, reducir costos y aumentar ganancias.

Es así como en este marco teórico se realiza un proyecto de título en el que se analizará una empresa y su problemática, entregando una solución automatizada, de acuerdo a los objetivos planteados en este proyecto.

La empresa a analizar se llama "La Valija" y está dedicada a la promoción y venta de ropa usada y antigüedades, para lo cual requiere de un sistema que le permita llevar un control de ventas, con el objetivo de mejorar la administración. Por otro lado, la empresa desea incorporar otras funcionalidades, las que en el caso del administrador se remiten al registro, modificación y/o eliminación de productos, ventas, gastos y cuentas. Y en el caso del cliente, se remiten a ver los productos ofrecidos por la empresa con sus respectivas características, permitiéndoles reservar uno o más de ellos.

Lo anteriormente mencionado se programa en lenguajes PHP, Java script, JQuery, HTML5, utilizando también las herramientas Ajax y CSS3, con el objetivo de crear un sistema dinámico, predecible e interactivo para el usuario. En el caso del administrador permite optimizar el tiempo y llevar un mejor manejo de ventas, las cuales actualmente sólo se estiman a través del conteo manual de dinero, lo que dificulta obtener el máximo provecho de los datos de esta empresa. Al mismo tiempo la expone constantemente a una infundada toma de decisiones, ya que la información basada en estas, no es fidedigna.

Para un cliente, este sistema permite establecer una interacción constante entre él y la empresa, brindando un servicio más personalizado gracias a la posibilidad de reservar uno o más productos.

La información mencionada anteriormente se obtuvo a través de una serie de entrevistas realizadas al cliente que solicitó el sistema. En dichas entrevistas se pudo obtener información acerca de lo que se necesita capturar requisitos del sistema y datos de la institución y hacer una propuesta para mejorar el negocio.

En el presente informe se detalla cada etapa que compone el Proyecto de Título, que son la base para desarrollarlo y llevarlo a cabo de manera exitosa. Este informe se divide en 9 capítulos que se describen a continuación:

**Capítulo I**: En primer lugar se describen los antecedentes generales de la Empresa, entorno, misión, visión, objetivos, estructura organizativa y funciones más importantes. En segundo lugar se describe el área de estudio donde se da énfasis a los cargos relacionados con el proyecto. Por último se describe la problemática, donde se especifica claramente cuál es la situación actual del proceso de negocio en estudio, identificando el problema que ha motivado la necesidad del sistema.

**Capítulo II**: Se definen los objetivos generales y específicos del proyecto.

**Capítulo III**: Se especifican los requerimientos de software, donde se esclarecen los alcances, es decir, las características del software que lo diferencien de otros. Al mismo tiempo se describen los objetivos que debe cumplir el software en forma general y específica; además de describir globalmente dicho producto.

**Capítulo IV**: Se estima la factibilidad del desarrollo del software, entre las cuales se encuentran la factibilidad técnica, operativa y económica, con el objetivo de concluir si el proyecto es viable o no.

**Capítulo V**: Se analizan distintos diagramas y el modelamiento de datos en términos de la empresa con el fin de determinar las entidades y relaciones más representativas del software.

**Capítulo VI**: Se diseña la organización y estructura de la base de datos, la cual debe ser consistente con lo especificado en el capítulo anterior. Por otro lado, se presenta el diseño de arquitectura funcional donde se especifican las interrelaciones entre todos los módulos del software. Por último se aprecia el diseño de interfaz y navegación a través de diversas imágenes que logran familiarización con el sistema.

**Capítulo VII**: Se especifican las pruebas del software, donde se describen las características a probar, el nivel de prueba, su objetivo, el enfoque para definición de casos de prueba, las técnicas para la definición de casos de prueba, las actividades de prueba y por último los criterios de cumplimiento.

**Capítulo VIII**: Se define un plan de capacitación y entrenamiento para los usuarios del software, donde se describen los aspectos que serán abordados, el responsable, el tiempo estimado, los recursos requeridos, entre otras cosas.

**Capítulo IX**: Se define un plan de implantación y puesta en marcha a través de una carta Gantt, especificando la funcionalidad que será incorporada en cada etapa.

# **CAPÍTULO I**

# <span id="page-14-1"></span><span id="page-14-0"></span>**1 DEFINICIÓN DE LA EMPRESA O INSTITUCIÓN**

# <span id="page-14-2"></span>**1.1 Descripción de la empresa**

#### **Antecedentes generales de la Empresa**

- Nombre: "La Valija"
- Dirección: Calle O'Higgins #2268, Chillán.
- Rubro: Comercial
- ❖ Productos: Ropa y antigüedades.

#### **Entorno**

Competencia directa: Tiendas de ropa americana tales como: New York, TUTI, entre otras.

### **Misión**

"Ser una empresa destacada en ventas de ropa y antigüedades para toda la familia, contando con los mejores precios del mercado."

#### **Visión**

"Ser una de las 10 mejores tiendas de la ciudad."

## **Objetivos de la Empresa**

- Lograr el crecimiento de la empresa, automatizando el proceso de ventas.
- Generar mayores utilidades.
- Obtener una mayor rentabilidad.
- Ser una empresa reconocida por ofrecer productos con los precios más bajos.
- Obtener prestigio.

## **Estructura organizativa**

La empresa "La Valija" está compuesta por su dueña y su socia, quienes son las encargadas de realizar las ventas y administrar el negocio.

#### **Funciones más importantes**

#### **Para el Administrador:**

- **Registrar ventas:** que comienza con atender al cliente, añadir productos a la venta y finalmente ingresar la venta a la base de datos.
- **Manejar la publicidad:** que consiste en subir imágenes que contengan alguna oferta, logrando la captura y atracción de clientes.

#### **Para el Cliente:**

- **Contactarse con la empresa:** consiste en enviar un email al administrador de la empresa, con el objetivo de contactarse ya sea para solicitar productos, efectuar reclamos o bien sugerencias.
- **Listar productos por categoría:** permite al cliente filtrar los productos ofrecidos por la empresa por la categoría que él estime conveniente, facilitando la visualización y posible reserva de estos.

## <span id="page-15-0"></span>**1.2 Descripción del área de estudio**

Al no existir la conformación de departamentos, se tiene que el área de estudio se centra en la administración de ventas, cuya labor es ingresar la mayor cantidad de información concerniente a la empresa, principalmente ventas, gastos, productos, ofertas, entre otras; estas últimas ejecutadas por el administrador o por el su socio, en caso que el administrador lo autorice.

Lo anteriormente descrito se efectúa con el objetivo de transformar dicha información en conocimiento para conseguir tomar decisiones más acertadas y cercanas a la realidad del negocio, facilitando la atracción de más clientes y por ende aumentar sustancialmente las ganancias.

# <span id="page-16-0"></span>**1.3 Descripción de la problemática**

La problemática que se presenta actualmente en la empresa "La Valija" se centra en la dificultad para registrar información con respecto a los procesos que realiza. Además, la toma de decisiones con respecto a las ventas; proceso principal de la empresa, es sumamente difícil, ya que no se tiene información de ellas a la cual se pueda acceder, por lo que las decisiones no están basadas en información fidedigna y son poco acertadas, lo que impide que el negocio prospere. Los procesos que la empresa "La Valija" efectúa, además del registro de ventas (que son en promedio \$500.000 mensuales), son el manejo de productos, gastos y ofertas. Además, el tener sólo una red social llamada "Facebook" como medida de publicidad provoca que sólo un determinado número de personas tenga acceso a visualizar los productos.

A continuación se presenta la tabla 1, que muestra el problema que surge en cada proceso mencionado:

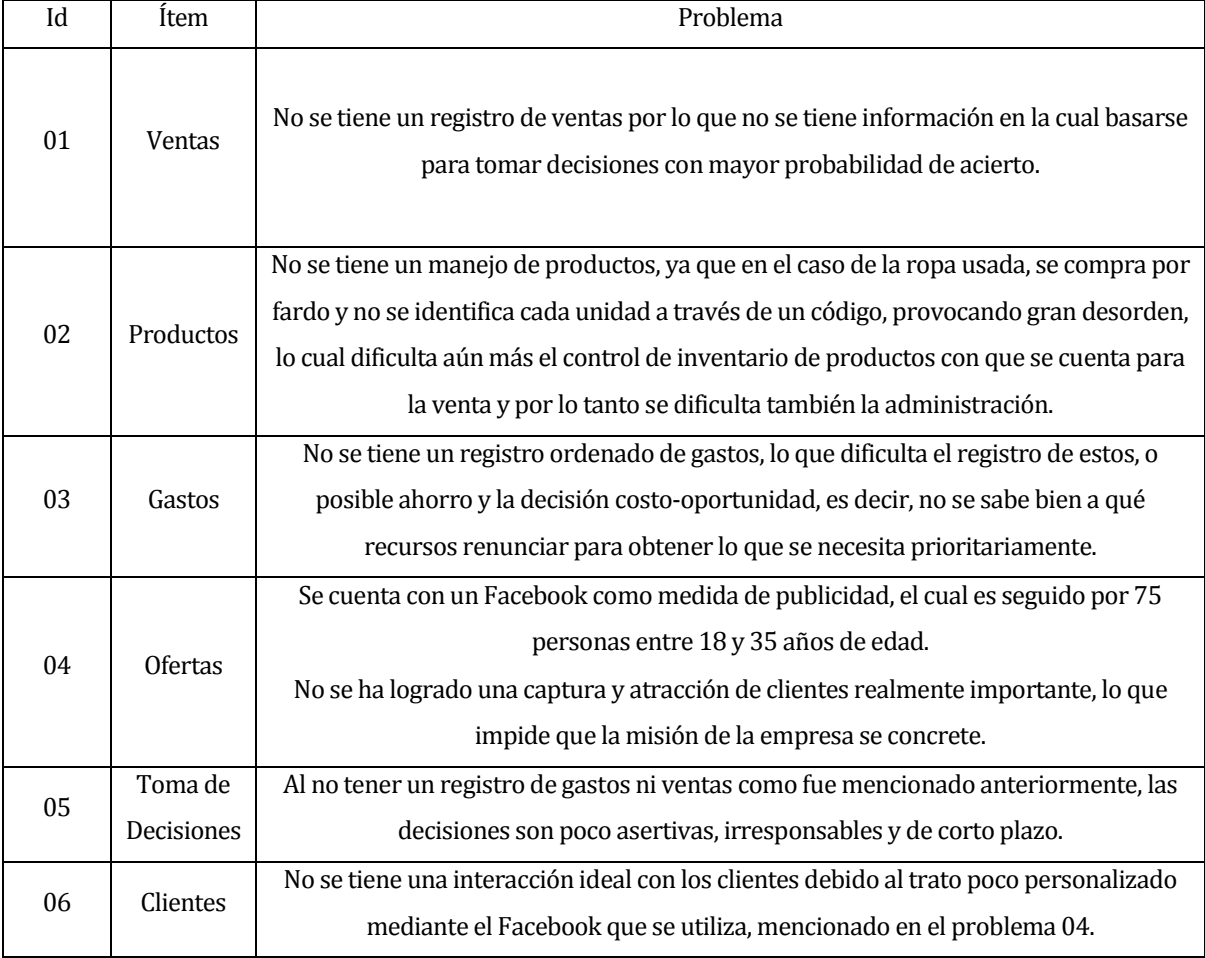

<span id="page-16-1"></span>**Tabla 1: Detalle problemática actual de la empresa.**

# **CAPÍTULO II**

# <span id="page-17-1"></span><span id="page-17-0"></span>**2 DEFINICIÓN PROYECTO**

# <span id="page-17-2"></span>**2.1 Objetivos del proyecto**

El objetivo general del proyecto es desarrollar e implementar un Sistema de Administración de Ventas que permita optimizar el proceso de Ventas, facilitando el registro de productos, agilizando las consultas a la información de manera precisa y ordenada al momento en que el dueño y administrador de la empresa requieran tomar decisiones.

#### **Objetivos específicos:**

- Brindar información importante al dueño y administrador del negocio, la cual servirá para gestionar de manera rápida y eficiente la toma de decisiones.
- Mejorar el entorno en el cual el dueño y administrador manejan información de los productos del local, entregando un recurso estable y seguro para el manejo de datos.
- Ayudar en la atención de los clientes, mejorando la interacción con ellos.

## <span id="page-17-3"></span>**2.2 Ambiente de Ingeniería de Software**

La metodología empleada para desarrollar este sistema es la llamada Iterativo e Incremental.

Esta idea es la base de varios métodos de desarrollo de software como RUP (Rational Unified Proecess), Extreme Programming y otros métodos de desarrollo ágiles.

La idea básica es desarrollar el sistema siguiendo etapas incrementales caracterizadas por generación de sucesivas versiones que van abarcando requerimientos hasta completar el sistema.

**Iterativo:** cada vez que se re-visitan las etapas del modelo en cascada, rehace, refina y extiende lo hecho. En otras palabras consiste en la iteración de varios ciclos de vida en cascada. Al final de cada iteración se entrega una versión mejorada (González A. , 2013). En la ilustración 1 que se presenta a continuación se aprecia lo anteriormente mencionado:

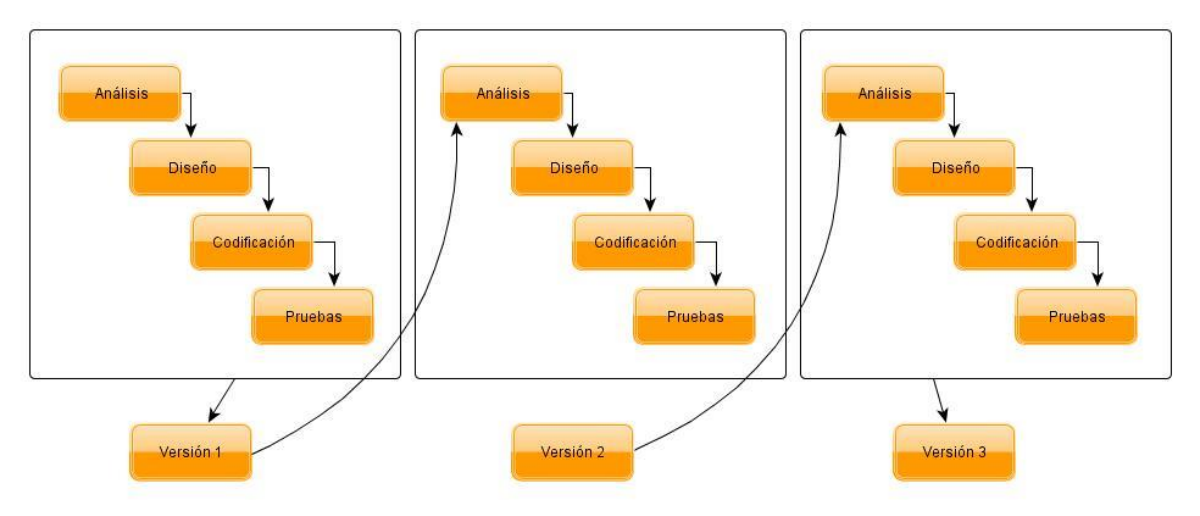

**Ilustración 1: Representación Modelo Iterativo.**

<span id="page-18-0"></span>**Incremental:** regularmente se integran los avances para generar una versión con sentido para el cliente, ya que puede ser que el primer incremento no hubiera tenido todos los requerimientos que necesitaba el proyecto, es decir, se combinan elementos del modelo en cascada con la filosofía interactiva de construcción de prototipos (González A. , 2013). A continuación, en la ilustración 2, se aprecia una representación de este modelo.

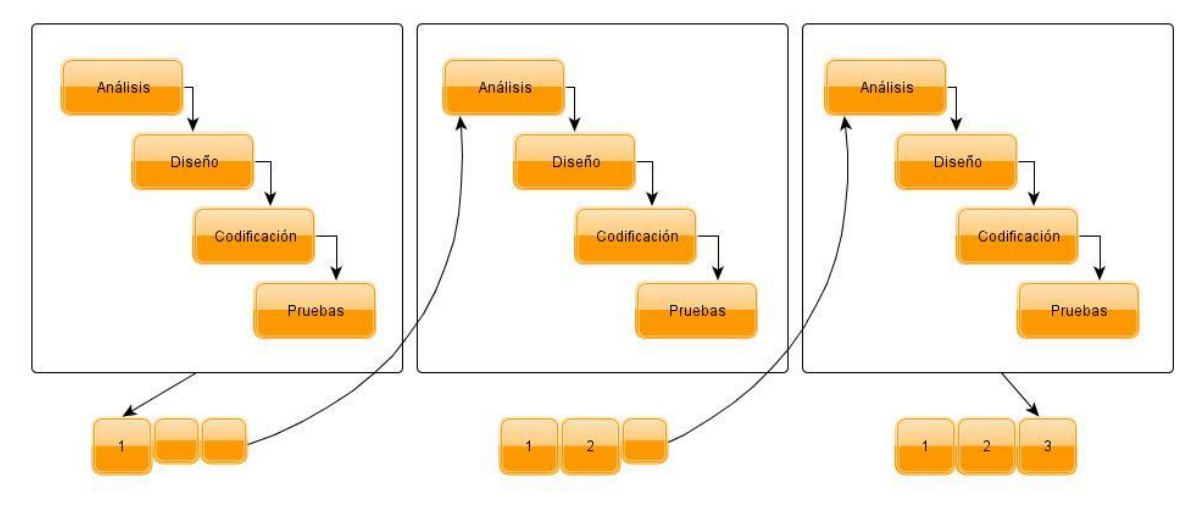

<span id="page-18-1"></span>**Ilustración 2: Representación Modelo Incremental.**

#### **Entre las ventajas de este modelo tenemos:**

- $\triangle$  Resolución de problemas de alto riesgo en tiempos tempranos del proyecto.
- Visión de avance en el desarrollo desde las etapas iniciales del desarrollo.
- Obtención del feedback del usuario lo antes posible, para orientar el desarrollo al cumplimiento de sus necesidades y realizar todas las adaptaciones identificadas para cumplir con los objetivos planteados.
- Menor tasa de fallo del proyecto, mejor productividad del equipo, y menor cantidad de defectos, según demuestran estudios realizados sobre proyectos que han aplicado esta técnica.
- **Permite manejar la complejidad del proyecto, apuntando a la resolución de los problemas** por partes, y no caer en la inanición del "súper análisis" del producto.
- $\div$  El aprendizaje y experiencia del equipo iteración tras iteración, mejora exponencialmente el trabajo, aumenta la productividad y permite optimizar el proceso en el corto plazo.
- El trabajo iterativo deja una experiencia en el equipo que permite ir ajustando y mejorando las planificaciones, logrando menores desvíos en la duración total del proyecto.
- Facilita el cambio de los requerimientos pues como nos basamos en una versión, a esta la aumentamos o la modificamos.
- $\hat{\mathbf{y}}$  También reduce costos pues si algo sale mal solo volvemos a la antigua versión y comenzamos de nuevo (Flores, 2010).

#### **Herramientas de software a utilizar:**

Una de las herramientas propuestas para solucionar los problemas planteados es PHP que es un lenguaje de programación de uso general de script del lado del servidor, originalmente diseñado para el desarrollo Web de contenido dinámico. Fue uno de los primeros lenguajes de programación del lado del servidor que se podían incorporar directamente en el documento HTML en lugar de llamar a un archivo externo que procese los datos. El código es interpretado por un servidor Web con un módulo de procesador de PHP que genera la página Web resultante. PHP puede ser usado en la mayoría de los servidores Web al igual que en casi todos los sistemas operativos y plataformas sin ningún costo (C. Arntzen, 2001-2013). Si bien PHP no obliga a quien lo usa a seguir una determinada metodología a la hora de programar, aún haciéndolo, el programador puede aplicar en su trabajo cualquier técnica de programación o de desarrollo que le permita escribir código ordenado, estructurado y manejable. Un ejemplo de esto son los desarrollos que en PHP se

han hecho del patrón de diseño Modelo Vista Controlador (MVC), el cual se aplica en el presente proyecto y permite separar el tratamiento y acceso a los datos, la lógica de control y la interfaz de usuario en tres componentes independientes (C. Arntzen, 2001-2013).

Sumado a lo anterior se utiliza la herramienta AJAX, que es una tecnología asíncrona, en el sentido de que los datos adicionales se solicitan al servidor y se cargan en segundo plano sin interferir con la visualización ni el comportamiento de la página. JavaScript es el lenguaje interpretado (scripting language) en el que normalmente se efectúan las funciones de llamada de Ajax mientras que el acceso a los datos se realiza mediante XMLHttpRequest, objeto disponible en los navegadores actuales (Garrett, 2012). Junto a esto, se agregan la herramienta HTML5, que establece una serie de nuevos elementos y atributos que reflejan el uso típico de los sitios Web modernos y además CSS3 que separa la estructura de un documento de su presentación, dándole un estilo vanguardista en el caso del presente proyecto.

Cabe destacar que la plataforma escogida para el apoyo de desarrollo de software es Macromedia Dreamweaver 8, herramienta de desarrollo que permite diseñar, desarrollar y mantener sitios y aplicaciones Web basadas en las normas del sector de forma eficiente. Dreamweaver 8 proporciona una combinación muy eficaz de herramientas visuales de diseño, funciones de desarrollo de aplicaciones y soporte de edición de código (Adobe, 2013). Por último, es importante mencionar la utilización de phpMyAdmin, la cual es una herramienta escrita en PHP con la intención de manejar la administración de la base de datos.

# <span id="page-21-0"></span>**2.3 Definiciones, Siglas y Abreviaciones<sup>1</sup>**

#### **Definiciones del negocio**

*Cliente:* cualquier persona que visite la página Web sin la necesidad de autenticarse y/o aquella que se dirija físicamente a la tienda.

*Administrador:* dueño del negocio que tiene la facultad de acceder a información importante ya sea en el ámbito financiero como en el de manejo de los productos.

*Socio:* dueño de una parte más pequeña del negocio que tiene las mismas facultades que el administrador, con la diferencia que sólo puede realizarlas una vez que este cree una cuenta para él.

*Reporte:* informe que organiza y exhibe la información contenida en una base de datos.

*Stock:* número de existencias de cada producto.

*Categoría:* agrupación de conceptos ligados al ambiente de los productos que comparten un tema en común, como por ejemplo: MODA.

*Fardo:* paquete de ropa u otra cosa atado de forma que queda muy apretado.

*Descuento:* rebaja de dinero en una operación comercial.

*Impuesto:* cantidad de dinero que se da al Estado, comunidad autónoma o ayuntamiento obligatoriamente para que haga frente al gasto público.

*Gastos:* egreso o salida de dinero que una persona o empresa debe pagar para un artículo o por un servicio.

*Oferta:* mercancía que se ofrece a un precio más bajo de lo normal.

*Reserva:* guarda, custodia o prevención que se hace de una cosa, en este caso de un producto.

*Reliquia:* objeto viejo o antiguo, generalmente valioso, que se tiene en gran aprecio o estima.

 $\overline{\phantom{a}}$ 

<sup>1</sup> Véase definiciones del sistema y tecnológicas en el Anexo 1, pág. 87.

# **CAPÍTULO III**

# <span id="page-22-1"></span><span id="page-22-0"></span>**3 ESPECIFICACIÓN DE REQUERIMIENTOS DE SOFTWARE**

#### <span id="page-22-2"></span>**3.1 Alcances**

- Gestionar todas las ventas realizadas, para su posterior almacenamiento en la base de datos.
- Gestionar todos los productos, para su posterior almacenamiento en la base de datos.
- Gestionar todos los gastos, para su posterior almacenamiento en la base de datos.
- Gestionar ofertas, que son imágenes en las cuales se promocionan determinados productos, para su posterior almacenamiento.
- Generar un informe de ganancias diarias, mensuales y anuales para el administrador  $y/o$ dueño del negocio.
- Generar informe de reservas de un determinado día y/o de un determinado cliente.

## <span id="page-22-3"></span>**3.2 Objetivo del software**

**Objetivo general:** El software tendrá la finalidad de provocar una evolución tecnológica en "La Valija", atendiendo sus necesidades y mejorando la empresa en sus distintos campos, ya sea laboral, financiero, administrativo y económico.

#### **Objetivos específicos:**

- Gestionar una base de datos que almacene las características de los productos y el detalle de cada venta para generar reportes diarios, mensuales y anuales de las ganancias de la empresa.
- Manejar información sobre el proceso de ventas que permita una planificación integral del mismo.
- Lograr un uso óptimo de los recursos utilizados en el proceso de ventas.
- Facilitar la toma de decisiones para el mantenimiento y surgimiento del negocio.
- Permitir al dueño y administrador el ingreso, edición y eliminación de productos para manejo de ventas.
- Permitir al dueño y administrador manipular la publicidad de productos, ya sea sus características, precio, fotografía, entre otras.
- Permitir al dueño, administrador y vendedor editar la oferta del día.
- Permitir al cliente realizar reservas de productos.
- Permitir al dueño y administrador generar informes de reservas del día y reservas realizadas por un determinado cliente.
- Permitir al dueño generar reportes de ventas diarias, mensuales y anuales.

# <span id="page-23-0"></span>**3.3 Descripción Global del Producto**

## <span id="page-23-1"></span>**3.3.1 Interfaz de usuario**

- El usuario experimentado tendría que tener capacidad de moverse rápidamente a través de las capas de los menús.
- Intuitiva, es decir que el usuario vislumbre los siguientes pasos.
- El usuario tendría la opción de revertir acciones.
- Debe ser de fácil aprendizaje y uso.
- Dinámica y clara, es decir, debe mantener uniformidad en cuanto a estilo, vocabulario, etc.

## <span id="page-23-2"></span>**3.3.2 Interfaces de comunicación**

 El sistema presenta un servidor central conectado a Internet, por lo que el protocolo principal de comunicación será el estándar TCP/IP, debido a su amplio uso y seguridad que brinda cuando la información llega al receptor.

# <span id="page-23-3"></span>**3.4 Requerimientos Específicos**

## <span id="page-23-4"></span>**3.4.1 Requerimientos Funcionales del Sistema**

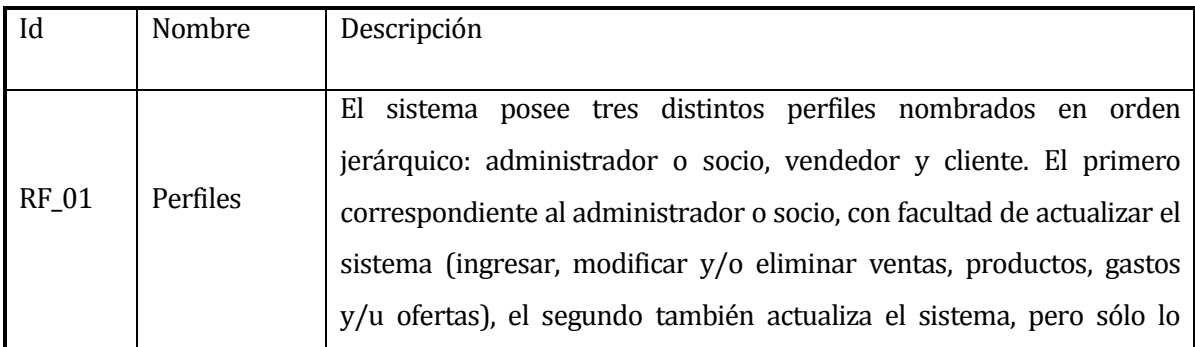

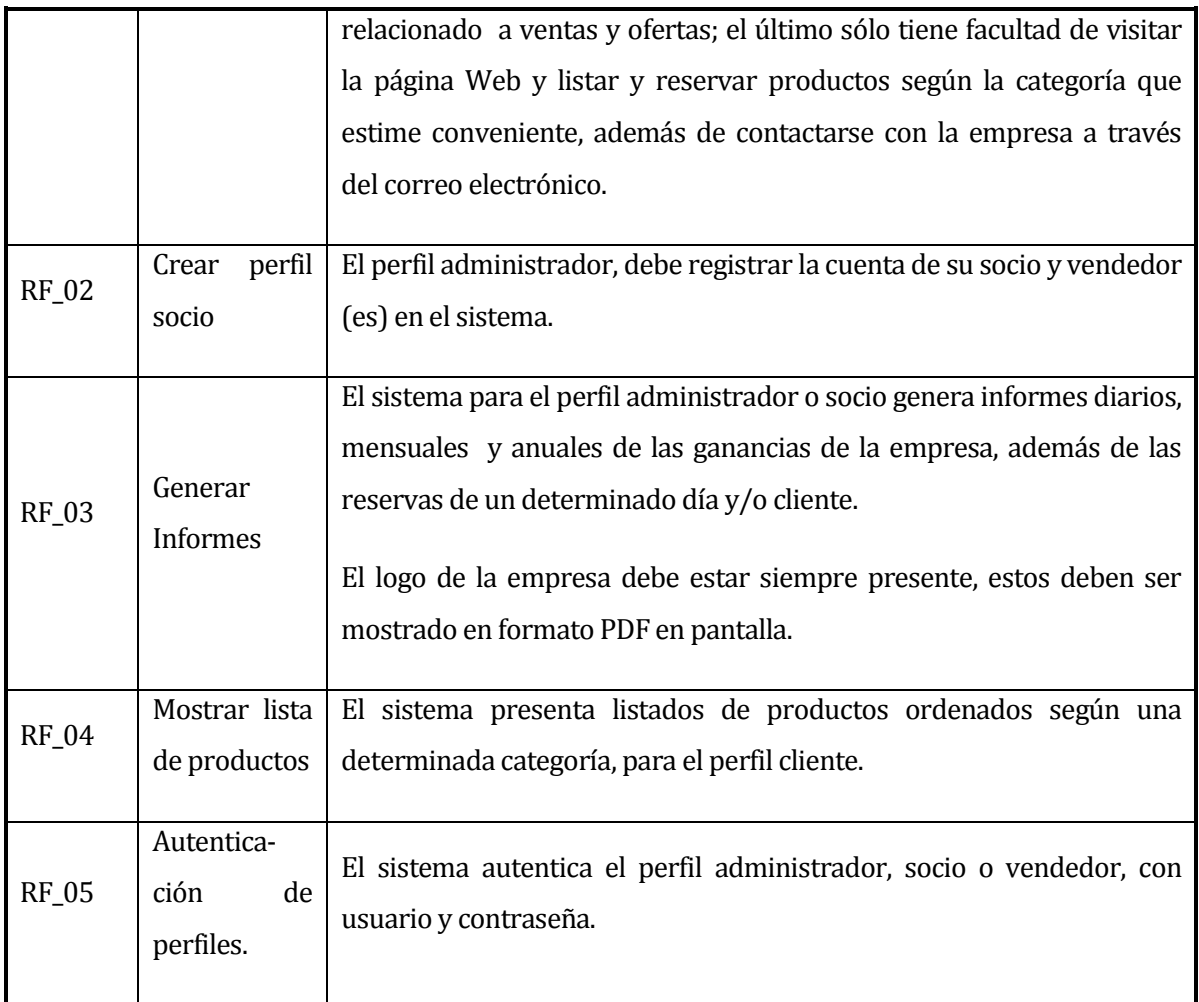

**Tabla 2: Requerimientos Funcionales del Sistema.**

# <span id="page-24-1"></span><span id="page-24-0"></span>**3.4.2 Interfaces externas de entrada**

Cada interfaz de entrada indica todos los grupos de datos que serán ingresados al sistema independiente del medio de ingreso. Lo anterior se presenta a continuación:

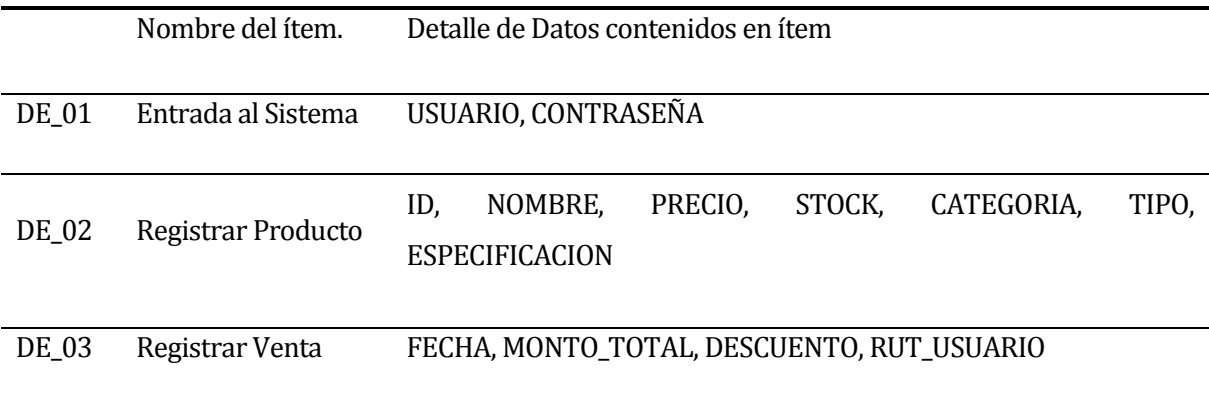

### DE\_04 Registrar Usuario RUT, NOMBRE, APELLIDO, USUARIO, CONTRASEÑA, TIPO

**Tabla 3: Interfaces externas de entrada.**

#### <span id="page-25-2"></span><span id="page-25-0"></span>**3.4.3 Interfaces externas de salida**

A continuación se especifica cada salida del sistema, indicando en cada caso el formato o medio de salida.

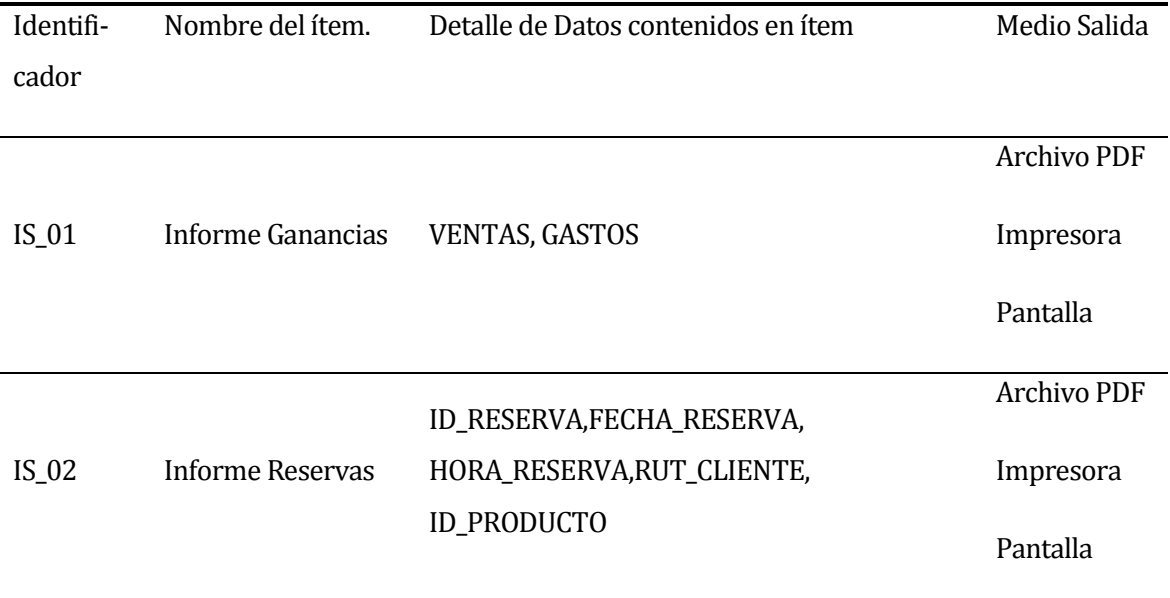

**Tabla 4: Interfaces externas de salida.**

#### <span id="page-25-3"></span><span id="page-25-1"></span>**3.4.4 Atributos del producto**

USABILIDAD\_PORTABILIDAD: El sistema debe ser intuitivo, lo que quiere decir, que el usuario pueda visualizar de antemano cuál es el paso siguiente. El sistema debe ser claro y ordenado para que cualquier tipo de usuario pueda entender su funcionamiento, idealmente solo con ver las instrucciones básicas del manual de uso.

EFICIENCIA-TIEMPO DE ESPERA: En el caso del administrador, el sistema debe acortar los tiempos del sistema antiguo en cuanto a registro de productos, ventas, gastos y ofertas. El tiempo promedio de registro debe ser de 4 minutos, considerando una conexión de red de velocidad estándar de 100 Mbps. En el caso del cliente, el tiempo de respuesta debe ser de 2 segundos en promedio, considerando una conexión de red de velocidad estándar de 100 Mbps y 100 clientes conectados.

FUNCIONALIDAD-SEGURIDAD: Como el sistema interactúa con una base de datos, esta otorga funcionalidades de seguridad propia, y sólo debe ser reforzada con la implementación de acceso al sistema mediante USUARIO Y CONTRASEÑA.

# **CAPÍTULO IV**

## <span id="page-27-1"></span><span id="page-27-0"></span>**4 FACTIBILIDAD**

#### <span id="page-27-2"></span>**4.1 Factibilidad técnica.**

El análisis de Factibilidad Técnica permite determinar si la empresa "La Valija" cuenta con el equipo informático necesario para poder implementar el sistema propuesto. En el análisis se consideraron los recursos que están involucrados directamente en el desarrollo e implementación del sistema, tales como: hardware, software y recurso humano con el que actualmente se cuenta y el que debe tenerse como mínimo para que el sistema funcione de manera óptima.

#### <span id="page-27-3"></span>**4.1.1 Especificaciones Técnicas mínimas para el desarrollo de la aplicación.**

Debido a que el sistema se ejecuta en red, se requiere de un entorno Web para el desarrollo de la aplicación; en este sentido las máquinas deben poseer la potencia suficiente para poder establecer la conexión entre el usuario final y la base de datos a través de un browser.

#### <span id="page-27-4"></span>**4.1.2 Especificaciones de las computadoras clientes.**

Los requerimientos para las computadoras clientes se basan en los requerimientos técnicos planteados para la implementación del sistema informático al igual que las especificaciones para servidor de aplicaciones y base de datos.

#### <span id="page-27-5"></span>**4.1.3 Disponibilidad de Recursos Técnicos**

Un análisis realizado a la disponibilidad de recursos técnicos tanto de la empresa "La Valija" como del equipo de desarrollo del proyecto, demostró que se cuenta con el recurso humano necesario para la operatividad del sistema; sin embargo, no se cuenta con los recursos necesarios para el desarrollo e implementación del sistema informático en los aspectos de hardware y software para computadoras clientes y servidor, por lo que se debe tener en cuenta la instalación de los elementos necesarios para el correcto funcionamiento del software, lo cual se debe realizar previo a la implementación. Lo mencionado anteriormente ha sido considerado y analizado por la dueña de la empresa "La Valija" y se dio el visto bueno a las observaciones presentadas.

Por otro lado, fue posible identificar las características técnicas del computador que podría usarse como servidor de la aplicación. El detalle se especifica a continuación:

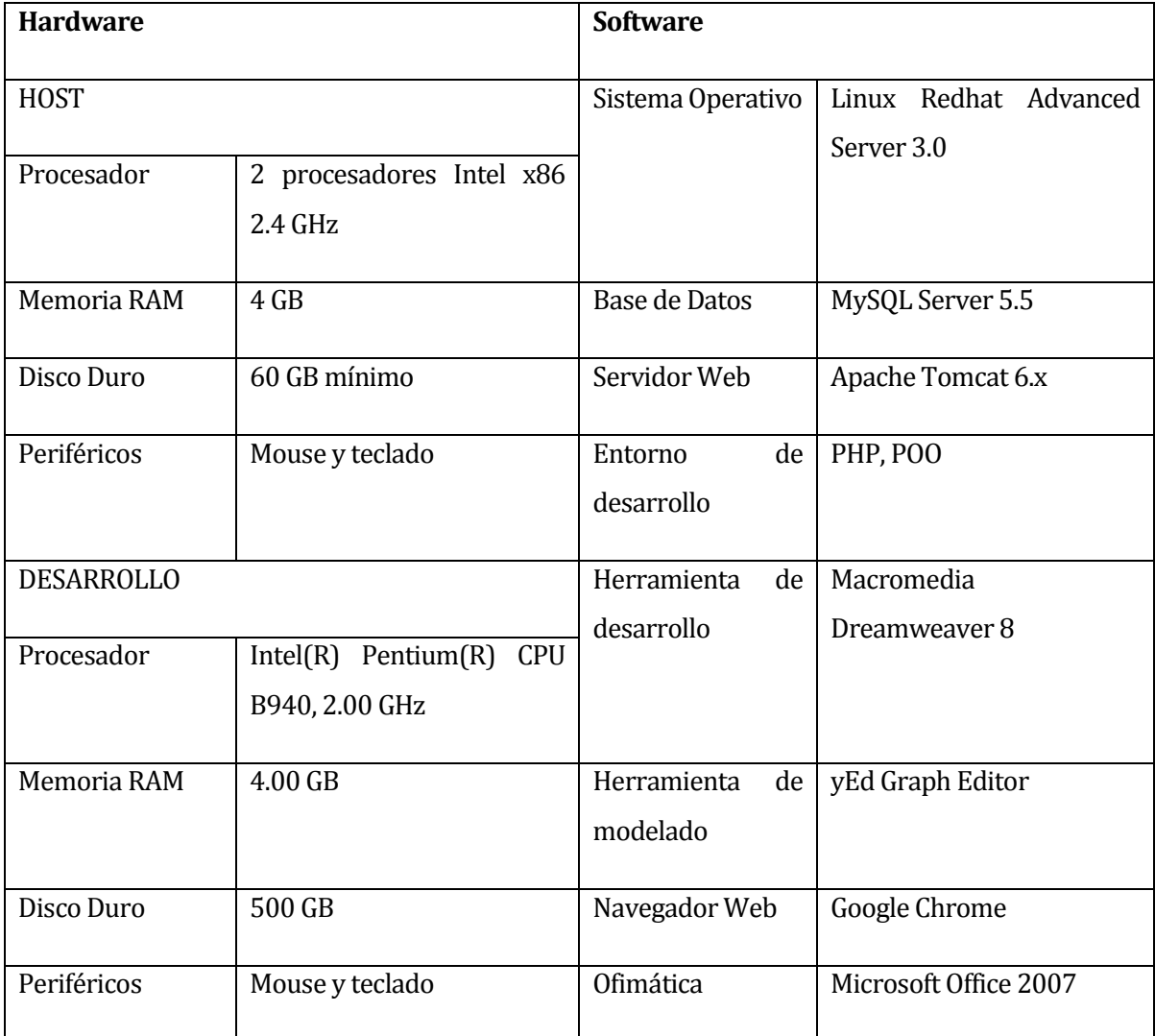

**Tabla 5: Características del Servidor.**

# <span id="page-28-1"></span><span id="page-28-0"></span>**4.1.4 Conclusión de Factibilidad Técnica**

En base a todo lo planteado a lo largo de los apartados anteriores se puede concluir que la empresa "La Valija" contará con el recurso técnico necesario para poder implementar el Sistema de Administración de Ventas, así como también se observa que se cuenta con el recurso humano y técnico necesario para desarrollarlo. En cuanto al hardware, se satisfacen los requerimientos técnicos necesarios para que el sistema brinde resultados a corto plazo, evitando problemas en la implementación y ejecución. También se cuenta con el software necesario previo a la implementación; por lo tanto, se concluye que el sistema es factible desde el punto de vista técnico.

### <span id="page-29-0"></span>**4.2 Factibilidad Operativa.**

Para el análisis de la factibilidad operativa se busca determinar si el sistema informático será utilizado una vez que ha sido desarrollado, si contará con el apoyo suficiente por parte de la administración de la empresa y si habrá resistencia u obstáculos para su utilización e implementación. Para evaluar estos aspectos se realizaron entrevistas a la dueña de la empresa "La Valija" que es también la administradora del local.

De acuerdo a la información obtenida durante las entrevistas con la dueña, se logró comprobar que existe mucho interés y expectativas en cuanto a las facilidades que podría brindar un sistema informático orientado al apoyo de los procesos más importantes en la institución, por lo que no hay resistencia a su implementación.

#### <span id="page-29-1"></span>**4.2.1 Conclusión de Factibilidad Operativa.**

Teniendo en cuenta las especificaciones técnicas y los requerimientos técnicos especificados para el servidor de aplicaciones y para la base de datos se puede concluir que este requisito se cumple y que las características del equipo son idóneas para la implementación del sistema propuesto.

#### <span id="page-29-2"></span>**4.3 Factibilidad Económica.**

Para comprobar que el desarrollo del sistema informático fuera factible desde el punto de vista económico, se realizó un estudio para el que se determinaron los recursos necesarios para desarrollar, implementar y mantener en operación el sistema propuesto, haciendo una evaluación del equilibrio existente entre los costos del sistema y los beneficios que derivarían de su implementación.

#### <span id="page-29-3"></span>**4.3.1 Costo de implementación e inversión**

Debido a que la organización no cuenta con los equipos y recursos técnicos necesarios, para el desarrollo del nuevo sistema, se necesita invertir en el computador que será utilizado como servidor, el cual tiene un valor de \$270.000 aproximadamente y cuyas características fueron mencionadas en la factibilidad técnica.

En lo que se refiere a costo de personal, la solución necesita la contratación de un programador experto en lenguajes PHP, JavaScript, JQuery, CSS3, HTML 5, entre otros, para el desarrollo del software.

Para el cálculo relativo al sueldo del programador contratado, se estimó un trabajo diario de 8 horas en días hábiles (lunes a viernes) por el periodo de 4 meses, dando un total de 640 horas, donde cada hora equivale a \$ 3.125. Estas cifras están consideradas a partir del año 0, y se detallan en la tabla 6 que se presenta a continuación:

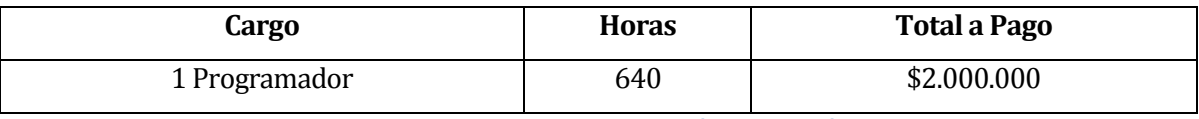

**Tabla 6: Costo de Implementación e Inversión.**

#### <span id="page-30-3"></span><span id="page-30-0"></span>**4.3.2 Costo de instalación**

La solución propuesta presenta gastos por instalación y capacitación en la que se cuenta con la necesidad del mismo programador por un periodo de 10 días (8 horas diarias), en el que se considerará la instalación y capacitación de usuarios que operen el sistema.

El valor de la hora será el mismo estimado en el punto anterior (\$ 3.125), lo que nos lleva a un total de costo de instalación de \$ 250.000.

#### <span id="page-30-1"></span>**4.3.3 Costo de operación y mantención**

En lo que se refiere a costos asociados a la operación del sistema, se cuenta con el personal adecuado, ya que este cuenta con el conocimiento básico necesario para manipular un computador. En cuanto a la mantención del sistema, se solicitó a la dueña de la empresa "La Valija" que contratara un técnico en mantención de forma particular cuando ella lo considerara conveniente o aconsejablemente cada 3 meses, lo que tendría un costo de \$15.000 por cada visita.

#### <span id="page-30-2"></span>**4.3.4 Estimación de ingresos o beneficios**

La solución propuesta refleja grandes mejoras en relación al actual funcionamiento de administración de ventas de la empresa "La Valija". Sumado a esto, se tiene que la dueña es la propia administradora, por lo que se ahorra un sueldo, considerando dicho sueldo como el mínimo. Por otro lado, cabe destacar que el desarrollo del presente sistema fue realizado por un alumno que realiza su proyecto de título, por lo que este costo es absorbido, debido a que no se le remunerará por dicho trabajo. En la tabla 7 que se presenta a continuación se aprecia un resumen de los costos del sistema, donde la acción "Absorbido" significa que ya se cuenta con lo exigido. Seguido de lo anterior, en la tabla 8 se aprecia un resumen de los beneficios del mismo.

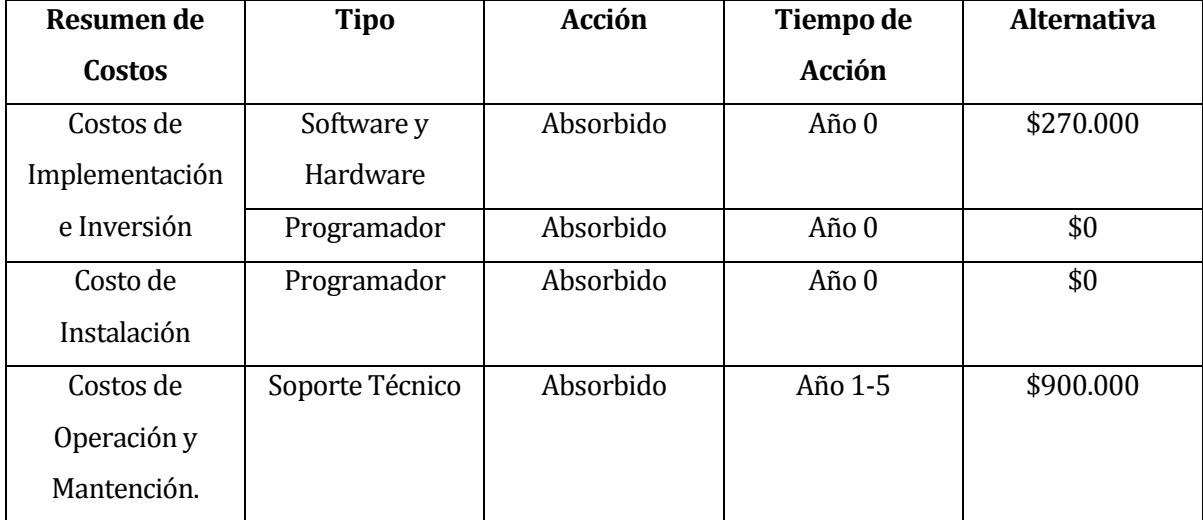

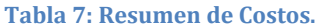

<span id="page-31-1"></span>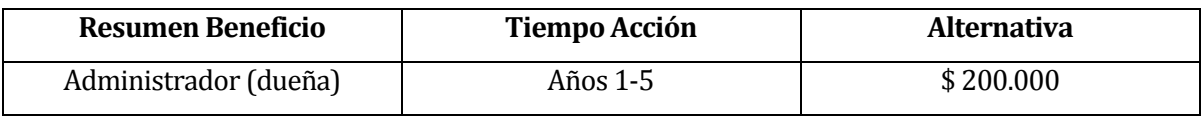

**Tabla 8: Resumen de Beneficios.**

#### <span id="page-31-2"></span><span id="page-31-0"></span>**4.3.5 Beneficios del proyecto**

Con el fin de asegurar la viabilidad del proyecto, todos los beneficios deben ser claramente identificados; sin embargo resulta una tarea difícil, ya que se clasifican en tangibles e intangibles. Los beneficios tangibles son de fácil cuantificación y generalmente están relacionados con la reducción de recursos o talento humano. Por otro lado, los beneficios intangibles no son fácilmente cuantificables y están relacionados con mejoras en otros procesos de la organización.

#### **4.3.5.1 Beneficios Tangibles**

- **Aumento de ingresos:** Al ser un sistema que permite la interacción constante con el cliente, se estima un aumento importante de las ventas. Sumado a esto, se tiene que gracias a la información confiable que se generará, se conseguirá una mejor toma de decisiones. Es por lo anterior, que se estima un crecimiento mensual de un 4% aproximadamente, lo que equivale a \$20.000.
- **Acceso a la información en cualquier momento:** Al ser una aplicación Web, se podrá recurrir a la generación y visualización de informes en cualquier momento, lo cual provocará un importante ahorro de tiempo. La generación de informes demoraba 1 hora,

pero con el sistema se tarda 4 minutos aproximadamente, por lo que se ahorran 56 minutos mensuales. Se estima que lo anterior equivale a \$6.000 de ahorro mensual.

 **Eliminación de los errores numéricos:** Cada formulario presente en el sistema está validado por HTML5, por lo que se evitarán errores humanos de manera significativa. Cuantificando lo anterior, se estima que la eliminación de errores, provocará un crecimiento de un 0,3% mensual en el primer año, lo cual equivale a \$1.500.

#### **4.3.5.2 Beneficios Intangibles**

- **Información confiable:** La información entregada por el sistema será confiable debido a que reflejará la realidad del negocio, tras permitir el registro de ventas, gastos, productos, entre otros.
- **Mejoras de la satisfacción en el empleo:** El tener un software como herramienta de trabajo, permite optimizar en tiempo ya sea al efectuar una venta, administrar productos, entre otras cosas, facilitando la labor, por lo que se consigue una mayor satisfacción.
- **Mayor privacidad de la información:** El sistema permite al usuario administrador abastecerse de un usuario y una contraseña, resguardando la información.
- **Aumento en la satisfacción del cliente:** Como ha sido mencionado anteriormente, se destaca la interacción que se tendrá con el cliente, aumentando su satisfacción, ayudando a la atracción de nuevos entrantes.
- **Aumenta calidad de servicio:** Al optimizar en tiempo gracias a la implementación del software, no se juega con la disponibilidad del cliente, mejorando la calidad del servicio.

#### <span id="page-32-0"></span>**4.3.6 Determinación de flujos netos de caja**

Para determinar la factibilidad económica de la alternativa se utilizará el indicador Valor Actual Neto (VAN), que permitirá obtener valor de decisión frente al costo de ésta.

Este análisis tendrá las siguientes consideraciones:

- Se estima un tiempo de vida útil del proyecto de 5 años.
- Se sabe que el promedio de las ganancias mensuales de la empresa "La Valija" asciende a la suma de \$500.000.
- Los Costos de Implementación e Inversión sólo se tomarán en cuenta en el año 1 y corresponden a un total de \$270.000.
- Los Costos de Operación y Mantención ascienden a la suma de \$180.000 anualmente.

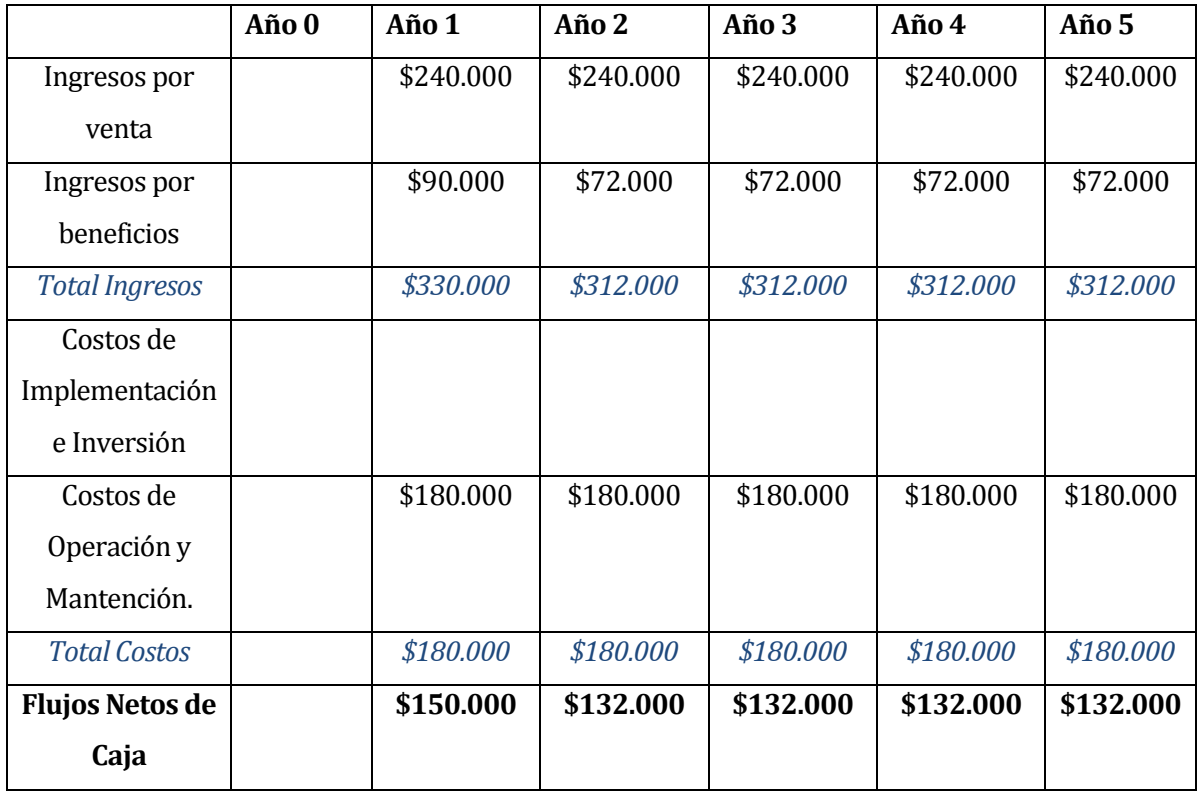

En la tabla 9 que se presenta a continuación se aprecian los flujos de caja.

**Tabla 9: Flujos de Caja.**

<span id="page-33-0"></span>El cálculo del VAN se realiza con la siguiente fórmula:

$$
VAN = - A + \sum_{j=1}^{j=n} \frac{FC_j}{(1+k)^j}
$$

Donde:

A: es el desembolso inicial del proyecto,

FCj: representa los diversos flujos de caja,

n: es el horizonte temporal del proyecto y

k: es la tasa de descuento (el coste de oportunidad del capital) apropiada al riesgo del proyecto.

Entonces tenemos:

 $VAN = -450.000 + 150.000 + 132.000 + 132.000 + 132.000 + 132.000$  $(1+0,10)^1$   $(1+0,10)^2$   $(1+0,10)^3$   $(1+0,10)^4$   $(1+0,10)^5$ 

VAN = 66.747,48

### <span id="page-34-0"></span>**4.3.7 Conclusión de Factibilidad Económica.**

Como el VAN resultante es positivo, la inversión produciría ganancias por encima de la rentabilidad exigida (\$66.748 anual aproximadamente), por lo tanto el proyecto de inversión es rentable económicamente y debe aceptarse.

# **CAPÍTULO V**

# <span id="page-35-1"></span><span id="page-35-0"></span>**5 ANÁLISIS**

Esta etapa consiste en relevar la información actual y proponer los rasgos generales de la solución futura. Principalmente, centra su atención en la interacción de los usuarios con el sistema y las diversas operaciones que estos realizan.

#### <span id="page-35-2"></span>**5.1 Modelo de Negocio**

En la ilustración 3 se aprecia el proceso de negocio actual de la empresa "La Valija", descrito con BPMN o Business Process Model and Notation. En otras palabras, es la notación gráfica estandarizada que permite el modelado de procesos de negocio.

El proceso de negocio comienza cuando el cliente solicita una venta al vendedor, que actualmente es el propio administrador. Este último se debe cerciorar que los productos solicitados en la venta estén disponibles, es decir, que se tenga al menos una unidad de cada uno de ellos. En caso de no encontrar existencias, se realiza el pedido adecuado al proveedor, para que posteriormente sean valorizados y dispuestos para una venta futura. De lo contrario, se efectúa la venta sin dificultad, recibiendo el pago y entregando los productos indicados en la solicitud.

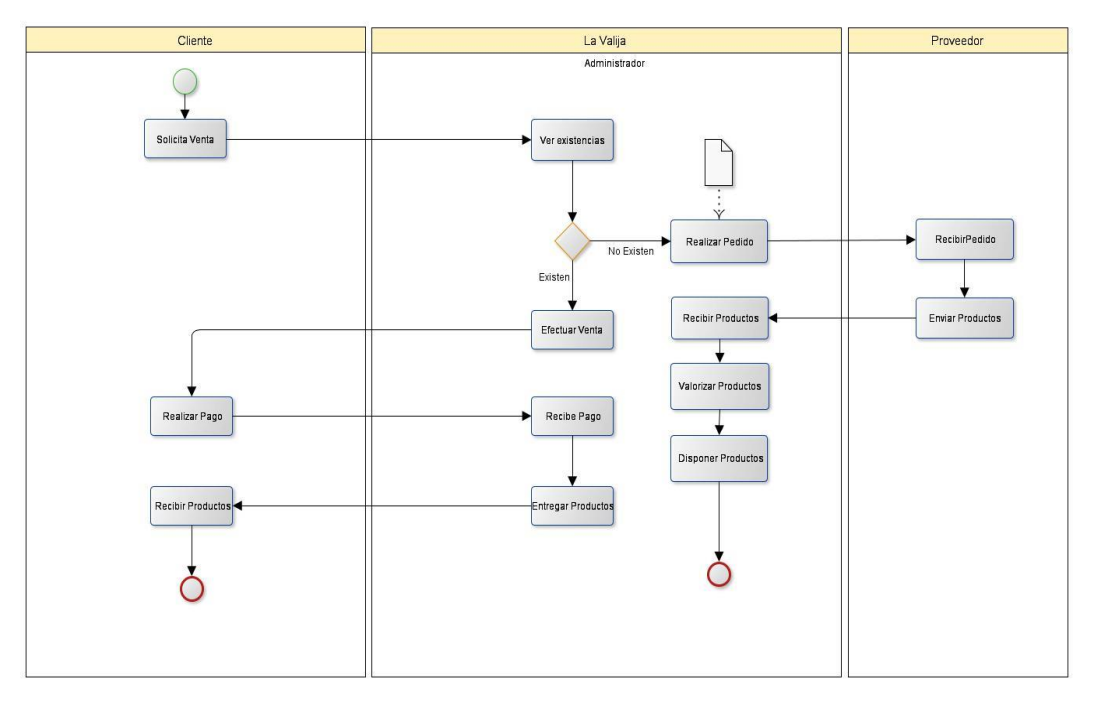

<span id="page-35-3"></span>**Ilustración 3: Proceso de Negocio de Ventas actual.**
# **5.2 Diagrama de casos de uso**

En el modelado de casos de uso, se identifican tres módulos:

- Subsistema de Administración.
- Subsistema de Vendedor.
- Subsistema de Clientes.

Que cada uno por separado, representa un diagrama de casos de uso.

## **5.2.1 Actores**

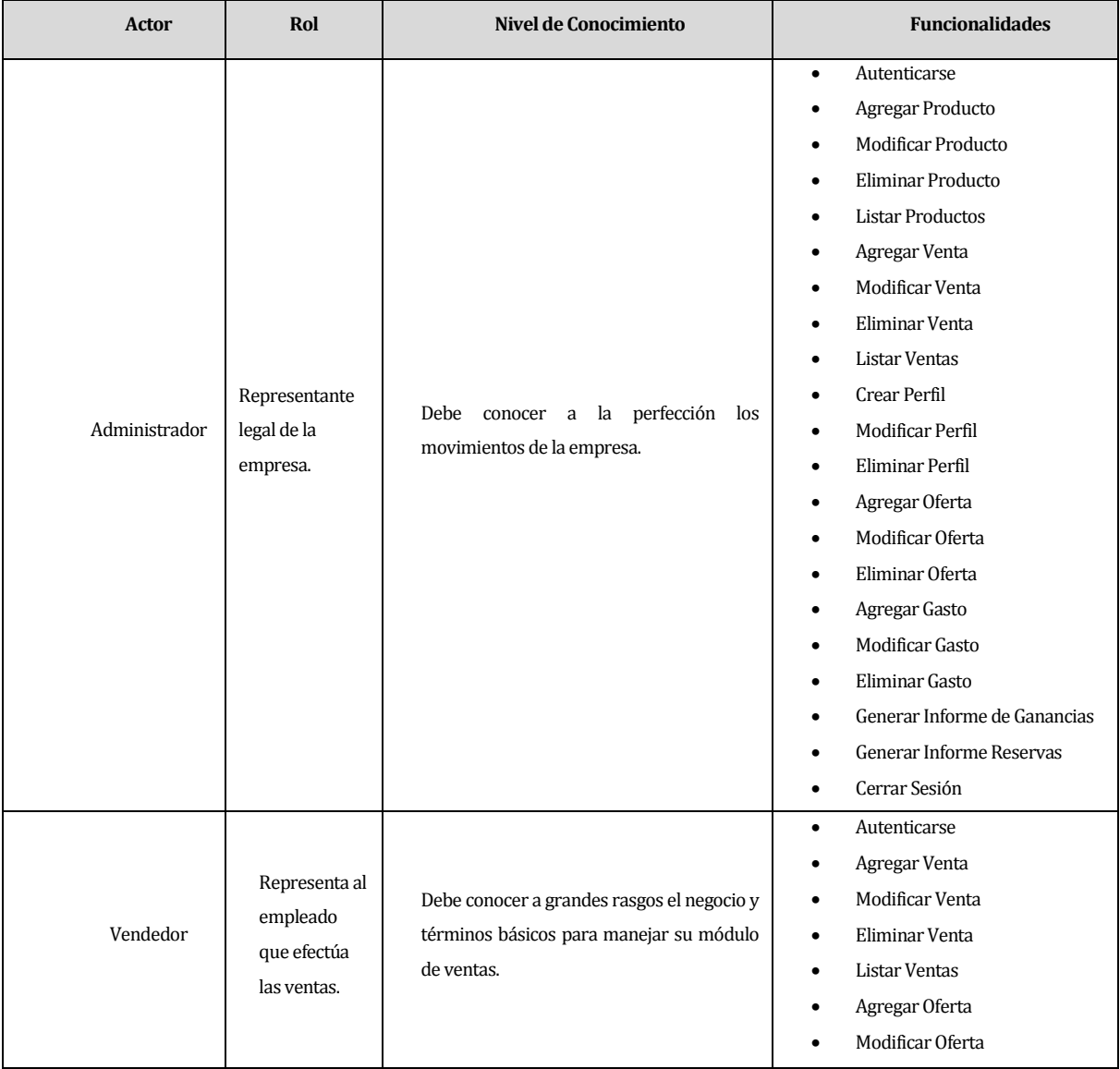

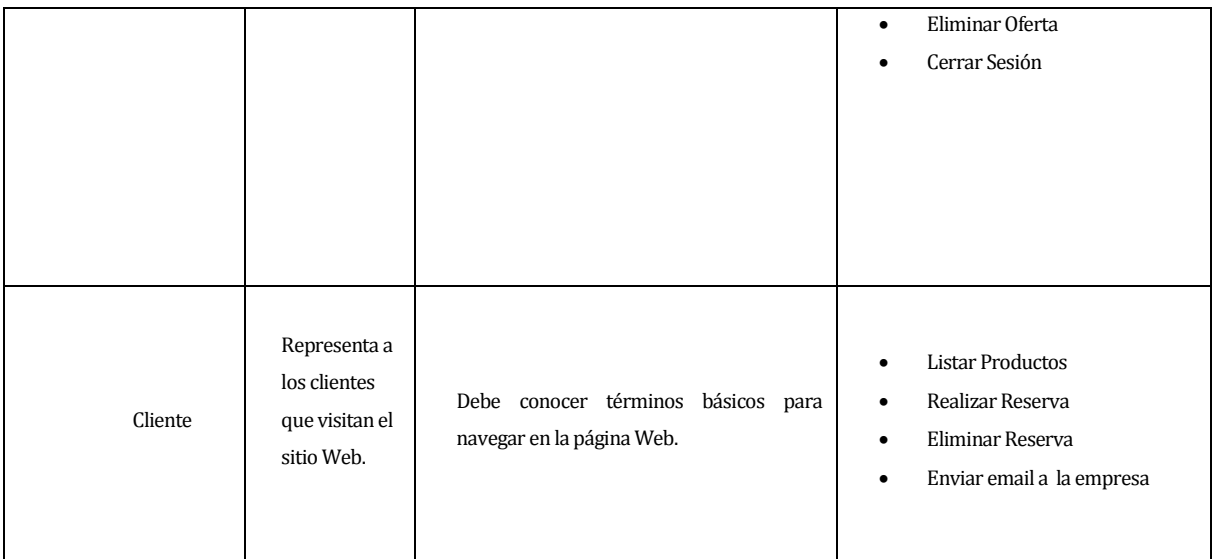

#### **Tabla 10: Actores.**

### **5.2.2 Casos de Uso y descripción**

Primeramente, el sistema tiene interacción con tres actores, que representan los roles de quienes interactúan en el negocio de la empresa, el administrador, es quien toma las decisiones principales y dueño de la empresa. Esto se ve reflejado en el sistema, pues él tiene que gestionar ventas, productos, gastos y ofertas (véase ilustración 4). El segundo actor corresponde al vendedor, quien sólo está encargado de gestionar las ventas y ofertas (véase ilustración 5). El último actor corresponde al cliente, el cual accede al sistema para ver con mayor detalle los productos que la empresa ofrece, filtrados por alguna categoría y además realizar reservaciones de uno o más productos, ingresando al sistema su rut, nombre, teléfono y correo (véase ilustración 6).

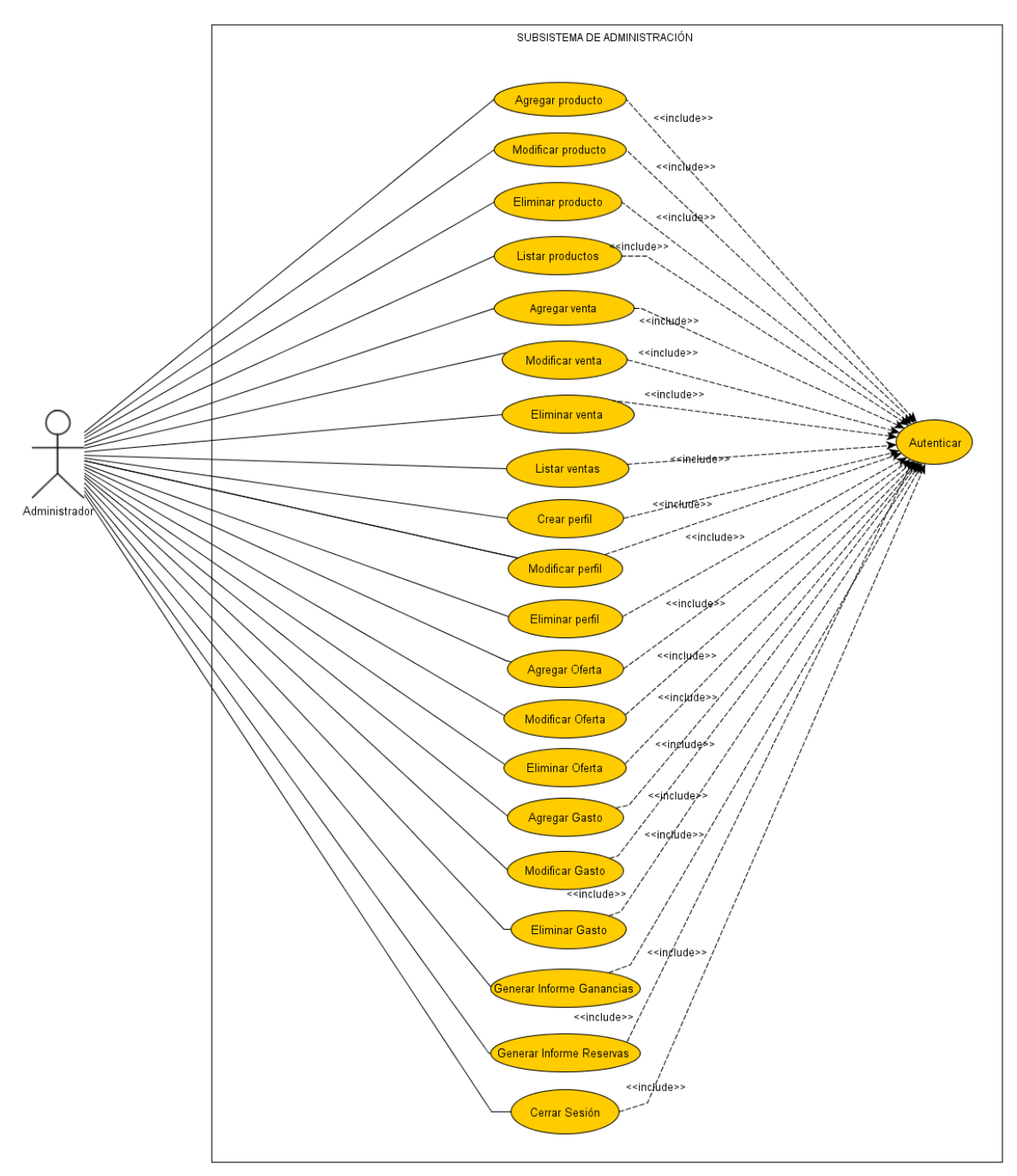

**Ilustración 4: Caso de Uso Subsistema de Administración**

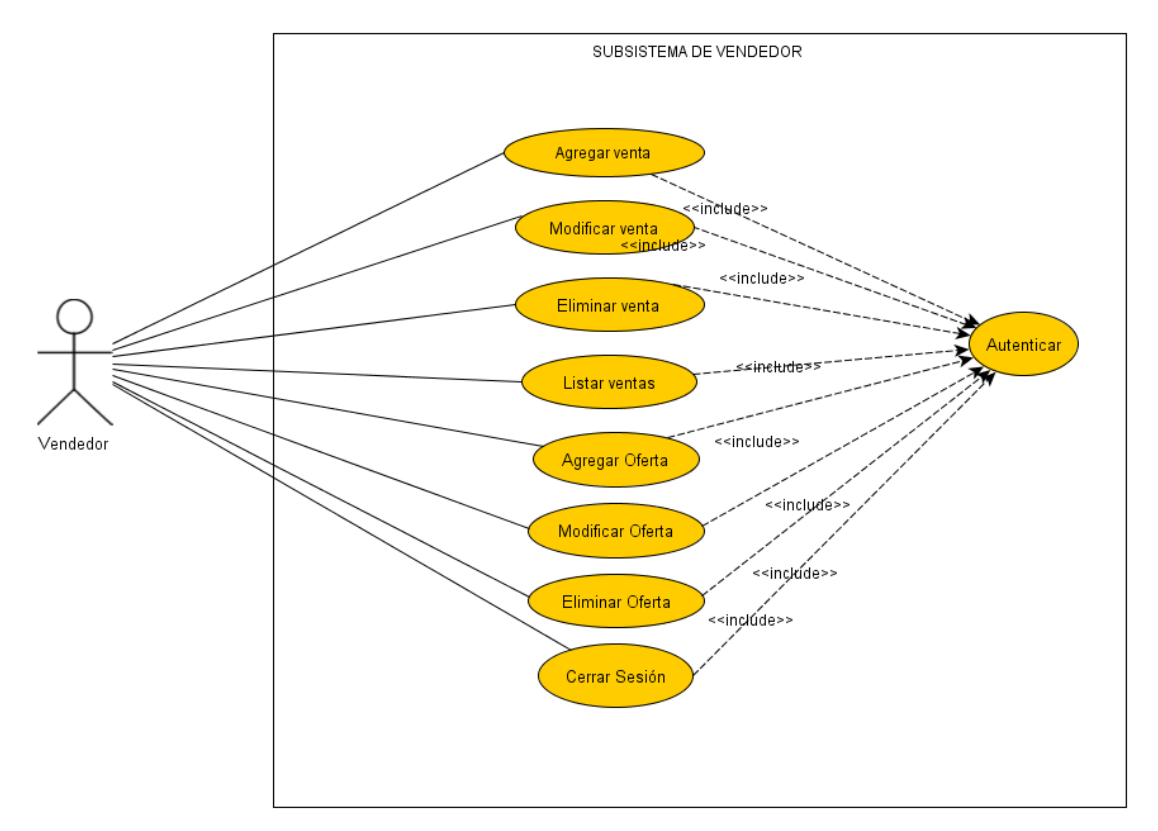

**Ilustración 5: Caso de Uso Subsistema Vendedor**

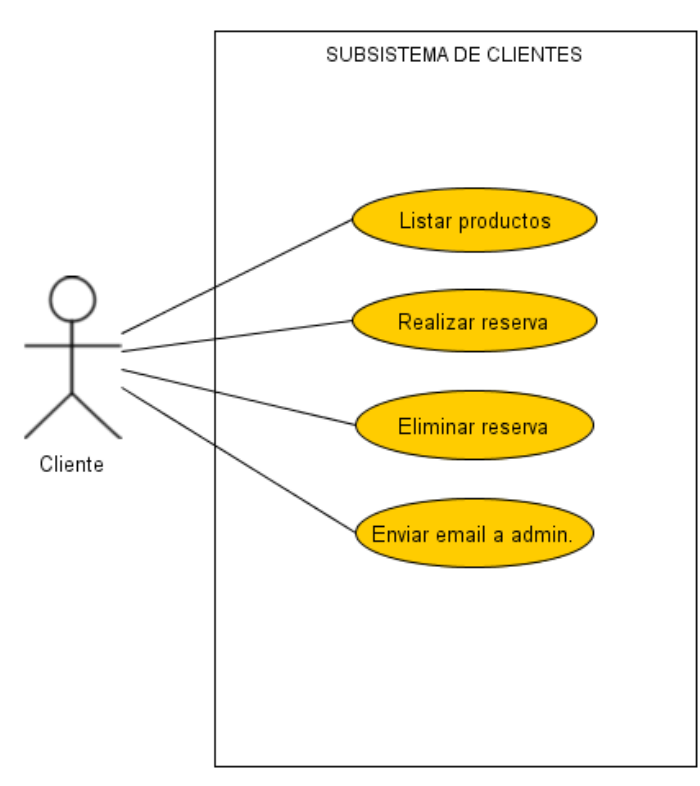

**Ilustración 6: Caso de Uso Subsistema Clientes**

# **5.2.3 Especificación de los Casos de Uso**

A continuación se describe cada caso de uso mediante una tabla para los tres módulos:

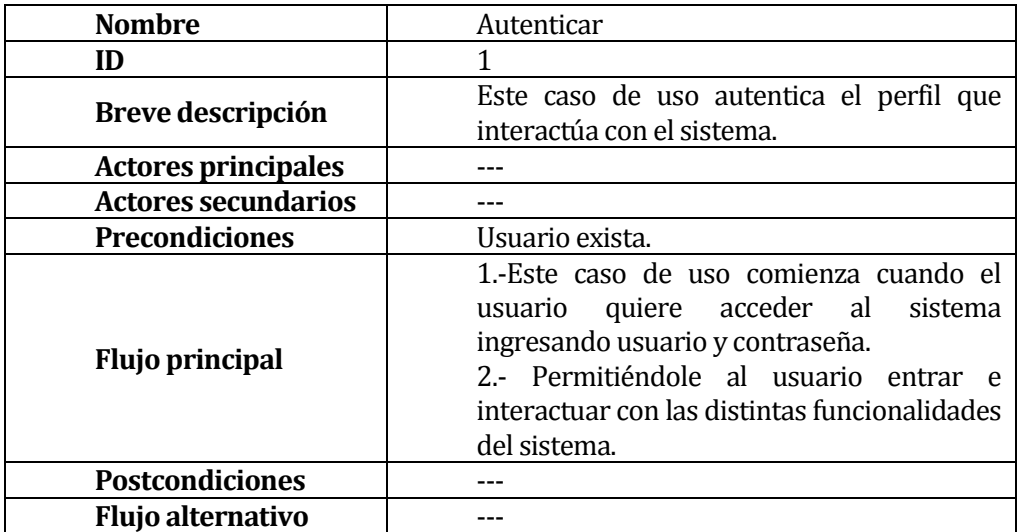

# **Subsistema de Administración**

### **Tabla 11: Caso de Uso Autenticar.**

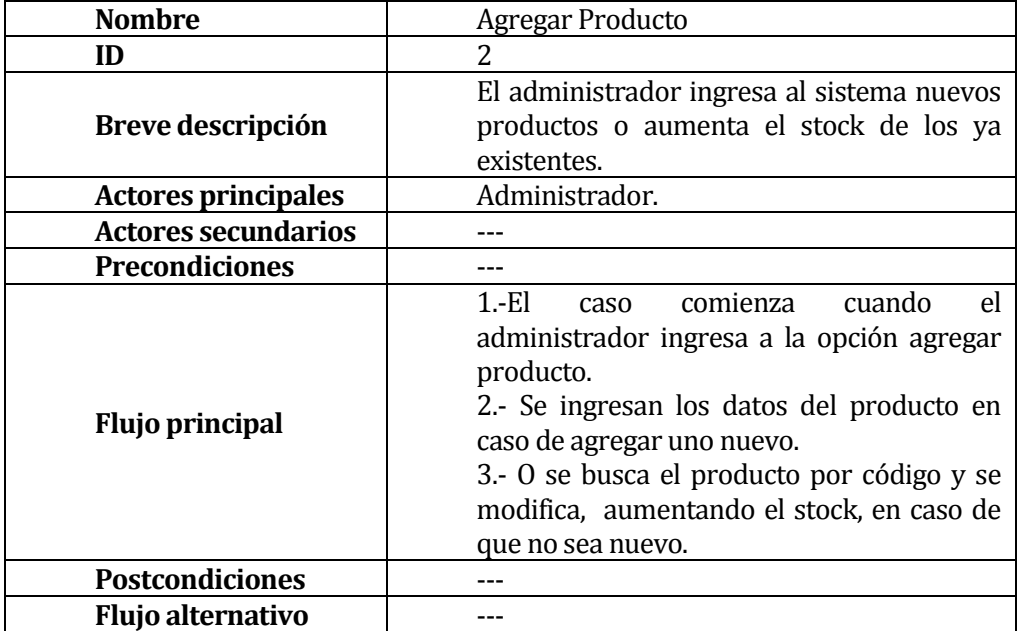

**Tabla 12: Caso de Uso Agregar Producto.**

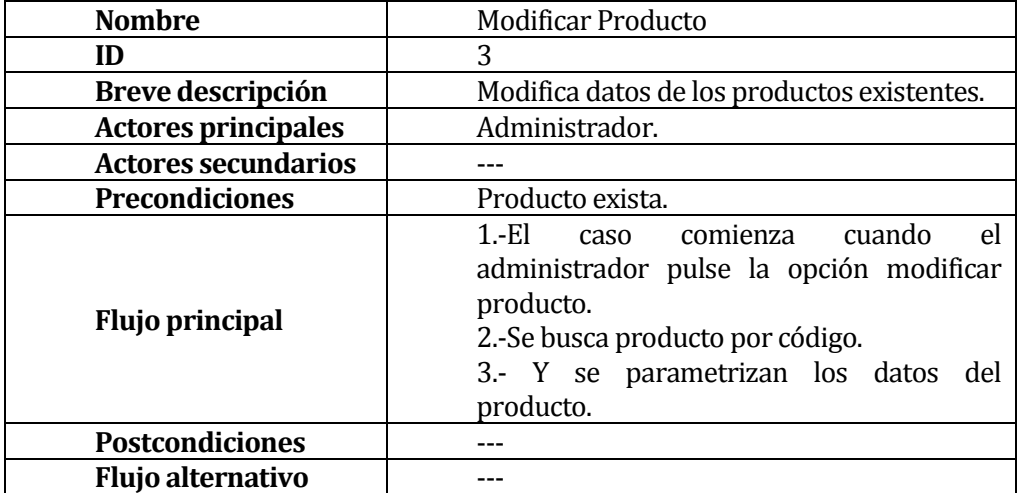

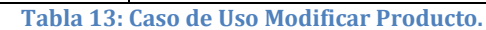

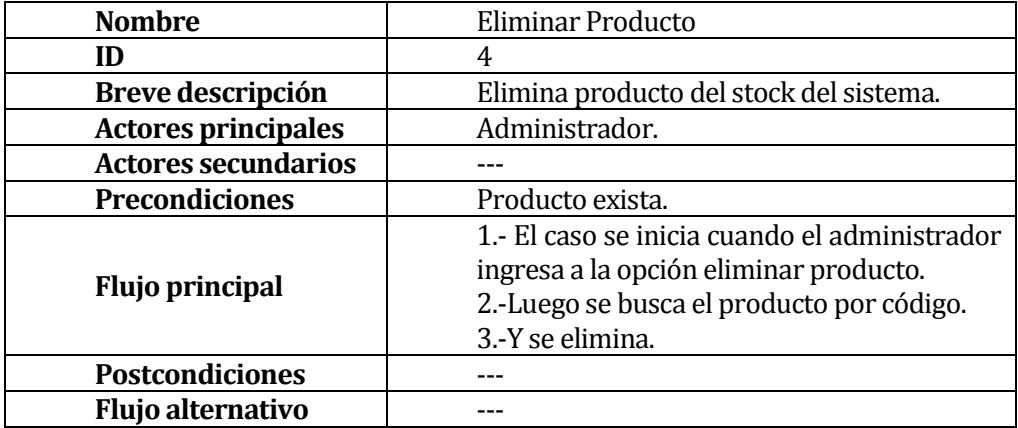

**Tabla 14: Caso de Uso Eliminar Producto.**

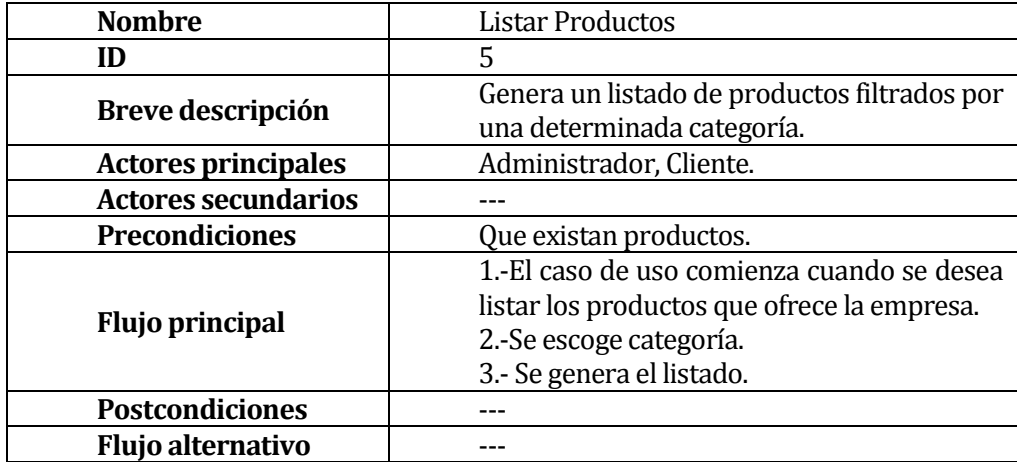

**Tabla 15: Caso de Uso Listar Productos.**

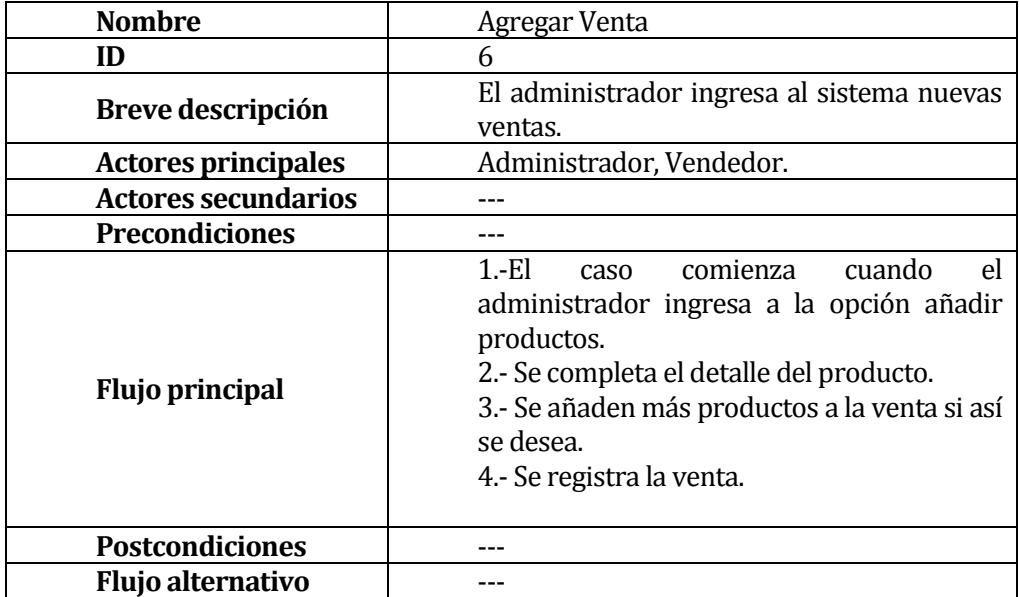

**Tabla 16: Caso de Uso Agregar Venta.**

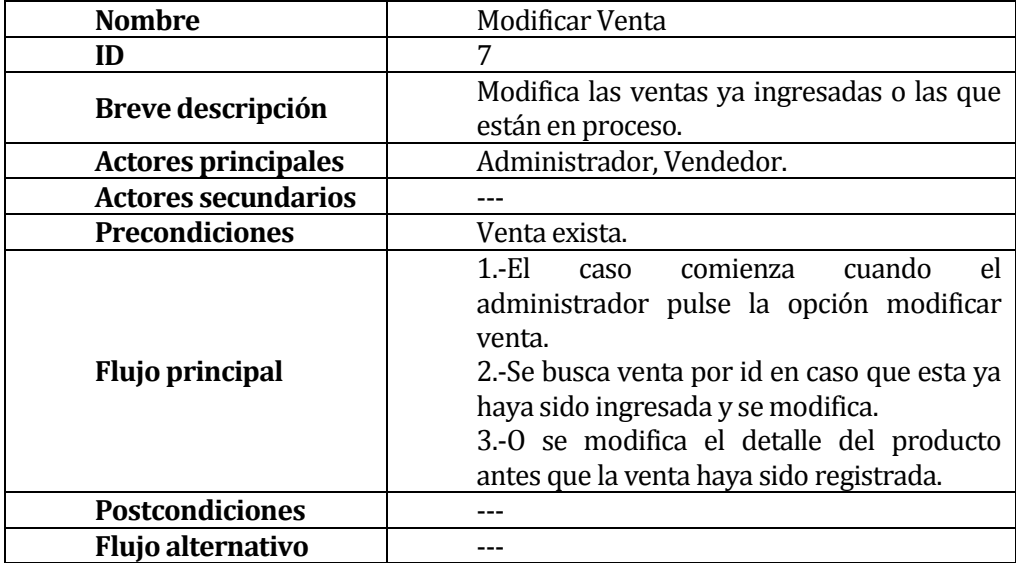

**Tabla 17: Caso de Uso Modificar Venta.**

| <b>Nombre</b>              | Eliminar Venta                                |  |  |
|----------------------------|-----------------------------------------------|--|--|
| ID                         | 8                                             |  |  |
| Breve descripción          | Elimina venta del sistema.                    |  |  |
| <b>Actores principales</b> | Administrador, Vendedor.                      |  |  |
| <b>Actores secundarios</b> |                                               |  |  |
| <b>Precondiciones</b>      | Venta exista.                                 |  |  |
|                            | 1.- El caso se inicia cuando el administrador |  |  |
| <b>Flujo principal</b>     | ingresa a la opción eliminar venta.           |  |  |
|                            | 2.-Luego se busca la venta por id.            |  |  |
|                            | 3.-Y se elimina.                              |  |  |
| <b>Postcondiciones</b>     |                                               |  |  |
| Flujo alternativo          |                                               |  |  |

**Tabla 18: Caso de Uso Eliminar Venta.**

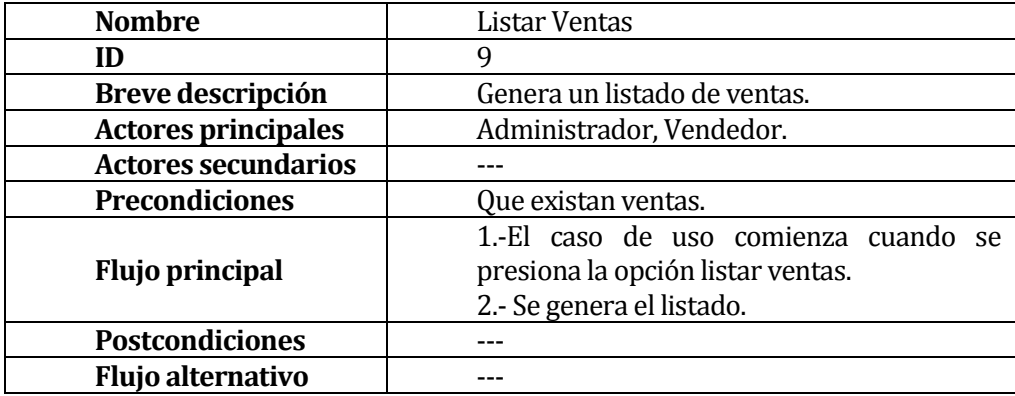

**Tabla 19: Caso de Uso Listar Ventas.**

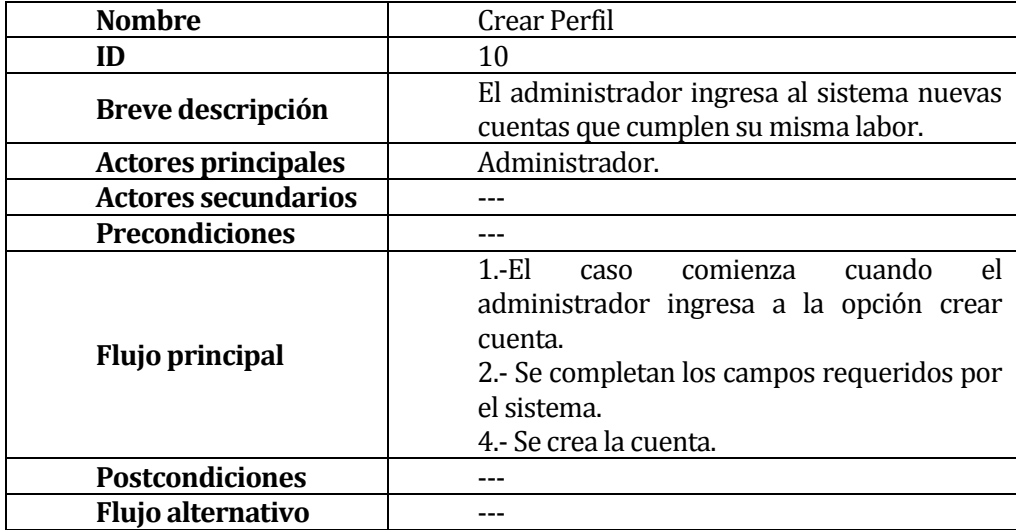

**Tabla 20: Caso de Uso Crear Perfil.**

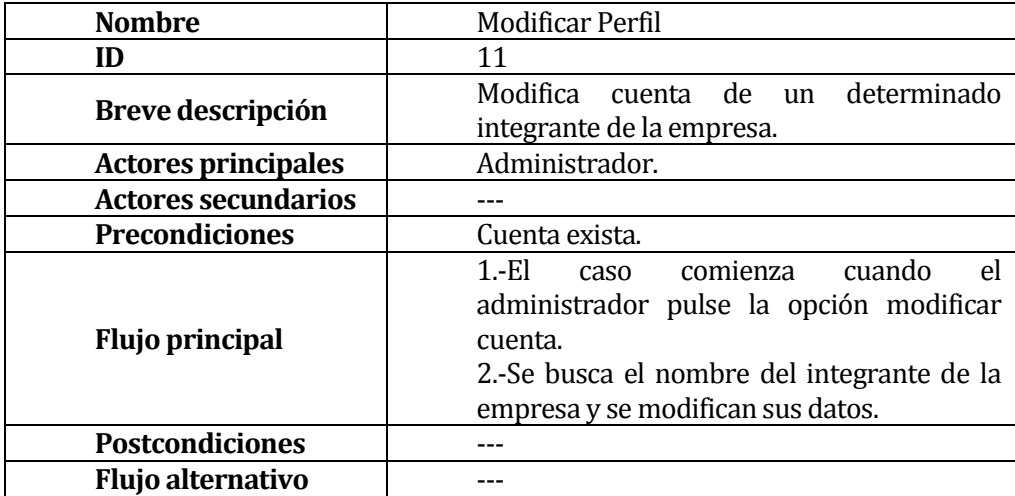

**Tabla 21: Caso de Uso Modificar Perfil.**

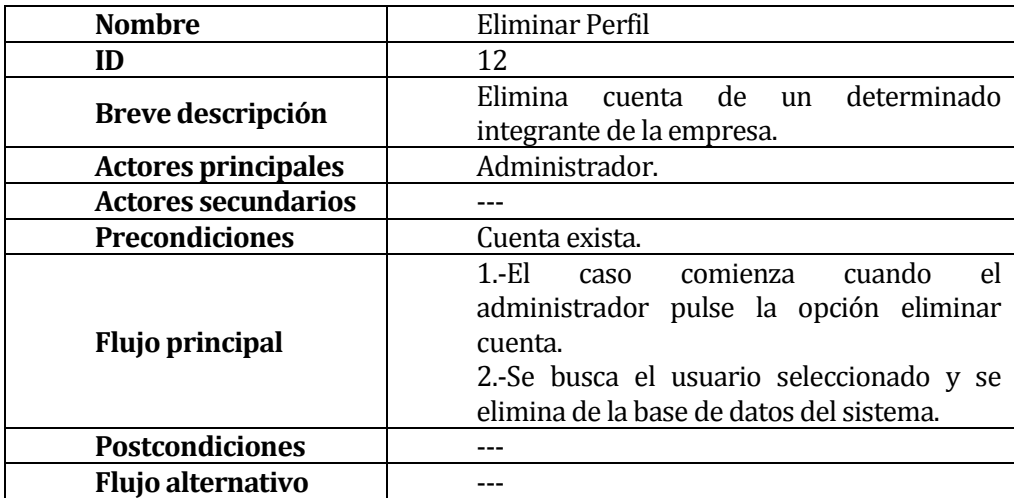

**Tabla 22: Caso de Uso Eliminar Perfil.**

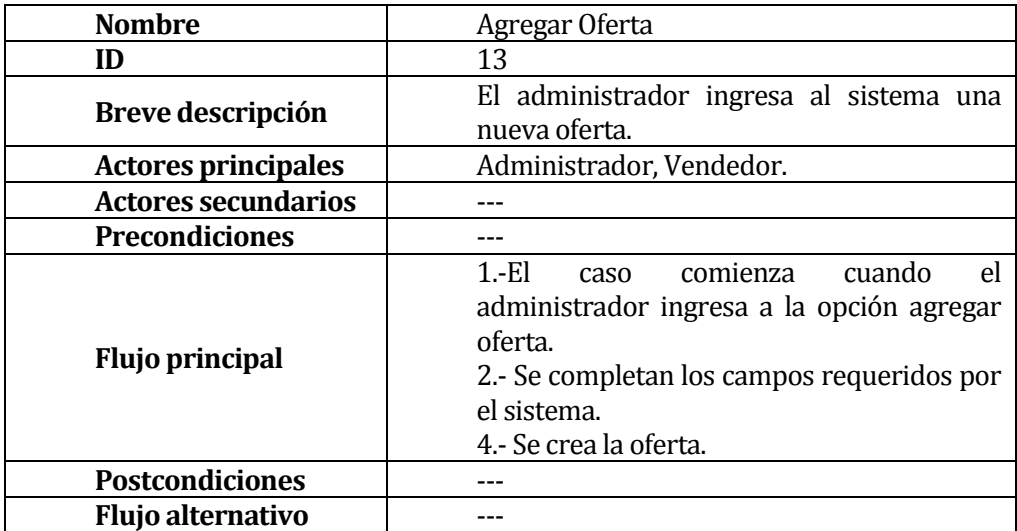

**Tabla 23: Caso de Uso Agregar Oferta.**

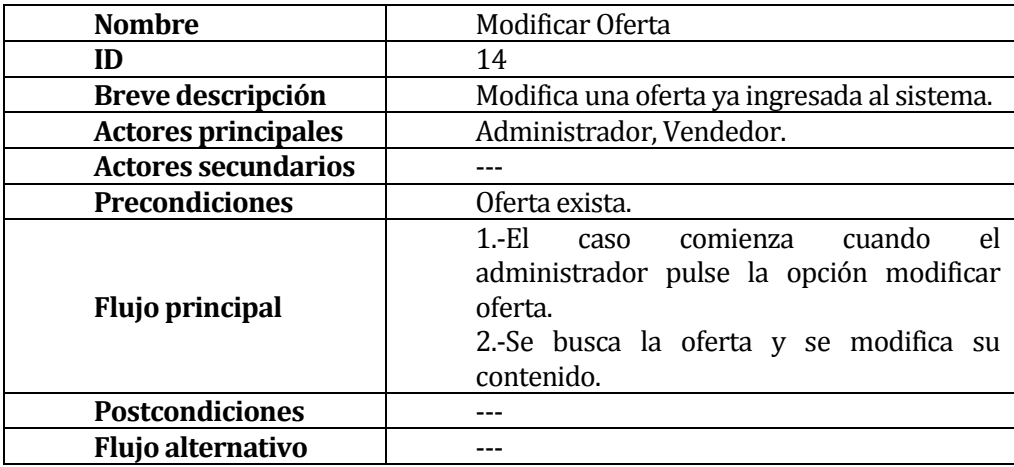

**Tabla 24: Caso de Uso Modificar Oferta.**

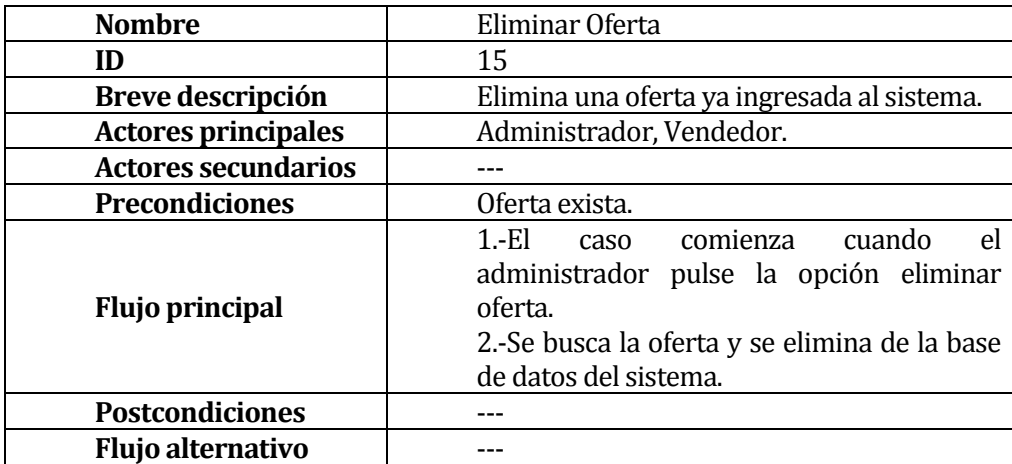

**Tabla 25: Caso de Uso Eliminar Oferta.**

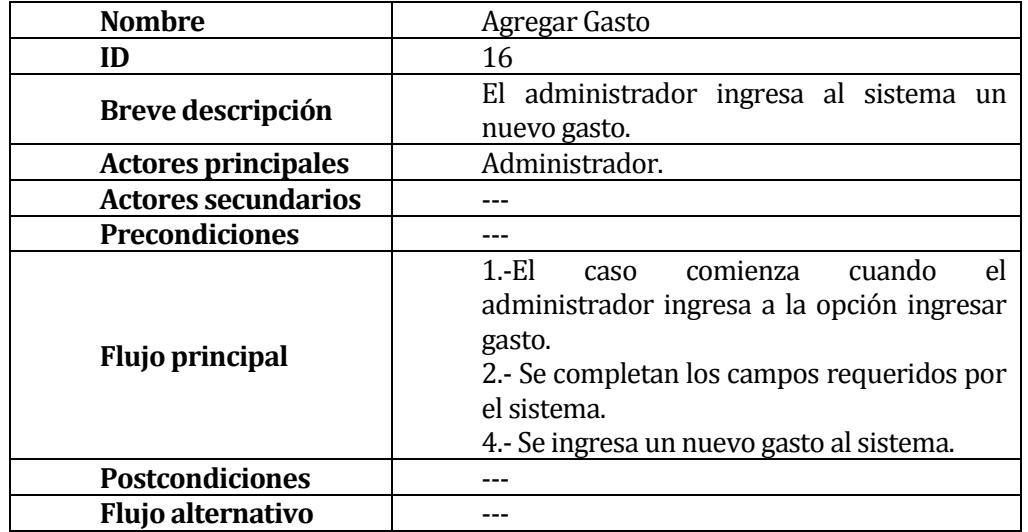

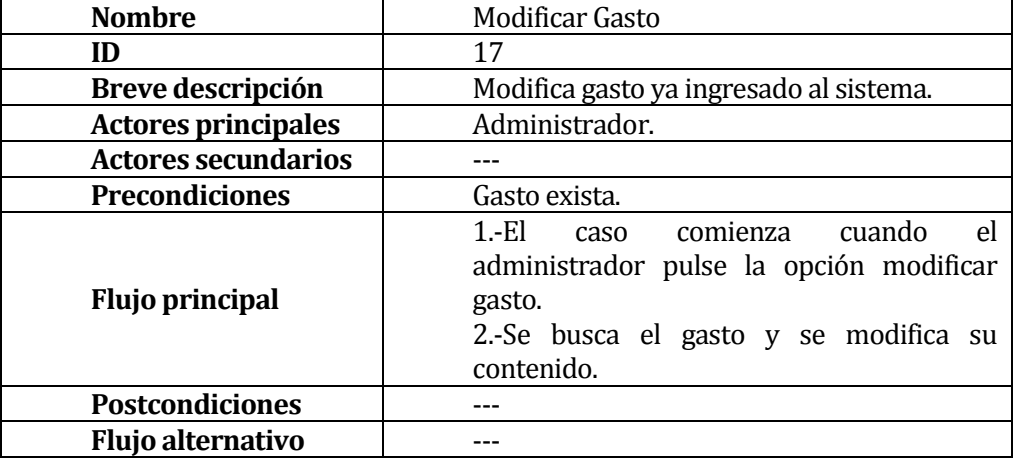

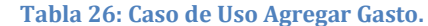

#### **Tabla 27: Caso de Uso Modificar Gasto.**

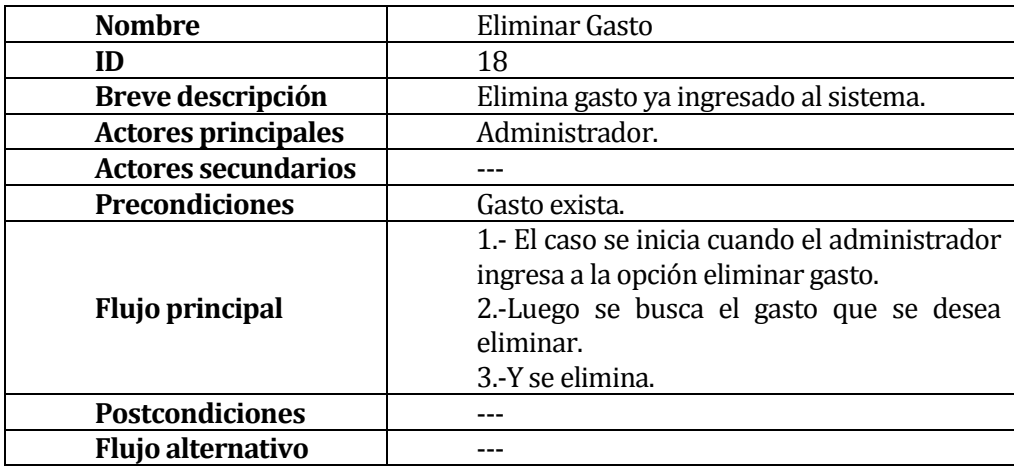

**Tabla 28: Caso de Uso Eliminar Gasto.**

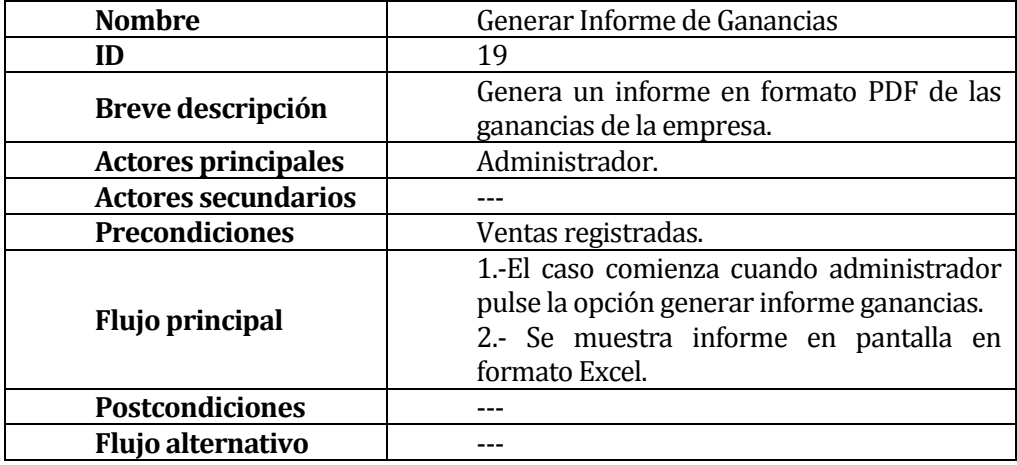

**Tabla 29: Caso de Uso Generar Informe de Ganancias.**

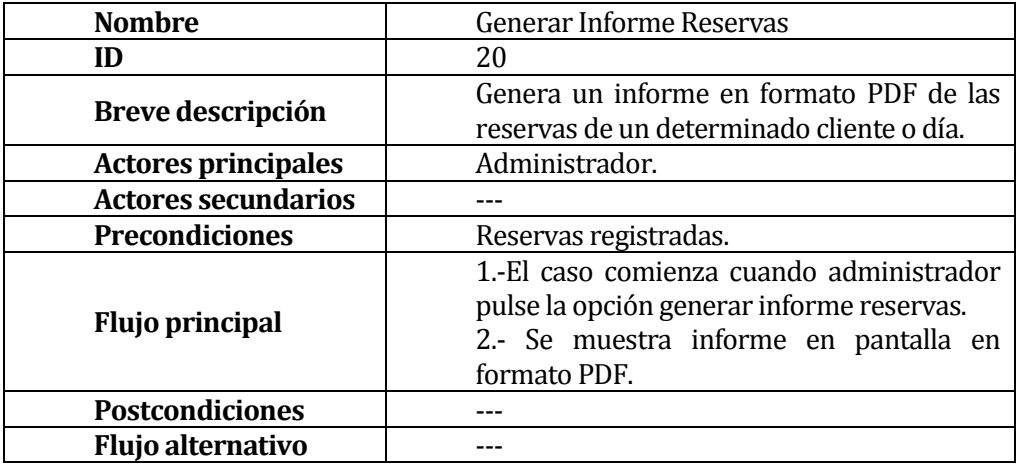

**Tabla 30: Caso de Uso Generar Informe Reservas.**

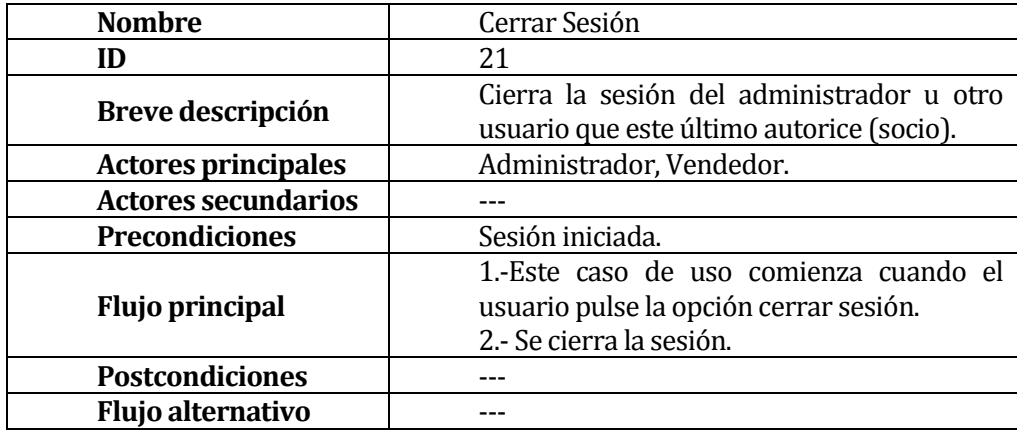

**Tabla 31: Caso de Uso Cerrar Sesión.**

## **Subsistema de Vendedor**

El subsistema de vendedor se compone de algunos casos de uso iguales a los que componen el Subsistema de Administración. Estos casos de usos corresponden a los de ID: 1, 6, 7, 8, 9, 13, 14, 15 y 21, presentados nuevamente a continuación:

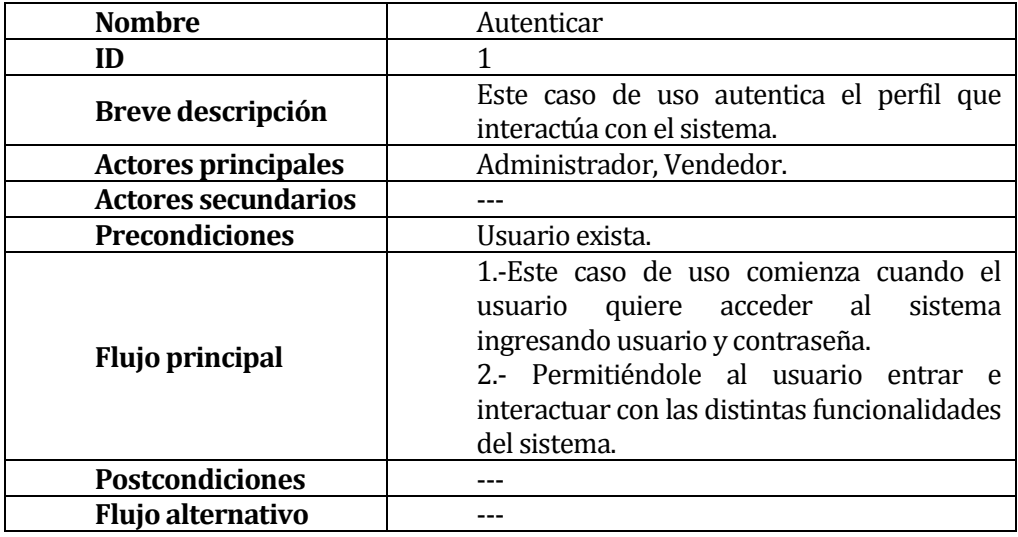

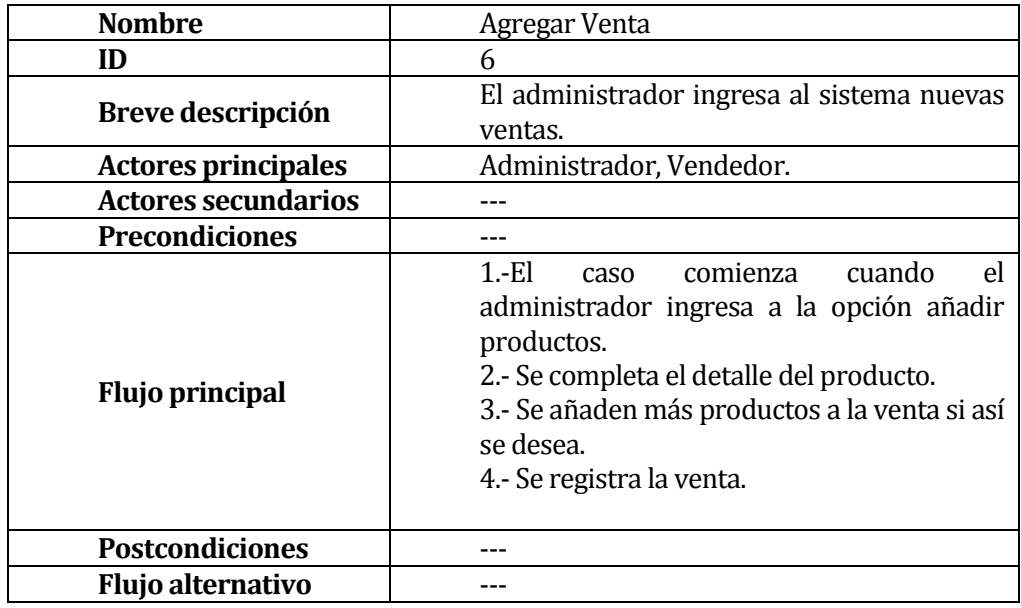

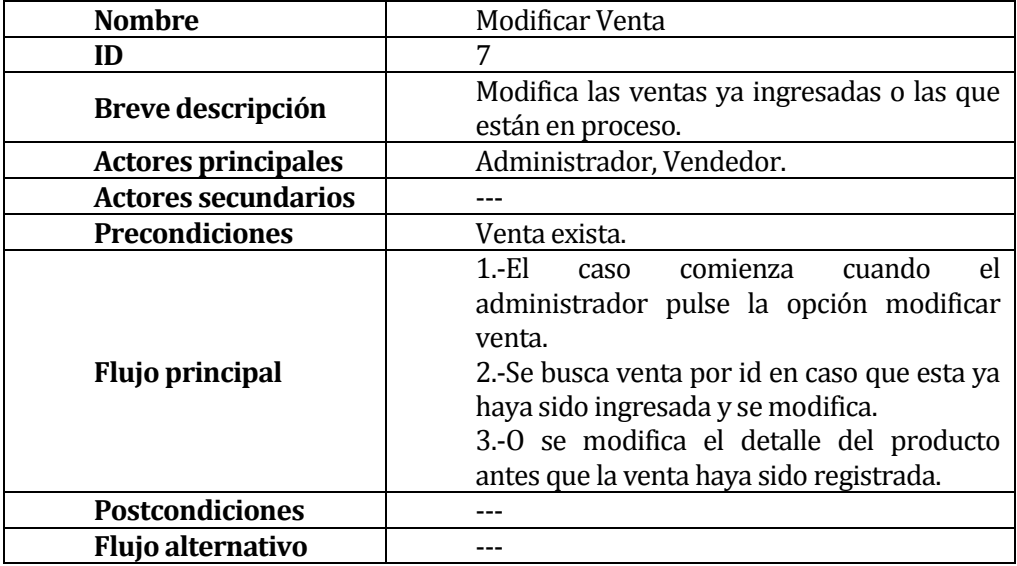

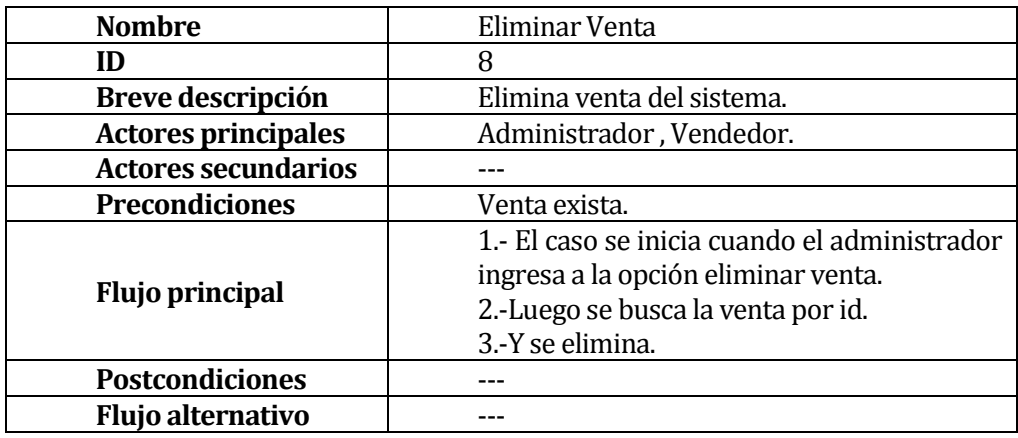

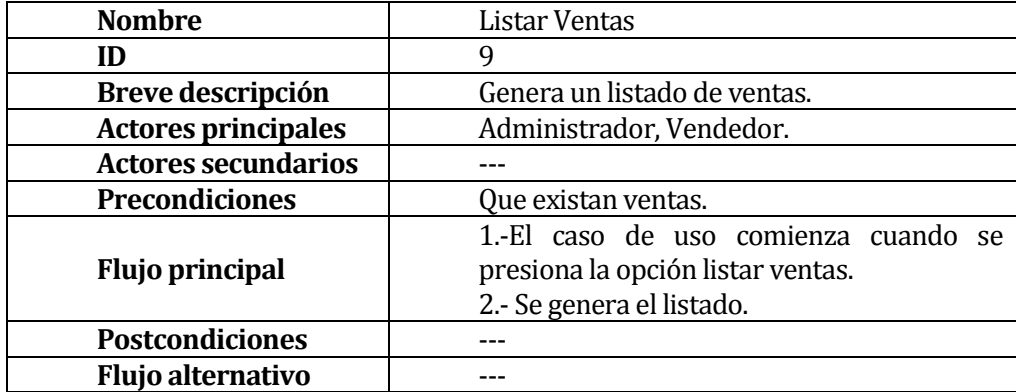

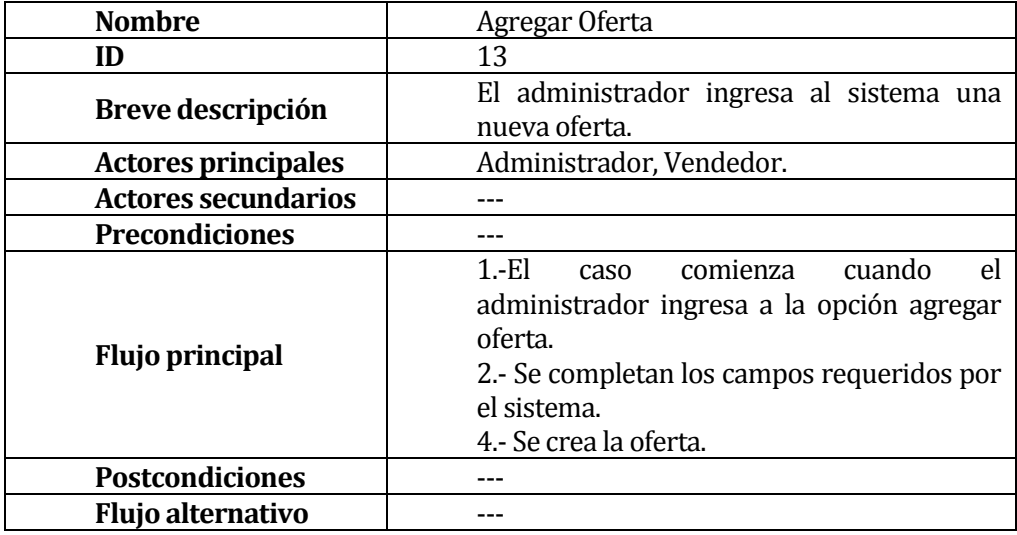

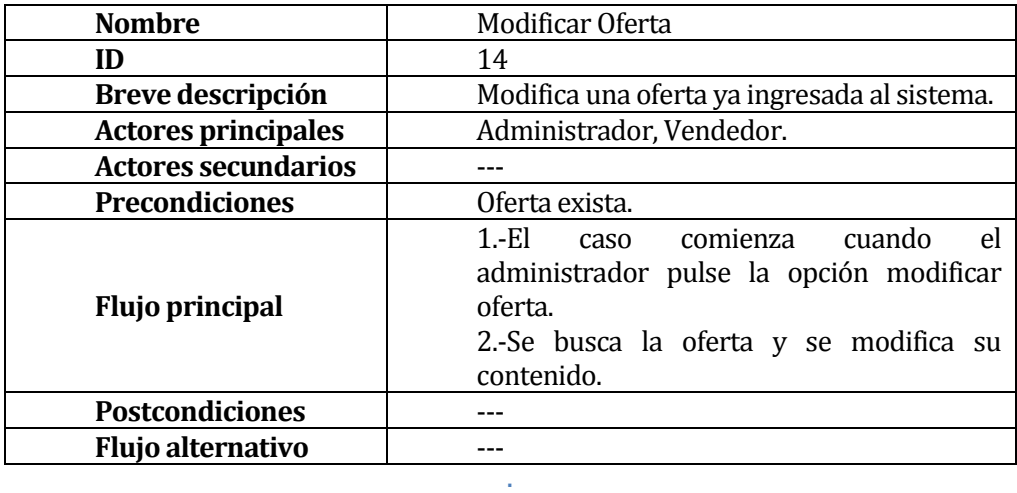

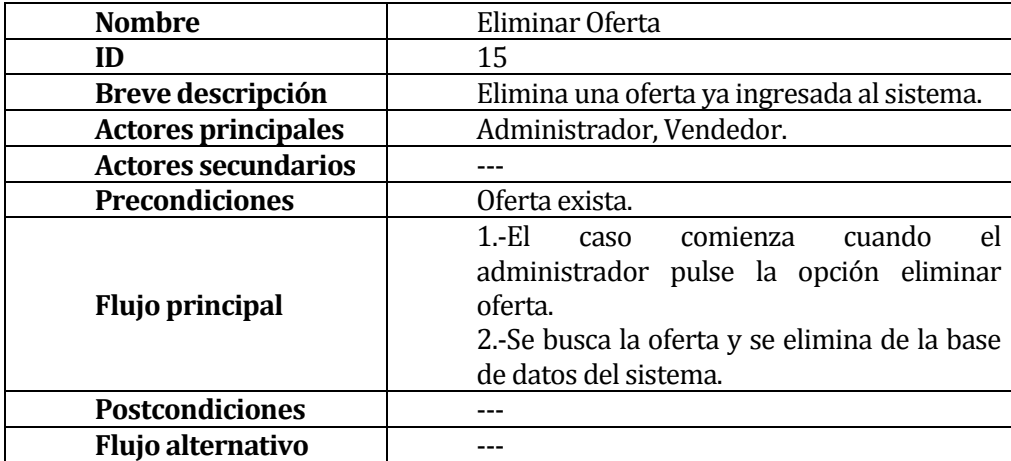

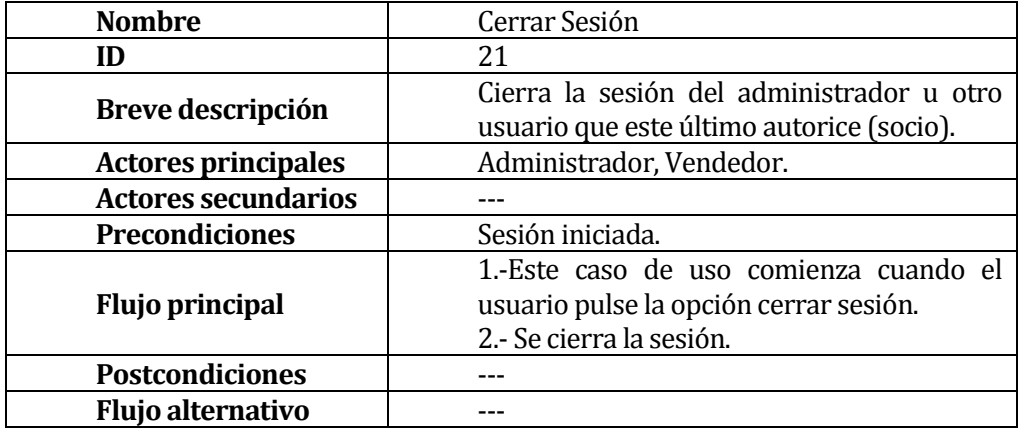

# **Subsistema de Clientes**

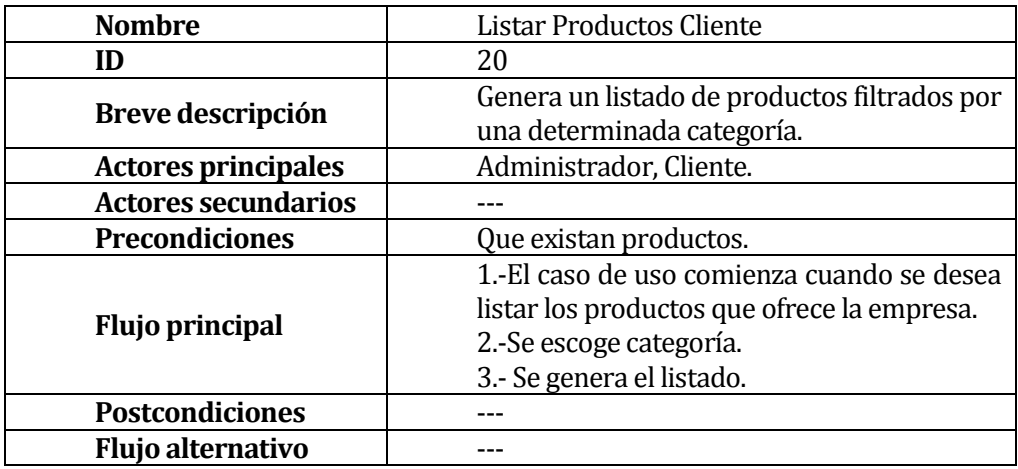

**Tabla 32: Caso de Uso Listar Productos Cliente.**

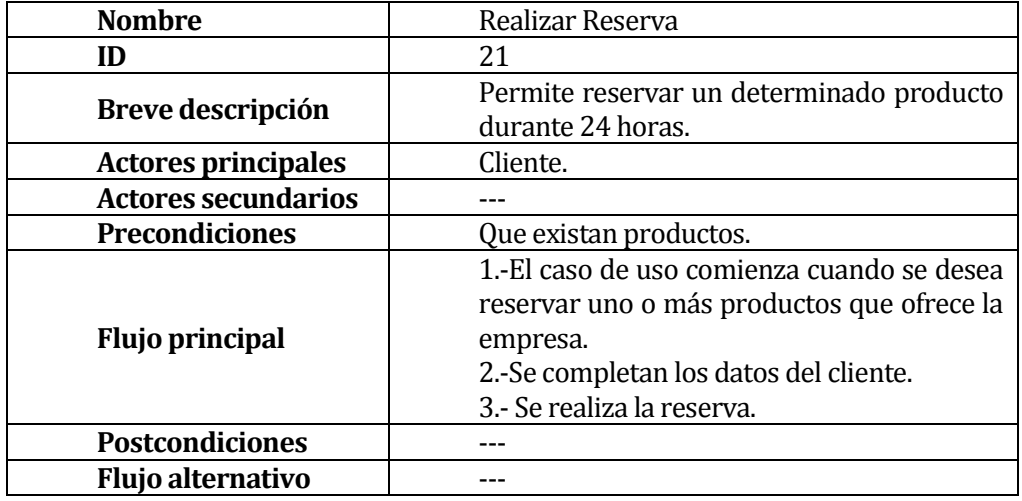

**Tabla 33: Caso de Uso Realizar Reserva.**

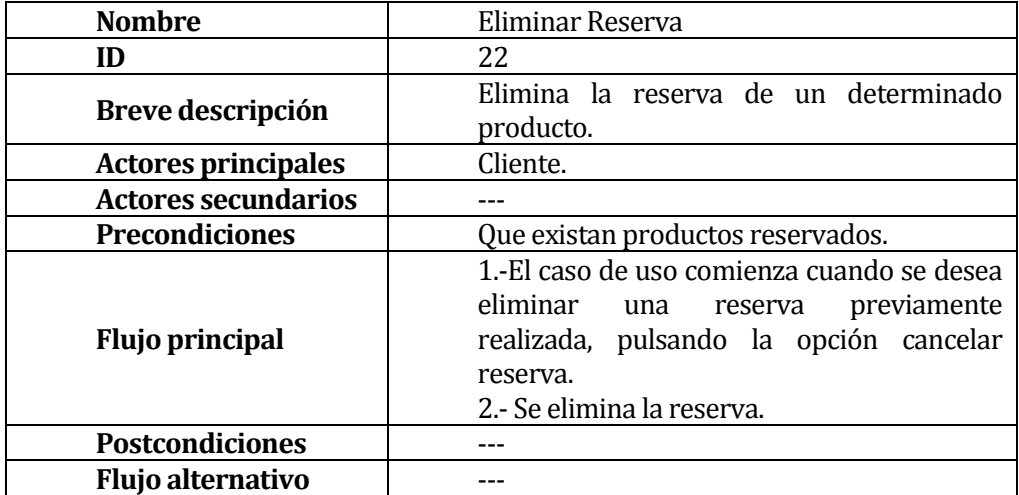

**Tabla 34: Caso de Uso Eliminar Reserva.**

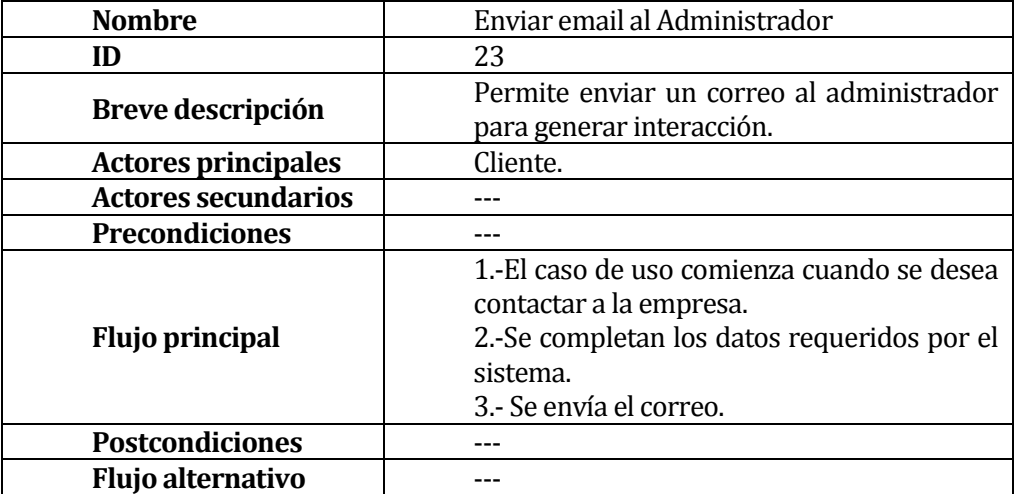

**Tabla 35: Caso de Uso Enviar email al Administrador.**

## **5.3 Modelamiento de datos**

Para el presente proyecto se utilizó un modelo entidad relación, lo que permite tener una percepción de cómo se construirá la base de datos.

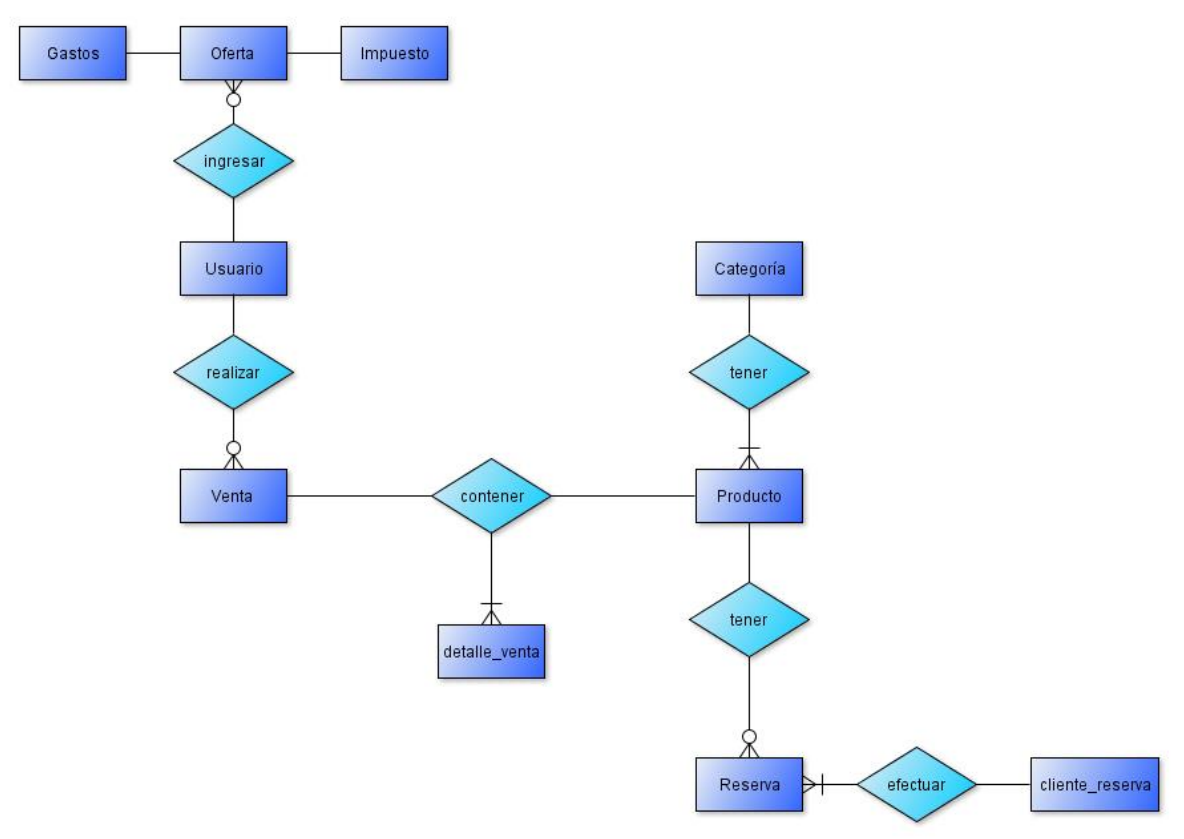

**Ilustración 7: Modelo Entidad Relación.**

### **5.3.1 Descripción de entidades**

- **Gastos**: Entidad que almacena todo egreso o salida de dinero que la empresa debe pagar por un artículo o por un servicio.
- **Oferta**: Entidad que almacena imágenes, las cuales contienen propuestas de precios que se hacen al cliente para la venta de productos o servicios, en una determinada fecha.
- **Impuesto**: Entidad que almacena los impuestos pagados en cada mes de un determinado año.
- **Usuario**: Entidad que registra información de las personas que utilizan el sistema.
- **Venta**: Entidad que almacena los datos básicos que se necesitan de una venta (fecha, total, descuento y vendedor).
- **Detalle\_venta**: Entidad que almacena el detalle de una determinada venta (productos y cantidad vendida de cada uno de ellos).
- **Producto**: Entidad que almacena información de los artículos que ofrece la empresa.
- **Categoría**: Entidad que almacena las clasificaciones de productos que tiene la empresa (Moda y Antigüedades).
- **Reserva**: Entidad que almacena datos de las reservas de uno o más productos, de un determinado cliente.
- **Cliente\_reserva**: Entidad que almacena información de las personas que han realizado una o más reservas.

# **CAPÍTULO VI**

# **6 DISEÑO**

### **6.1 Diseño de Físico de la Base de datos**

En la ilustración 8 se muestra el diseño físico de la Base de Datos, el cual es una especificación detallada para la implementación de la

misma.

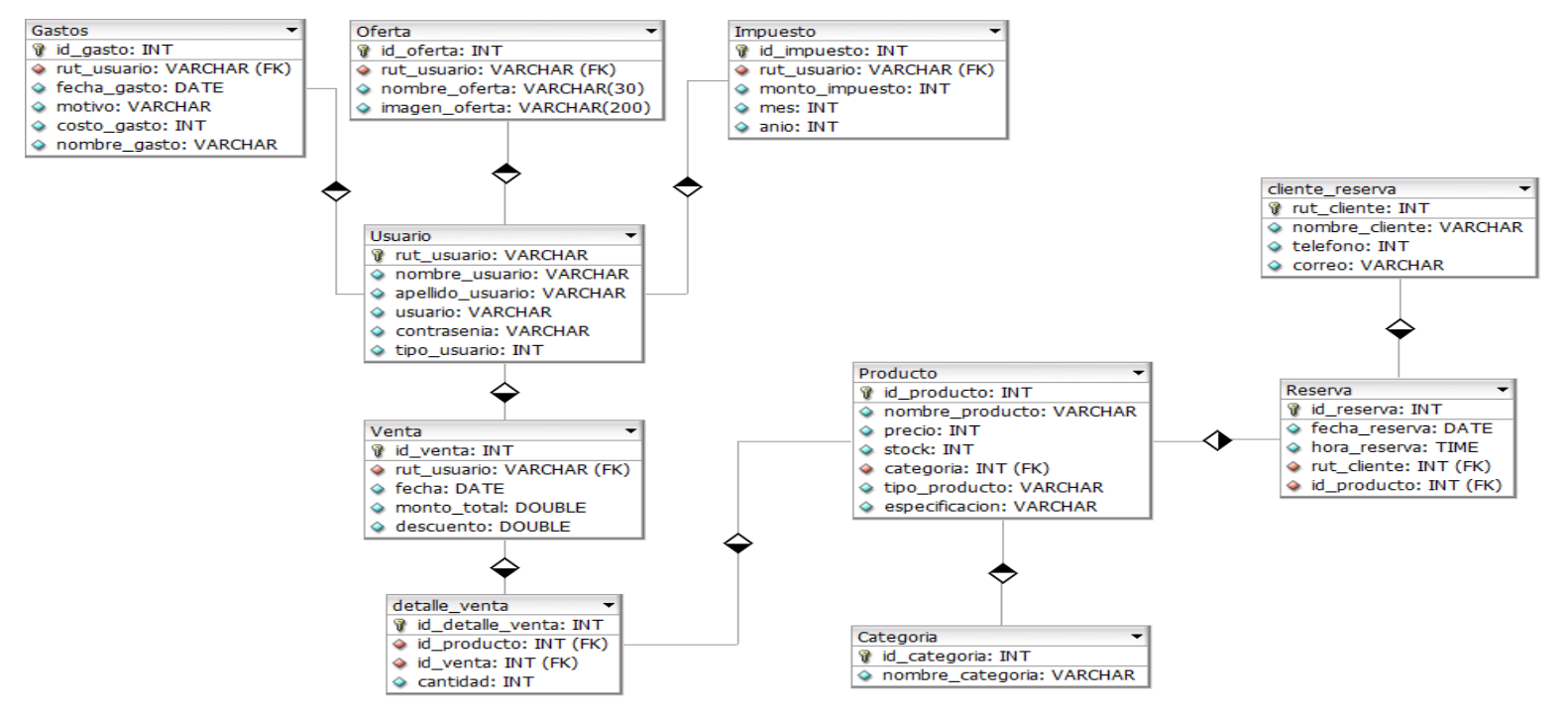

**Ilustración 8: Modelo Físico de la Base de Datos.**

## **6.2 Diseño de arquitectura funcional**

En la ilustración 9 se aprecian las interrelaciones entre todos los módulos del software y la dependencia de ellos. Cabe destacar que el detalle de los módulos se encuentra en el Capítulo VII, ítem Pruebas, Pág. 63.

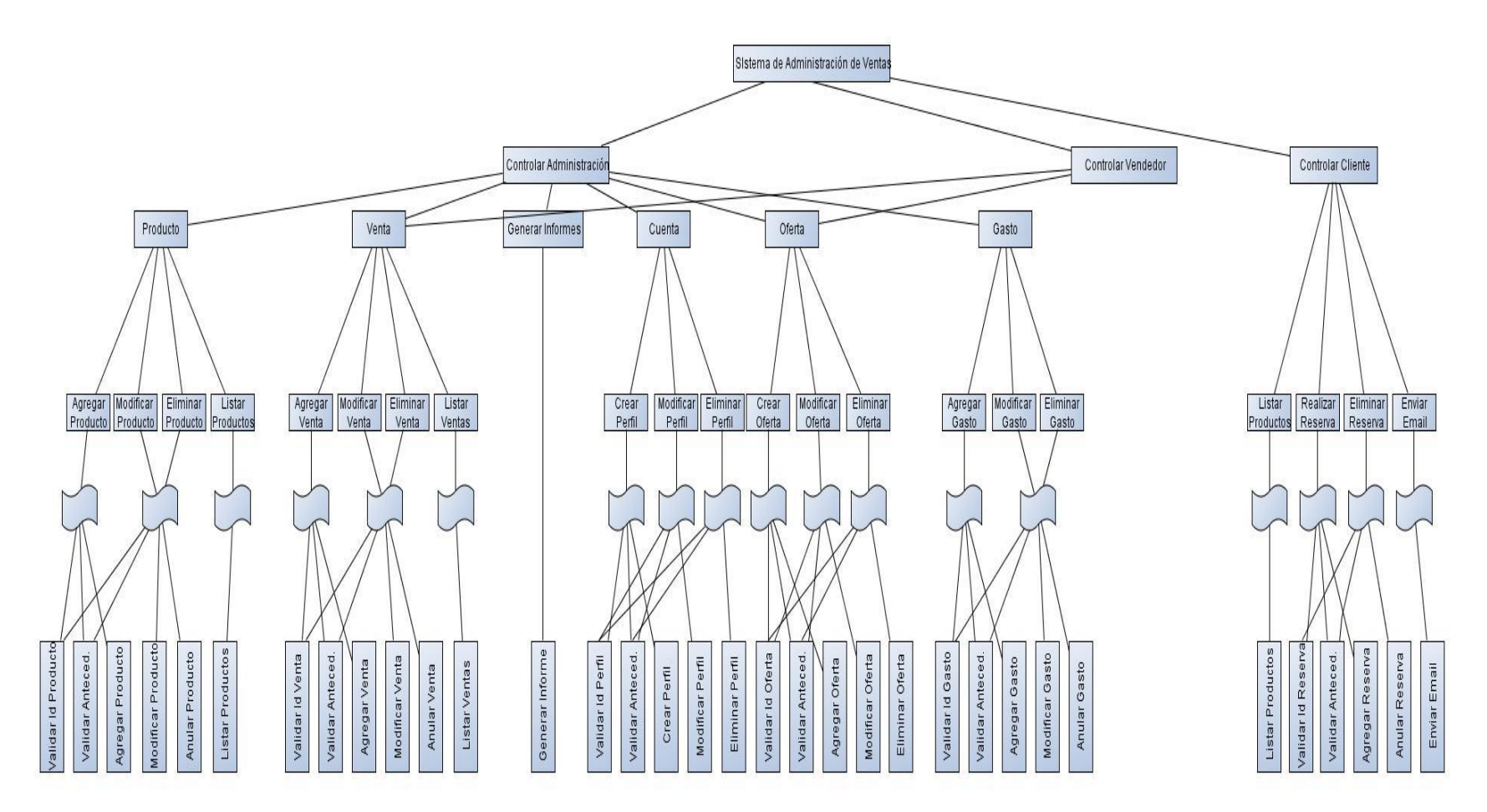

**Ilustración 9: Diseño de Arquitectura Funcional.**

## **6.3 Diseño interfaz y navegación**

En el presente proyecto se interacciona con una misma estructura de interfaz estándar a excepción de la interfaz correspondiente al inicio de sesión. La interfaz estándar se compone de 4 áreas, las cuales se describen a continuación:

- Área 1: Eslogan e imágenes dinámicas.
- Área 2: Logo de la empresa y menú de opciones.
- Área 3: Contenido que se trata de acuerdo a la opción escogida.
- Área 4: Pie de página.

Existen 4 tipos de interfaz, las cuales se muestran más abajo:

 **De usuario:** En la ilustración 10 se aprecia la interfaz correspondiente al inicio de sesión, en la cual el usuario (sólo Administrador) se registra e ingresa al sistema esperando que se le presenten opciones acorde a su rol. Esta interfaz es la única que no utiliza el diseño estándar.

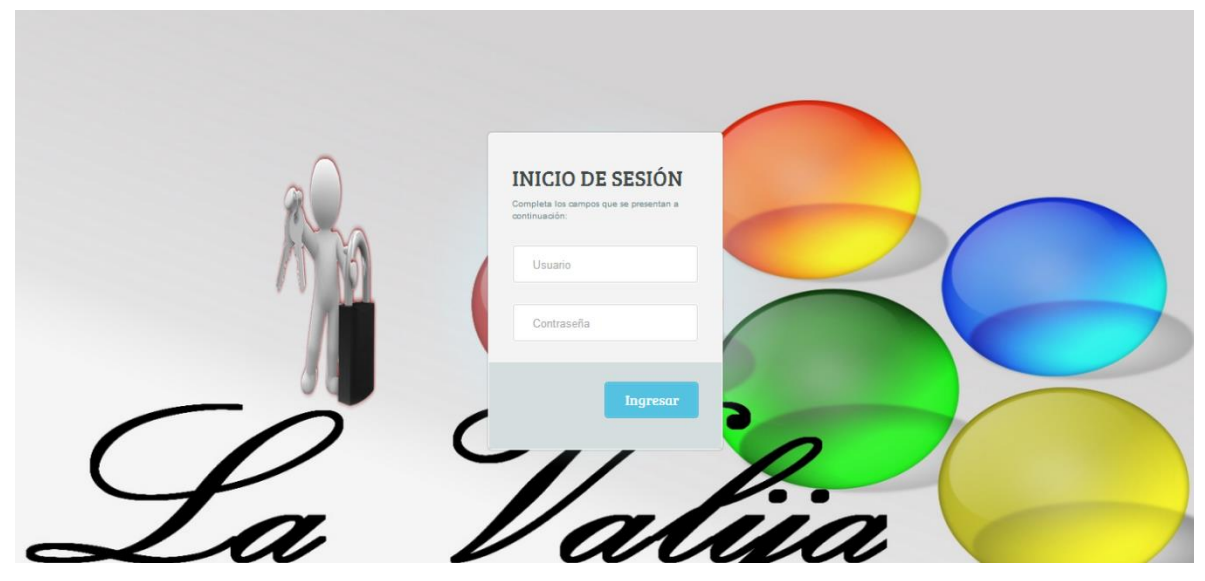

**Ilustración 10: Interfaz Inicio de Sesión.**

 **De inicio:** En la ilustración 11 se aprecia la interfaz correspondiente al inicio, en la cual se presentan imágenes atractivas, una descripción de la empresa, su misión, visión, objetivos, estructura organizativa y valores.

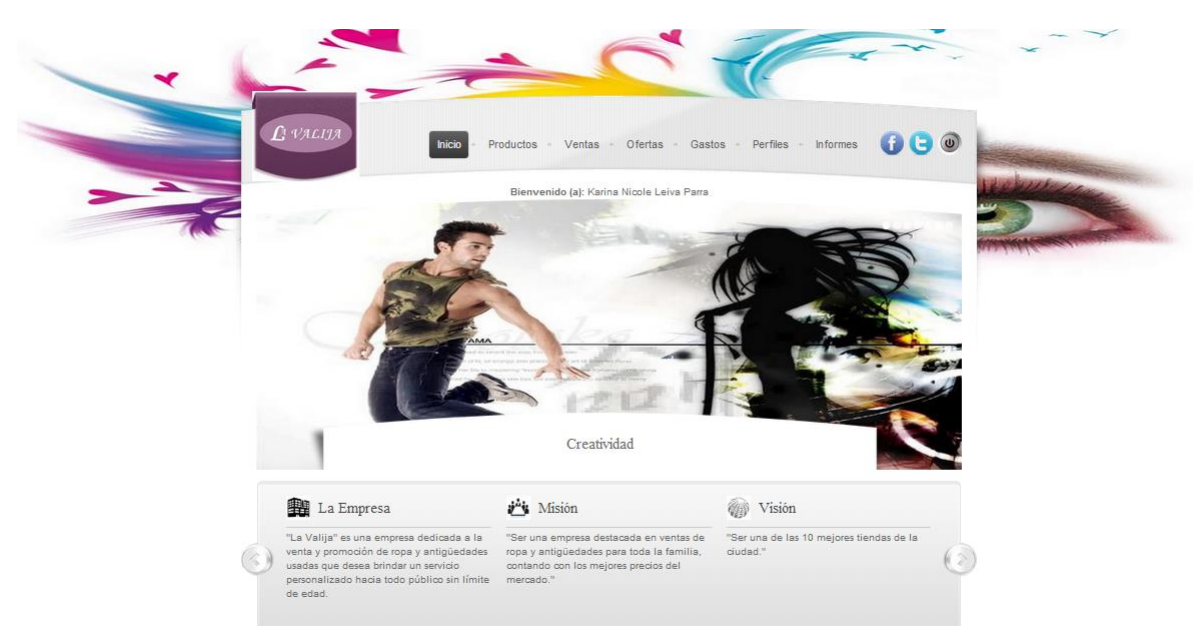

**Ilustración 11: Interfaz de Inicio.**

 **De menús:** En la ilustración 12 se aprecian los menú disponibles en el presente proyecto. El primer menú corresponde al del Administrador, el segundo al del vendedor y el último al del Cliente.

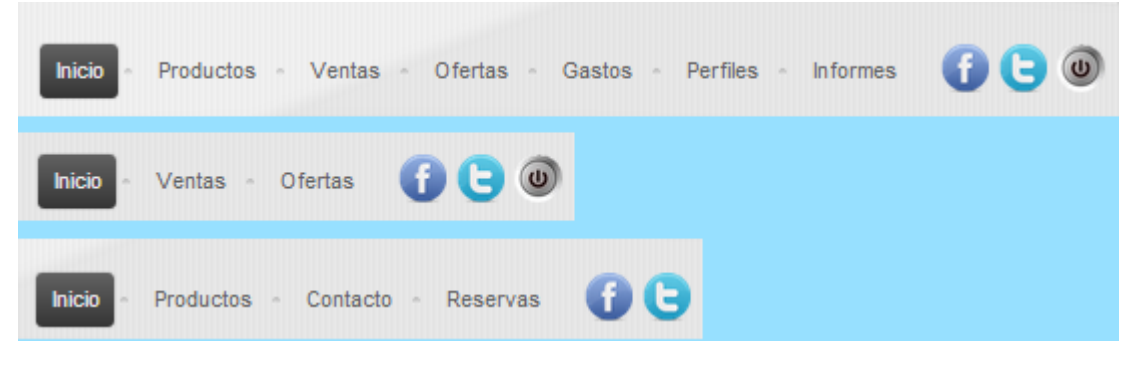

**Ilustración 12: Interfaz de Menú.**

 **De acciones:** En la ilustración 13 se aprecia el estilo estándar de los botones que permiten ejecutar determinadas acciones.

Agregar Producto

**Ilustración 13: Interfaz de Acciones.**

 **Llenado de Formulario:** En la ilustración 14 se aprecia el estilo estándar de los formularios.

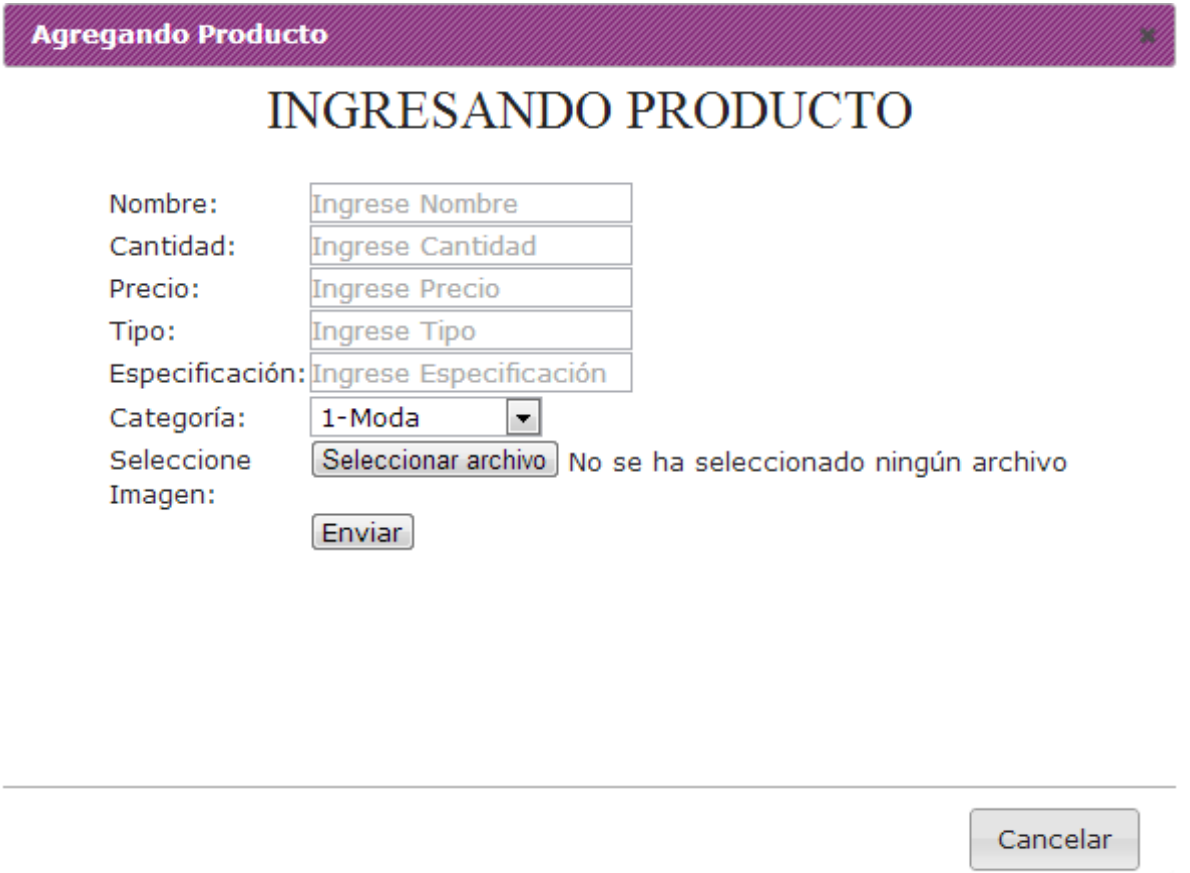

**Ilustración 14: Interfaz de Formulario de Ingreso de Producto.**

 **Listados:** En la ilustración 15 se aprecia el estilo estándar de la tabla que contiene los listados presentes en el sistema.

| <b>Mostrar</b><br>10                                                            | $\blacksquare$ registros |             |                   |                        |                           |            | Buscar:               |   |               |
|---------------------------------------------------------------------------------|--------------------------|-------------|-------------------|------------------------|---------------------------|------------|-----------------------|---|---------------|
| Código                                                                          | Nombre                   | Precio<br>≎ | ≎<br><b>Stock</b> | Categoria<br>$\hat{z}$ | $\stackrel{\wedge}{\vee}$ | Imagen     | <b>Modificar</b><br>≎ | ≎ | Eliminar<br>≎ |
| POLBLA98                                                                        | Polerón                  | \$3000      | 9                 | Moda                   |                           | Ver Imagen | Modificar             |   | Eliminar      |
| POLHOM97                                                                        | Polera<br>Hombre         | \$1500      | 8                 | Moda                   |                           | Ver Imagen | Modificar             |   | Eliminar      |
| POLMUJ107                                                                       | Polera Muier             | \$2000      | 9                 | Moda                   |                           | Ver Imagen | Modificar             |   | Eliminar      |
| Primero Anterior V Siguiente Ultimo<br>Mostrando desde 1 hasta 3 de 3 registros |                          |             |                   |                        |                           |            |                       |   |               |

**Ilustración 15: Interfaz de Listados.**

h

### **6.3.1 Diagrama Jerarquía de Menú**

El siguiente diagrama refleja la cantidad de ítems contenidos al escoger una determinada opción y a su vez los sub-ítems que estos últimos contienen.

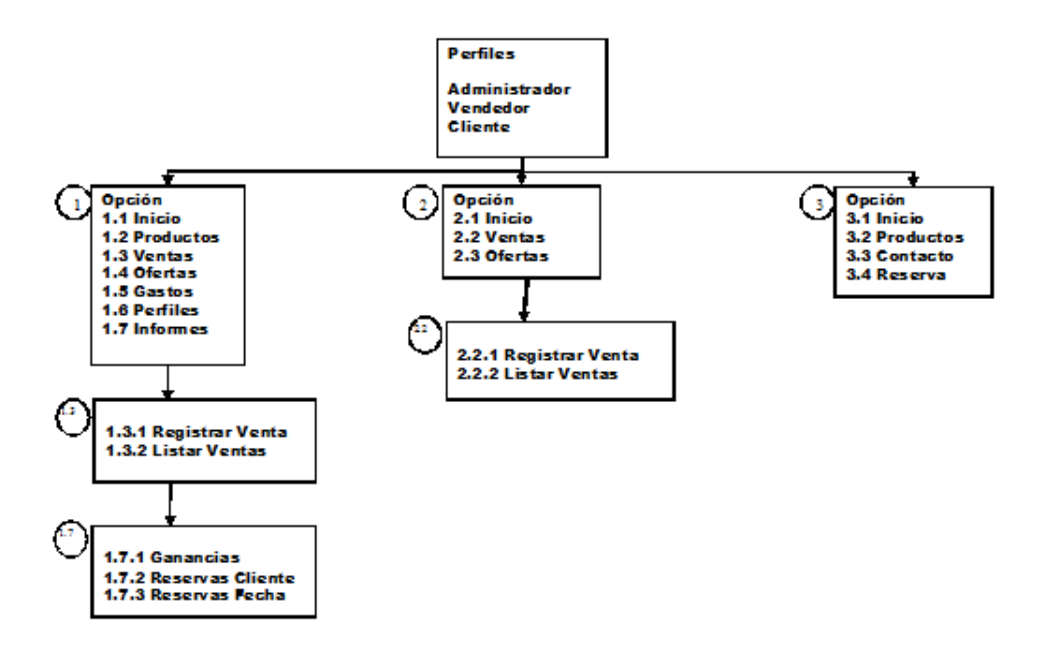

**Ilustración 16: Diagrama Jerarquía de Menú.**

### **6.3.2 Esquema de Navegación**

Por otro lado, el esquema de navegación presentado a continuación refleja los ítems comunes que existen entre los distintos perfiles, por ejemplo: los ítem 1.3.1 y 1.3.2 son equivalentes a los ítem 2.2.1 y 2.2.2 respectivamente, es decir, permiten realizar la misma función.

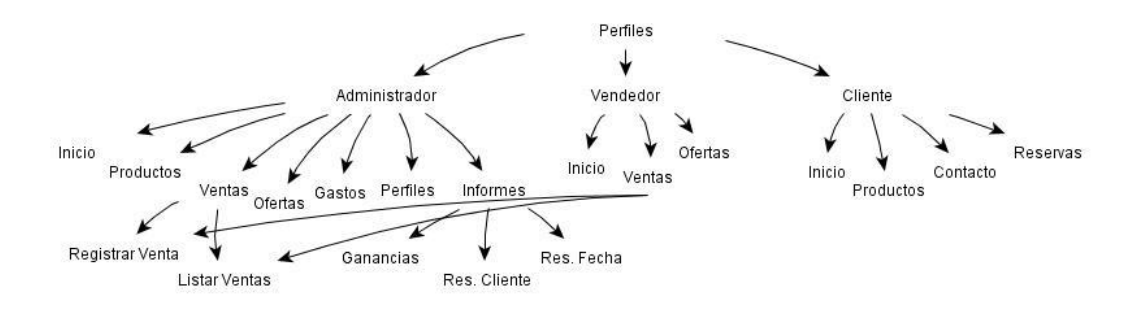

**Ilustración 17: Esquema de Navegación.**

# **CAPÍTULO VII**

## **7 PRUEBAS**

Todo sistema debe ser probado exhaustivamente a través de una ejecución controlada antes de ser entregado al cliente, con el objetivo de detectar defectos y fallas. A continuación se presentan una serie de pruebas realizadas al Sistema de Administración de Ventas de la tienda "La Valija".

### **7.1 Elementos de prueba**

Los elementos de prueba serán los 3 módulos que posee el software, los cuales se detallan a continuación:

#### **Administrador**

- *Agregar Producto:* Ingresar un nuevo producto a la base de datos, aumentando el stock de este mismo.
- *Modificar Producto:* Modificar un producto ya existente en la base de datos.
- *Eliminar Producto:* Eliminar un producto ya existente en la base de datos.
- *Agregar Venta:* Ingresar un nueva venta a la base de datos.
- *Modificar Venta:* Modificar una venta antes de ser registrada. Sólo se puede modificar la venta antes de ser ingresada, es decir, eliminar algún producto cuando estos están siendo listados para el posterior registro. Si luego de ser ingresada la venta se nota algún error, esta debe ser eliminada e ingresada nuevamente.
- *Eliminar Venta:* Eliminar una venta ya existente en la base de datos.
- *Agregar Oferta:* Agregar una imagen a la base de datos, que contenga la oferta durante el tiempo que el Administrador estime conveniente.
- *Modificar Oferta:* Modificar la imagen de una oferta ya existente en la base de datos.
- *Eliminar Oferta:* Eliminar una oferta ya existente de la base de datos.
- *Agregar Gasto:* Ingresar un nuevo gasto a la base de datos.
- *Modificar Gasto:* Modificar un gasto ya existente en la base de datos.
- *Eliminar Gasto:* Eliminar un gasto ya existente en la base de datos.
- *Crear perfil:* Ingresar un nuevo perfil a la base de datos.
- *Modificar Perfil:* Modificar un perfil ya existente en la base de datos.
- *Eliminar Perfil:* Eliminar un perfil ya existente en la base de datos.

 *Generar informes:* Permite generar informes de ganancias de la empresa y además de reservas en un determinado día o cliente.

### **Vendedor**

- *Agregar Venta:* Ingresar un nueva venta a la base de datos.
- *Modificar Venta:* Modificar una venta antes de ser registrada. Sólo se puede modificar la venta antes de ser ingresada, es decir, eliminar algún producto cuando estos están siendo listados para el posterior registro. Si luego de ser ingresada la venta se nota algún error, esta debe ser eliminada e ingresada nuevamente.
- *Eliminar Venta:* Eliminar una venta ya existente en la base de datos.
- *Agregar Oferta:* Agregar una imagen a la base de datos, que contenga la oferta durante el tiempo que el Administrador estime conveniente.
- *Modificar Oferta:* Modificar la imagen de una oferta ya existente en la base de datos.
- *Eliminar Oferta:* Eliminar una oferta ya existente de la base de datos.

### **Cliente**

- *Listar Productos:* Permite listar los productos para que el cliente pueda apreciar sus características. Tiene la ventaja de filtrar a través de categorías.
- *Agregar Reserva:* Ingresa una reserva de un determinado producto a la base de datos.
- *Cancelar Reserva:* Cancela una reserva realizada anteriormente.
- *Contactarse con el Administrador:* Permite contactarse con el administrador de la empresa para realizar sugerencias, reclamos o pedidos al por mayor.

# **7.2 Especificación de las pruebas**

Las pruebas correspondientes al presente informe son de unidad, es decir, se concentran en el esfuerzo de verificación de la unidad más pequeña del diseño del software, para cada módulo mencionado anteriormente (Mansilla, 2009). La especificación o plan de pruebas se aprecia en la Tabla 36 presentada a continuación, indicando el ID de cada actividad de prueba asociada al número de prueba con su característica a probar.

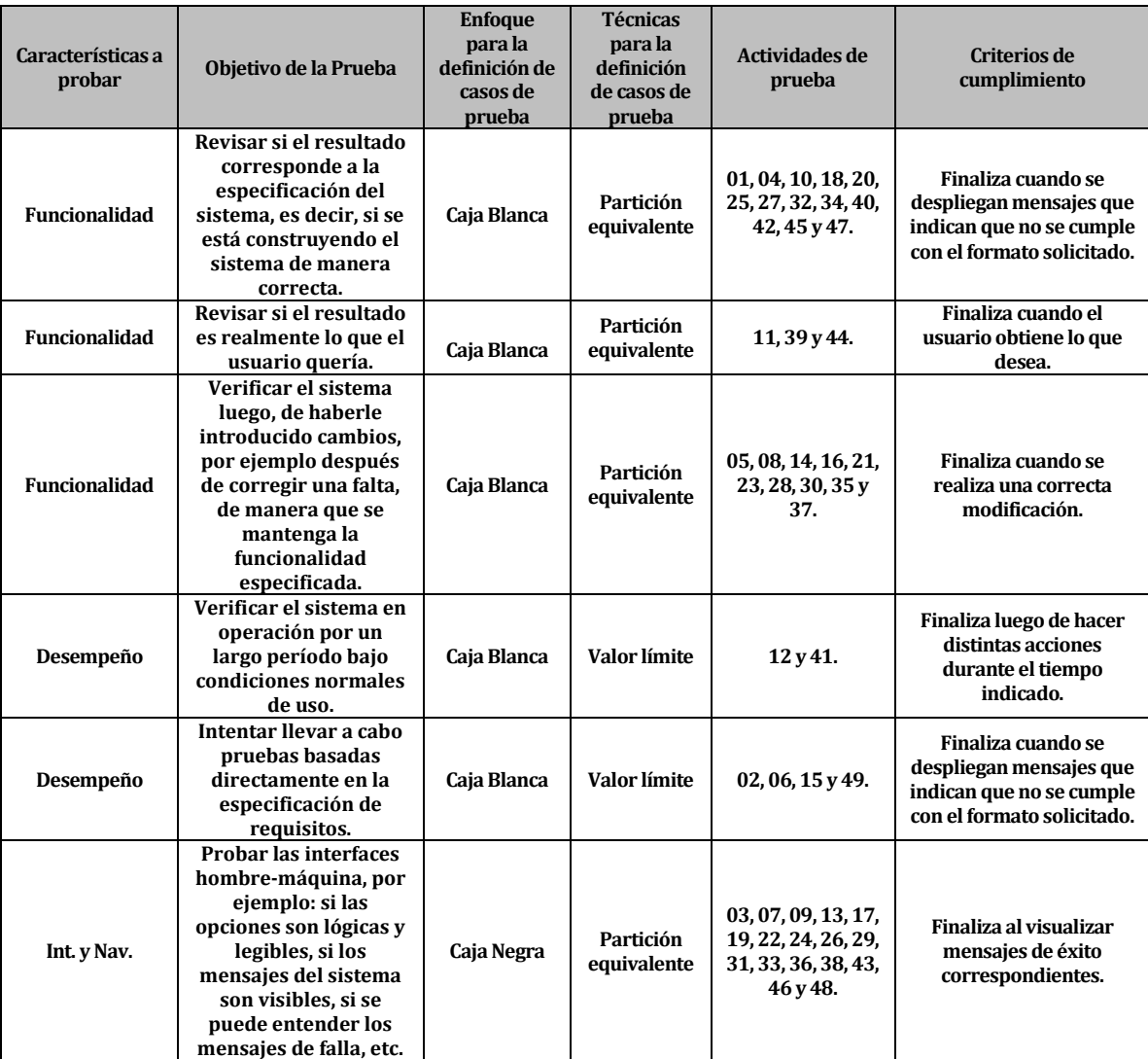

**Tabla 36: Especificación de Pruebas.**

# **7.3 Responsables de las pruebas**

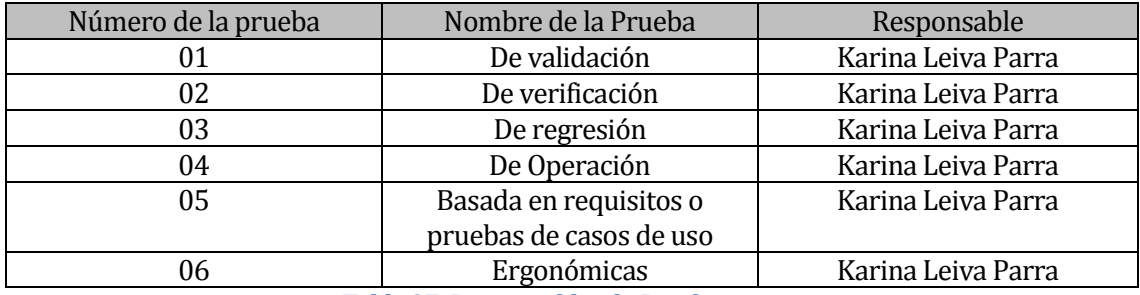

**Tabla 37: Responsables de Prueba.**

# **7.4 Calendario de pruebas**

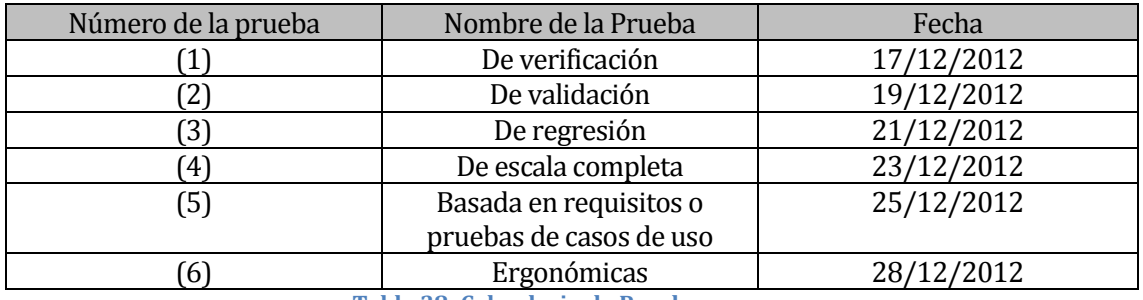

**Tabla 38: Calendario de Pruebas.**

## **7.5 Detalle de las pruebas**

En este punto se detalla la especificación de pruebas descrita en el punto anterior para cada caso de uso presentado como elemento de prueba. Cada prueba revela las características a probar, datos de entrada, salida esperada, salida obtenida y observaciones. Si la salida obtenida es igual a la salida esperada, se tiene que la prueba es exitosa; de lo contrario, es un fracaso.

## **Administrador**

## **Agregar Producto**

Con la presente prueba se comprobará que el sistema responda de manera correcta ante los datos ingresados al agregar un nuevo producto.

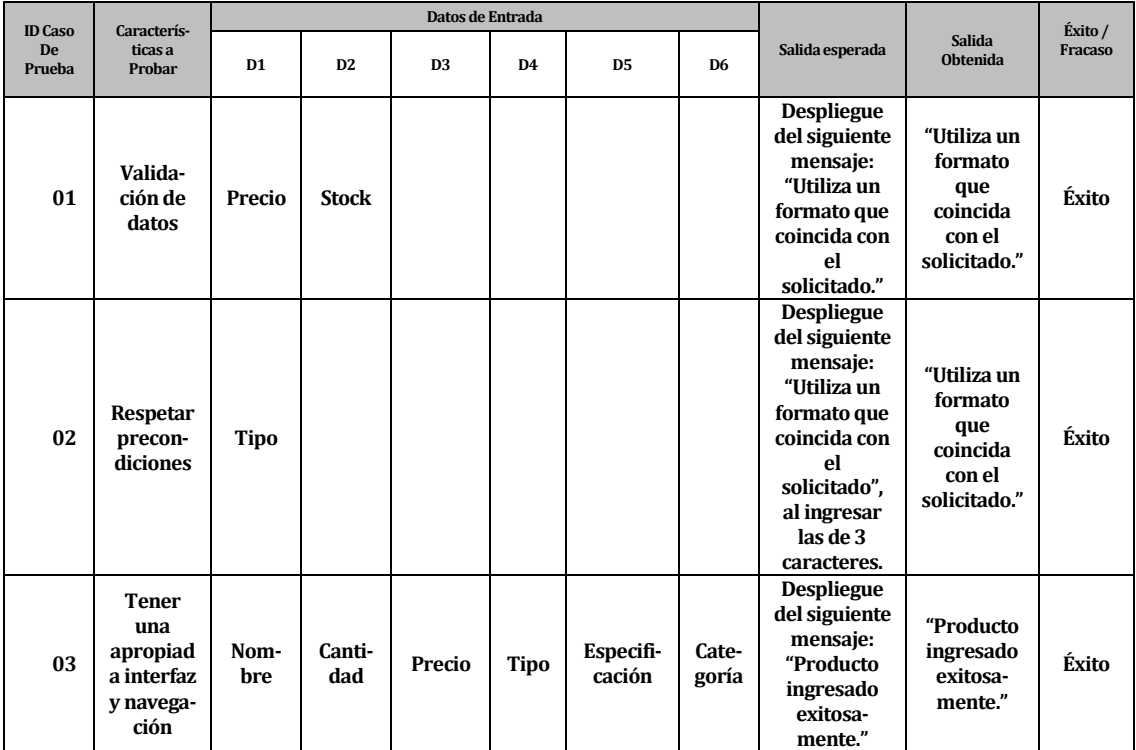

**Tabla 39: Detalle Pruebas Agregar Producto.**

## **Modificar Producto**

Con la presente prueba se comprobará que el sistema responda de manera correcta ante los datos ingresados al modificar un producto ya existente.

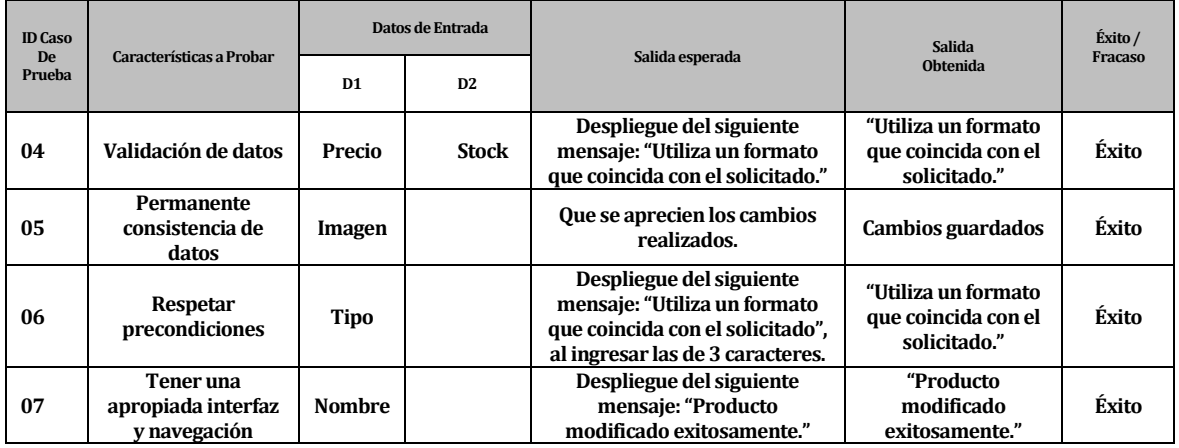

**Tabla 40: Detalle Pruebas Modificar Producto.**

## **Eliminar Producto**

Con la presente prueba se comprobará que el sistema responda de manera correcta al eliminar un producto ya existente.

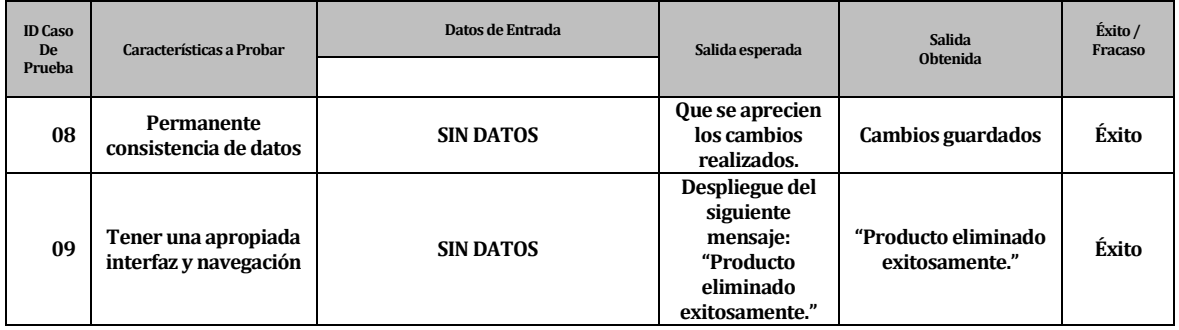

**Tabla 41: Detalle Pruebas Eliminar Producto.**

# **Agregar Venta (Administrador y Vendedor)**

Con la presente prueba se comprobará que el sistema responda de manera correcta ante los datos ingresados al agregar una nueva venta.

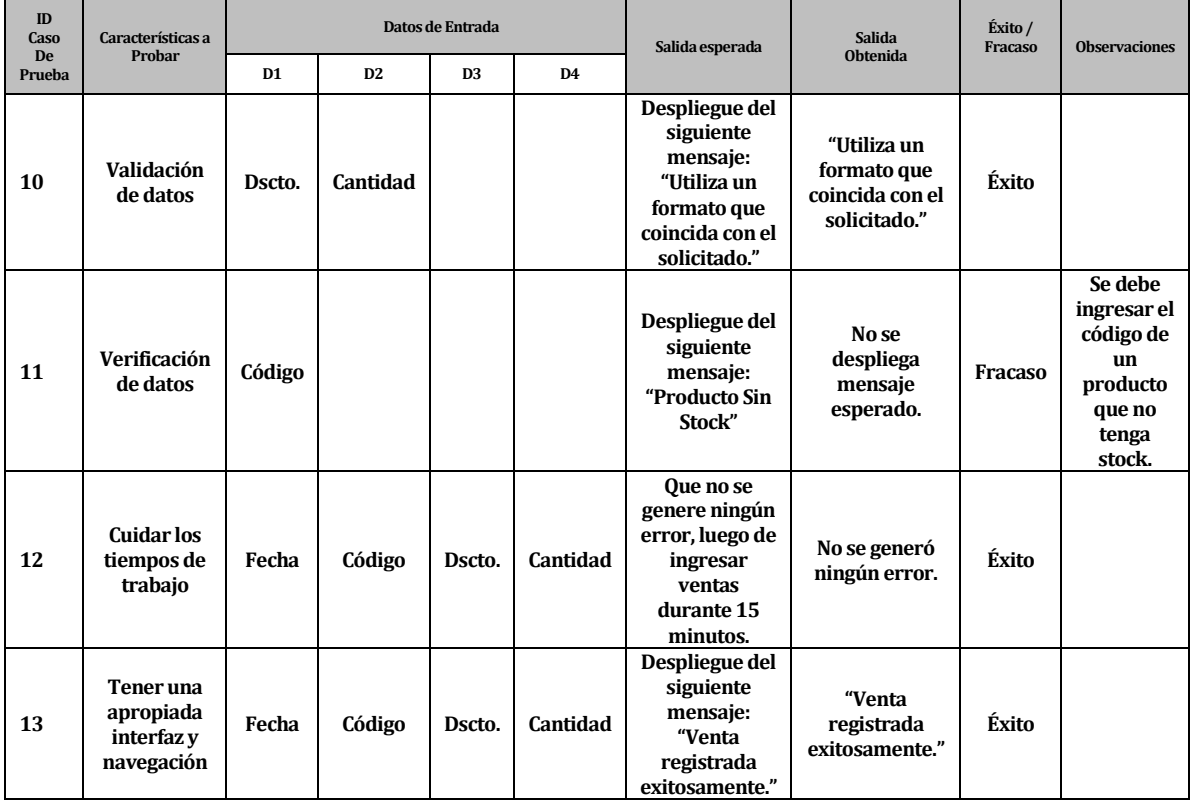

**Tabla 42: Detalle Pruebas Agregar Venta.**

# **Modificar Venta (Administrador y Vendedor)**

Con la presente prueba se comprobará que el sistema responda de manera correcta ante los datos ingresados al modificar una venta antes de ser ingresada.

| <b>ID</b> Caso<br><b>De</b> | Características a Probar               | Datos de Entrada | Salida esperada                                                      | Salida<br><b>Obtenida</b>                                 | Éxito / Fracaso |
|-----------------------------|----------------------------------------|------------------|----------------------------------------------------------------------|-----------------------------------------------------------|-----------------|
| Prueba                      |                                        | D <sub>1</sub>   |                                                                      |                                                           |                 |
| 14                          | Permanente<br>consistencia de<br>datos | Cantidad         | Que se aprecien los cambios<br>realizados al modificar una cantidad. | <b>Cambios</b><br>guardados                               | Éxito           |
| 15                          | Respetar<br>precondiciones             |                  | Que sólo se puedan modificar los<br>productos listados.              | Sólo se pueden<br>modificar los<br>productos<br>listados. | Éxito           |

**Tabla 43: Detalle Pruebas Modificar Venta.**

# **Eliminar Venta (Administrador y Vendedor)**

Con la presente prueba se comprobará que el sistema responda de manera correcta al eliminar una venta ya existente.

| <b>ID</b> Caso<br>De.<br>Prueba | Características a Probar                           | Datos de Entrada | Salida esperada                                                               | Salida<br><b>Obtenida</b>          | Éxito / Fracaso |
|---------------------------------|----------------------------------------------------|------------------|-------------------------------------------------------------------------------|------------------------------------|-----------------|
| 16                              | Permanente<br>consistencia de<br>datos             | <b>SIN DATOS</b> | Que se aprecien<br>los cambios<br>realizados.                                 | <b>Cambios</b><br>guardados        | Éxito           |
| 17                              | Tener una<br>apropiada<br>interfaz y<br>navegación | <b>SIN DATOS</b> | Despliegue del<br>siguiente<br>mensaje: "Venta<br>eliminada<br>exitosamente." | "Venta eliminada<br>exitosamente." | Éxito           |

**Tabla 44: Detalle Pruebas Eliminar Venta.**

# **Agregar Oferta (Administrador y Vendedor)**

Con la presente prueba se comprobará que el sistema responda de manera correcta ante los datos ingresados al agregar una nueva oferta.

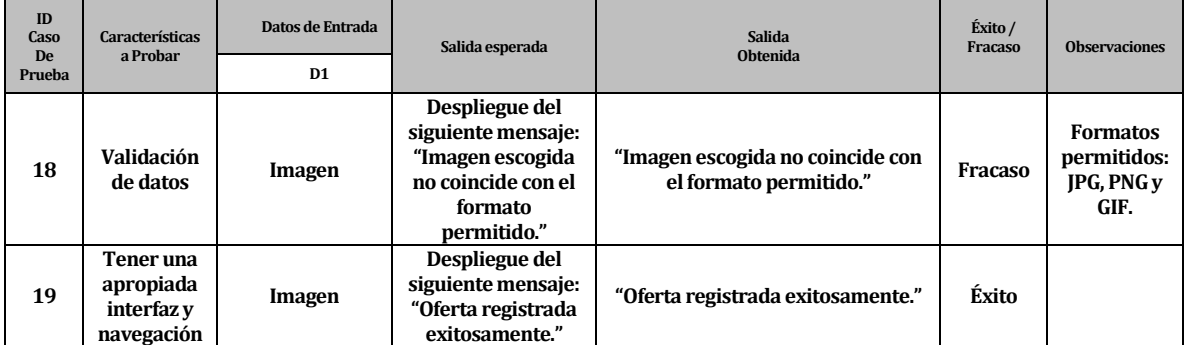

**Tabla 45: Detalle Pruebas Agregar Oferta.**

# **Modificar Oferta (Administrador y Vendedor)**

Con la presente prueba se comprobará que el sistema responda de manera correcta ante los datos ingresados al modificar una oferta ya existente.

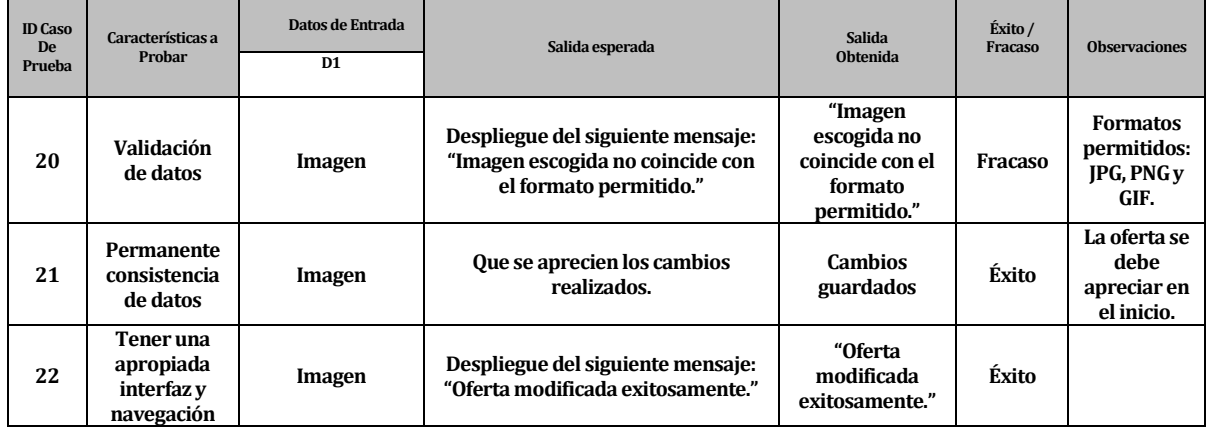

**Tabla 46: Detalle Pruebas Modificar Oferta.**

## **Eliminar Oferta (Administrador y Vendedor)**

Con la presente prueba se comprobará que el sistema responda de manera correcta al eliminar una oferta ya existente.

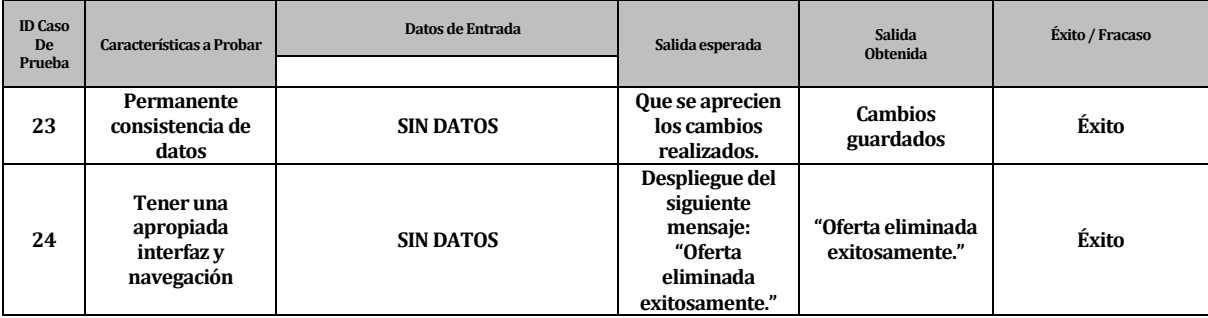

**Tabla 47: Detalle Pruebas Eliminar Oferta.**

# **Agregar Gasto**

Con la presente prueba se comprobará que el sistema responda de manera correcta ante los datos ingresados al agregar un nuevo gasto.

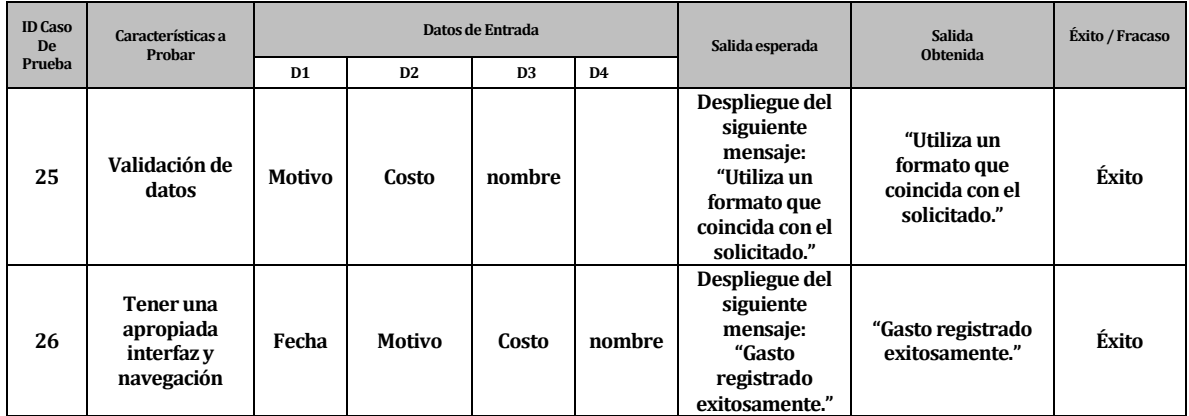

**Tabla 48: Detalle Pruebas Agregar Gasto.**

## **Modificar Gasto**

Con la presente prueba se comprobará que el sistema responda de manera correcta ante los datos ingresados al modificar un gasto ya existente.

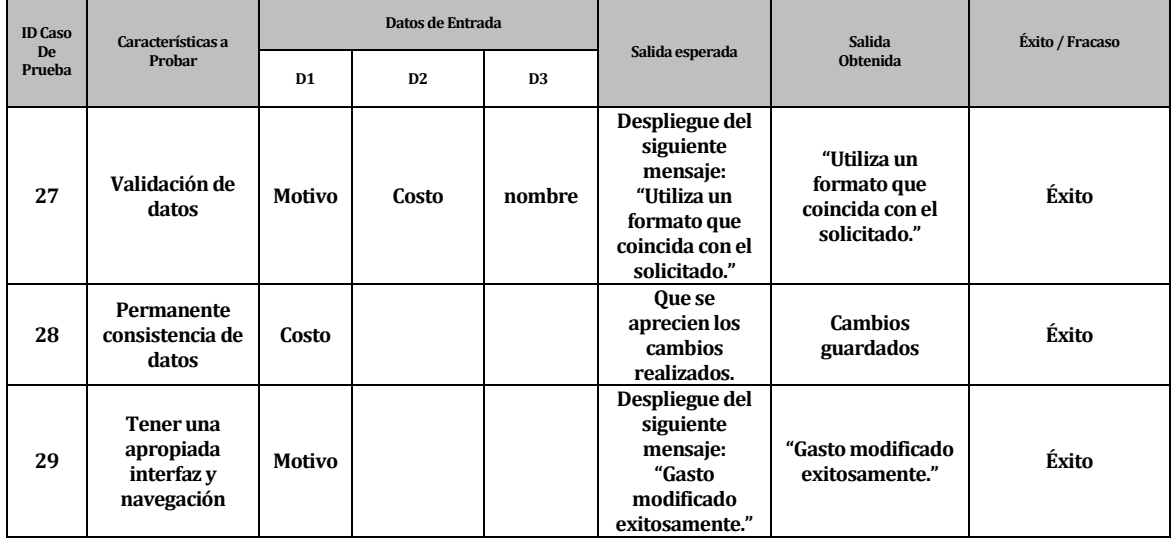

**Tabla 49: Detalle Pruebas Modificar Gasto.**
## **Eliminar Gasto**

Con la presente prueba se comprobará que el sistema responda de manera correcta al eliminar un gasto ya existente.

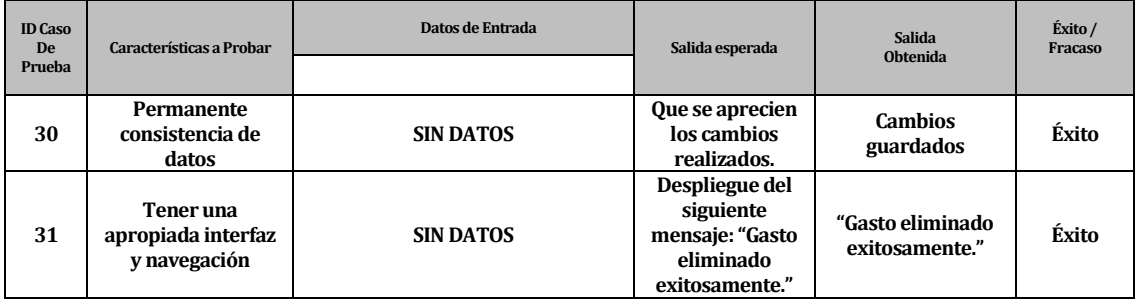

**Tabla 50: Detalle Pruebas Eliminar Gasto.**

## **Crear Perfil**

Con la presente prueba se comprobará que el sistema responda de manera correcta ante los datos ingresados al crear un nuevo perfil.

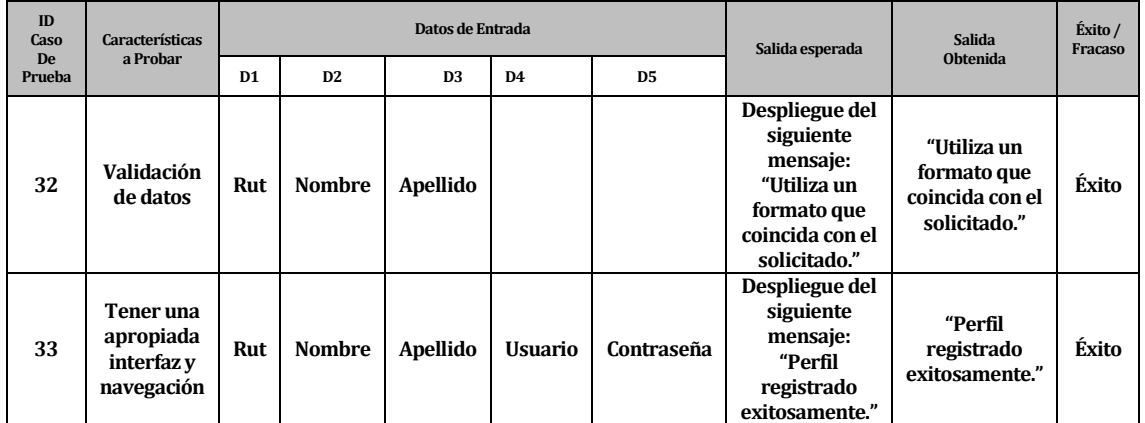

**Tabla 51: Detalle Pruebas Crear Perfil.**

## **Modificar Perfil**

Con la presente prueba se comprobará que el sistema responda de manera correcta ante los datos ingresados al modificar un perfil ya existente.

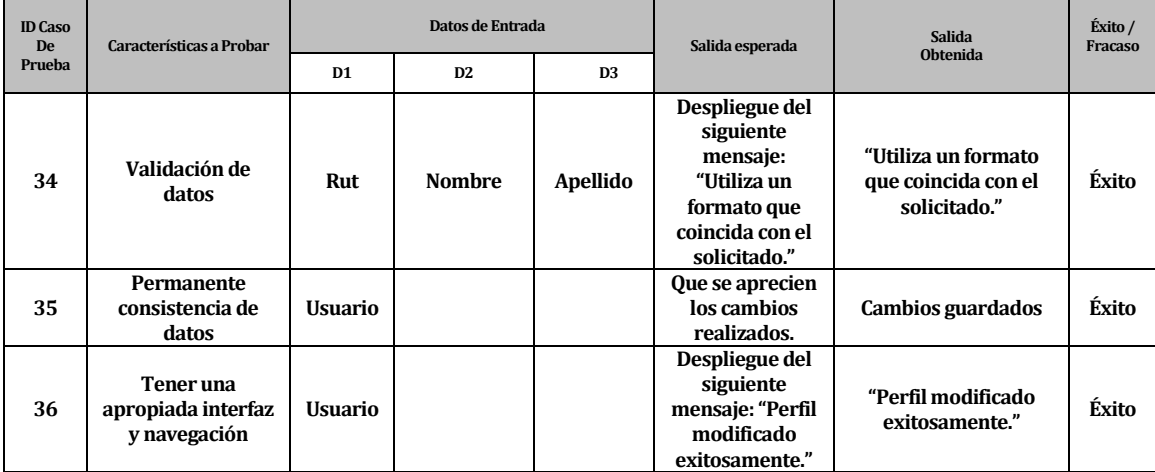

**Tabla 52: Detalle Pruebas Modificar Perfil.**

## **Eliminar Perfil**

Con la presente prueba se comprobará que el sistema responda de manera correcta al eliminar un perfil ya existente.

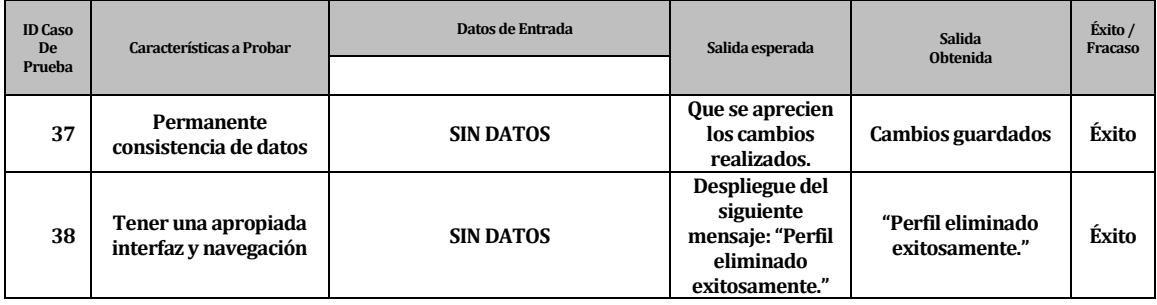

**Tabla 53: Detalle Pruebas Eliminar Perfil.**

## **Generar Informes**

Con la presente prueba se comprobará que el sistema responda de manera correcta al generar los distintos informes solicitados por el Administrador.

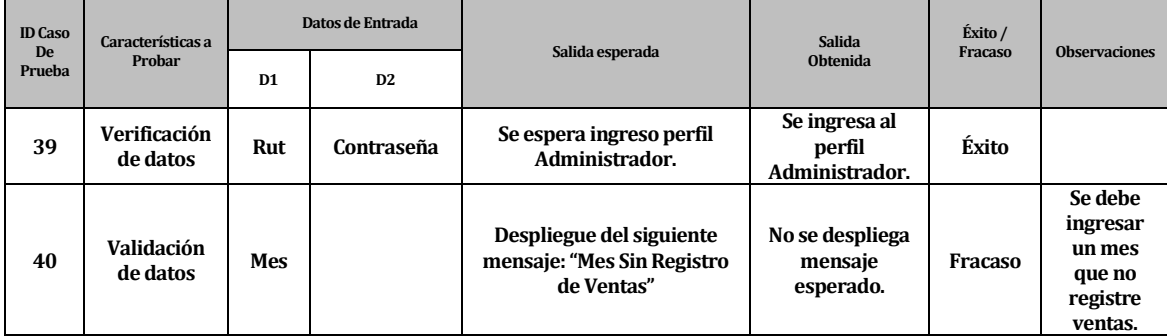

**Tabla 54: Detalle Pruebas Generar Informes.**

## **Cliente**

## **Listar Productos**

Con la presente prueba se comprobará que el sistema responda de manera correcta al listar los productos ofrecidos por la empresa, ya sea verlos todos o filtrados por categoría.

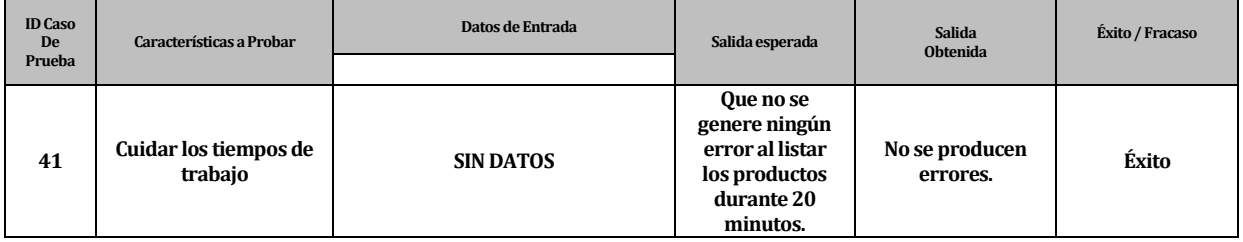

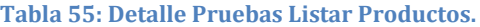

## **Agregar Reserva**

Con la presente prueba se comprobará que el sistema responda de manera correcta ante los datos ingresados al agregar una nueva reserva.

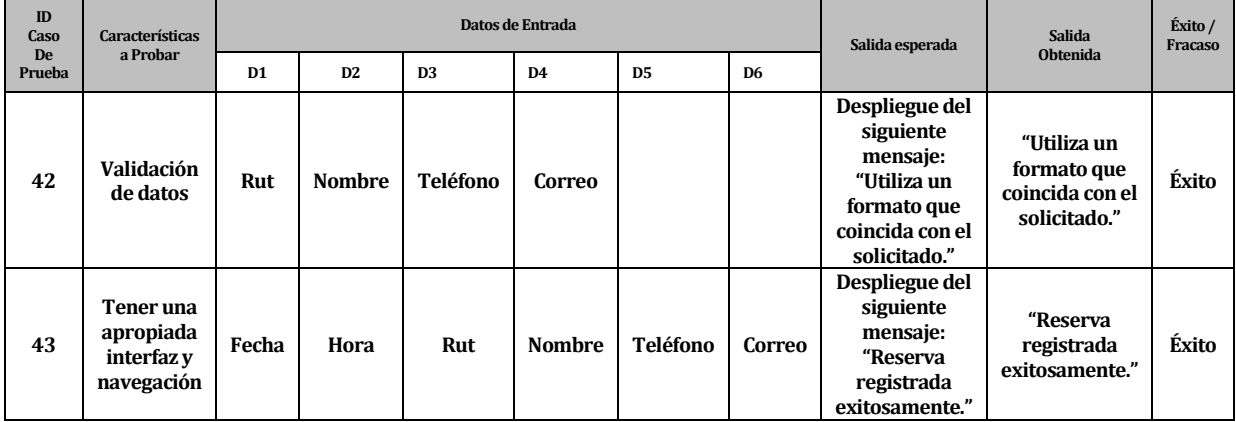

**Tabla 56: Detalle Pruebas Agregar Reserva.**

## **Cancelar Reserva**

Con la presente prueba se comprobará que el sistema responda de manera correcta al cancelar una reserva ya existente.

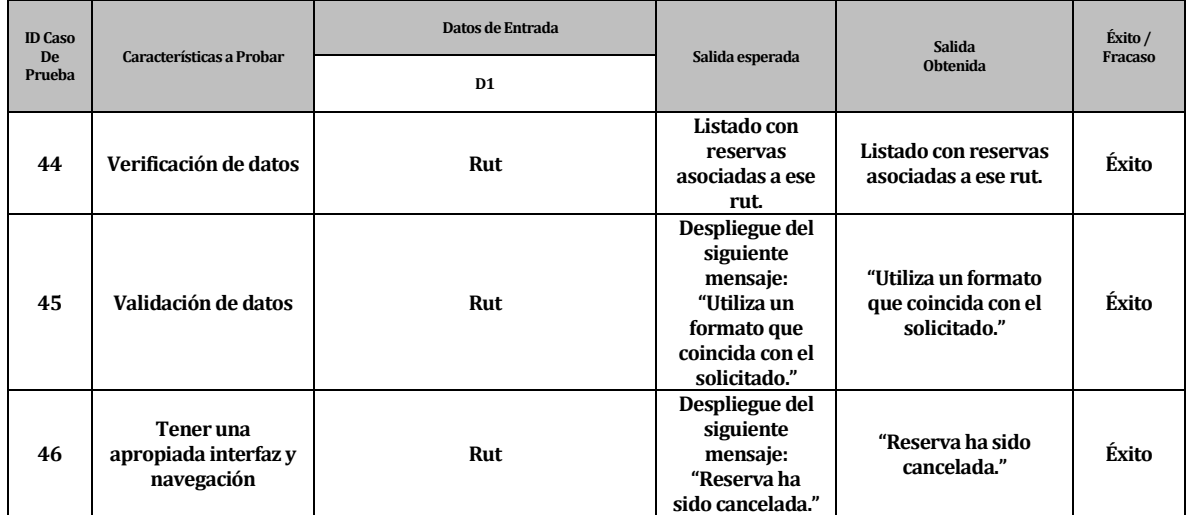

**Tabla 57: Detalle Pruebas Cancelar Reserva.**

## **Contactarse con el Administrador**

Con la presente prueba se comprobará que el sistema responda de manera correcta cuando el cliente se contacte con el Administrador a través de correo electrónico.

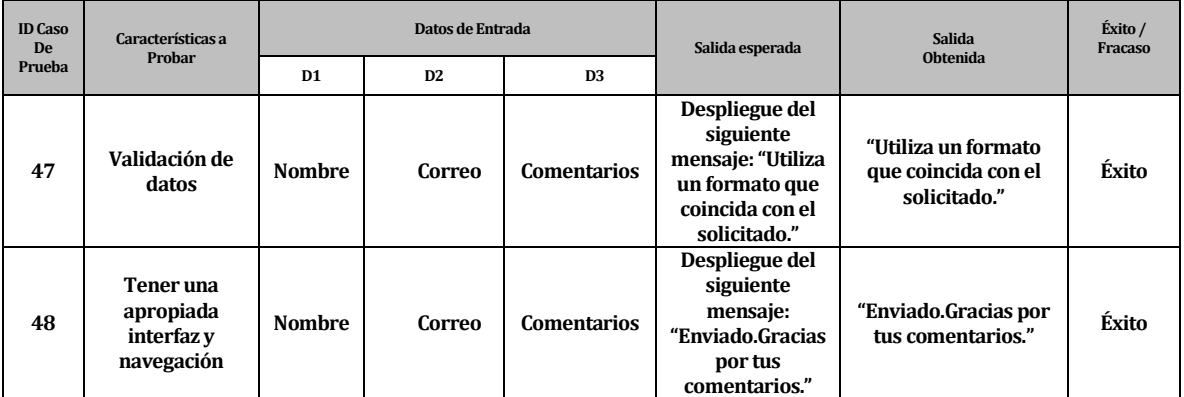

**Tabla 58: Detalle Pruebas Contactarse con el Administrador.**

## **Prueba de carga**

Con la presente prueba se comprobará que el sistema responda de manera correcta al interactuar con distintos usuarios y tareas.

Para esta prueba se utilizó JMeter, que es una potente herramienta para realizar pruebas de rendimiento sobre servidores de aplicaciones, SGBD, Web Services, Colas de Mensajería y otro tipo de sistemas mediante el uso de JAVA (Java, 2013).

En el Anexo 2, se pueden apreciar informes generados por JMeter, que reflejan el comportamiento del sistema.

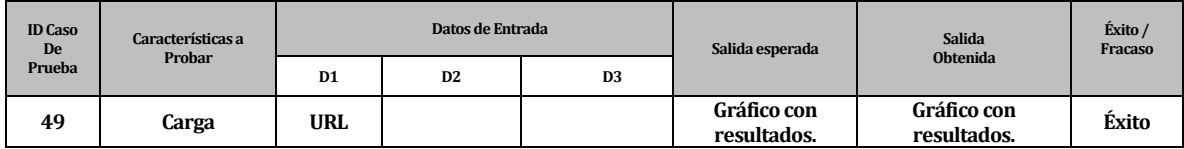

## **7.6 Conclusiones de Prueba**

Tras realizar el conjunto de pruebas mostradas anteriormente, se cumple con el objetivo general de éstas, que es detectar errores presentes en el software con el fin de disminuirlos y corregirlos para que a su vez se mejore la calidad con la que se producen los diferentes aplicativos.

Basado en lo anterior, se descubre que la complejidad está en la generación de informes y al subir archivos, que en el caso del software, son imágenes. Por lo tanto, se deben realizar las correcciones pertinentes y a su vez realizar nuevas pruebas.

En síntesis, se encontró un 92% de éxitos y un 8% de fracasos, por lo que se deduce la superación de las pruebas, pero esto no implica que no existan errores, sino que no se han detectado, por lo tanto, no garantizan la calidad de éste sino que la demuestran.

## **CAPÍTULO VIII**

## **8 PLAN DE CAPACITACIÓN Y ENTRENAMIENTO**

Para que el sistema tenga un funcionamiento óptimo, los usuarios deben capacitarse para saber cómo opera el sistema e ir avanzando paralelamente con la tecnología que se implanta.

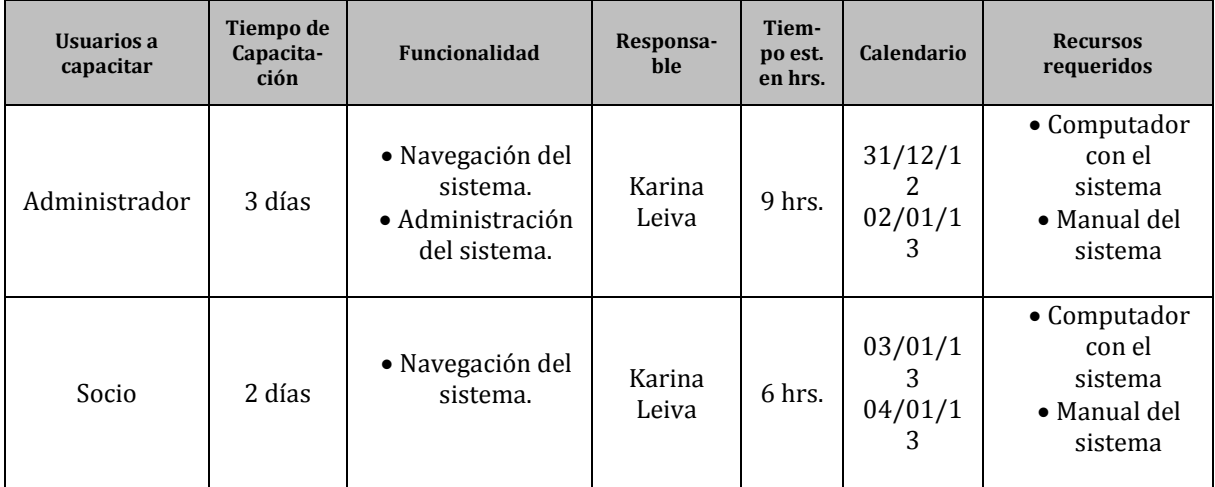

## **CAPÍTULO IX**

## **9 PLAN DE IMPLANTACIÓN Y PUESTA EN MARCHA**

El plan de implantación es donde se sustituyen sistemas antiguos ya sea manuales o mecanizados, y se pone en marcha el nuevo para que pueda ser operado por los usuarios. Se ejecutan las ideas propuestas en el proyecto, en tal sentido los usuarios tienen una participación fundamental en la realización del mismo.

El plan de implantación presentado a continuación, se divide en 3 partes:

- **Constitución del equipo de trabajo:** El equipo de trabajo es el encargado de impulsar y facilitar la consecución del plan de acciones de mejora. Por lo tanto, la selección y constitución del mismo es de gran importancia. Es aconsejable que el equipo esté liderado por una persona con responsabilidad dentro de la empresa, que en este caso se trata de la dueña de la "La Valija", la Srta. Elia Silva Rivera.
- **Planeación:** Se compone de la división de la implantación en subsistemas a través de un desglose analítico: el establecimiento de actividades para cada subsistema por medio de la conformación de paquetes de trabajo.
- **Control:** Incluye una descripción del sistema de control establecido, el establecimiento de índices de control, los planes de contingencia y la calidad en la ejecución del proyecto.

El tipo de implantación a utilizar es la prueba en paralelo; puesto que permitirá la evaluación de los resultados del sistema implantado sobre la base de los resultados del sistema manual.

## **9.1 Calendario Plan de Implantación**

En la ilustración 18 presentada a continuación se aprecian cada una de las actividades realizadas para llevar a cabo el plan de implementación y puesta en marcha.

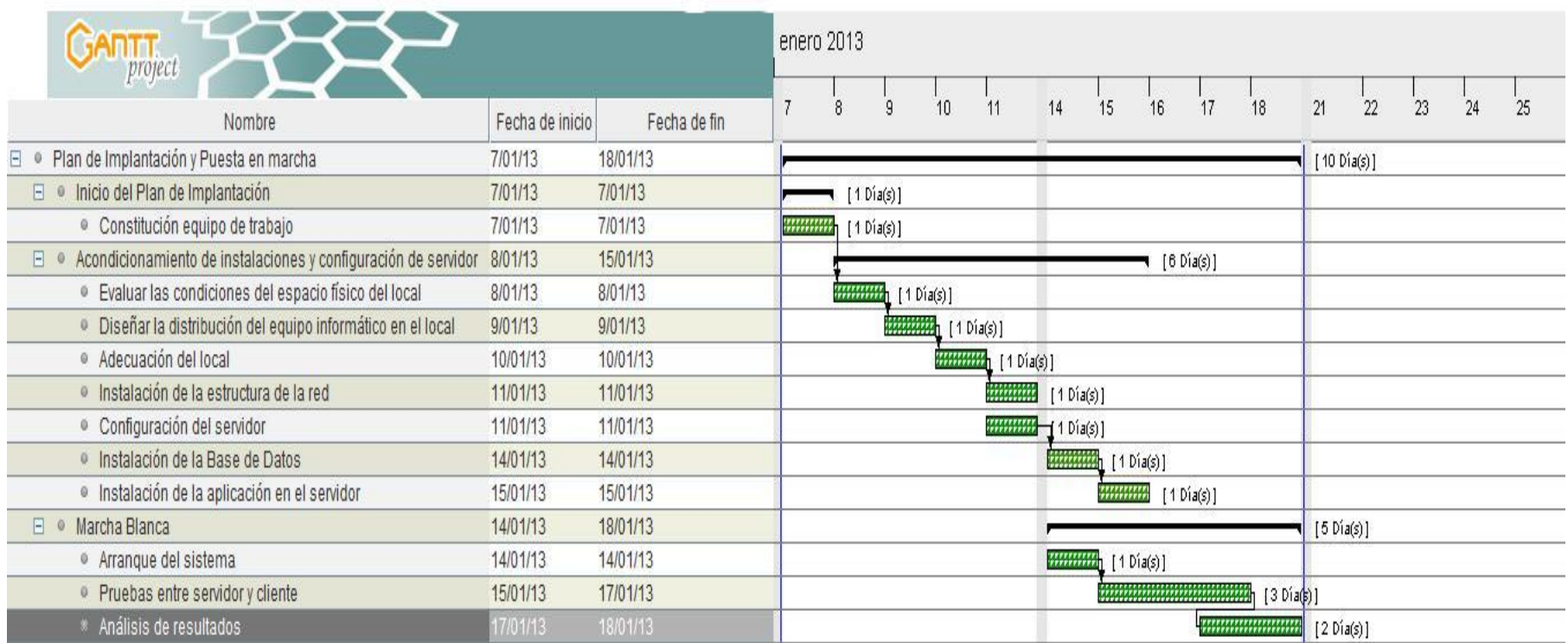

**Ilustración 18: Carta Gantt Plan de Implementación.**

## **9.2 Índices de Control**

Como parte del sistema de control, en relación con el avance real y el avance planificado, se presentan algunos índices que permiten controlar el desarrollo de las actividades y detectar desviaciones de manera temprana, lo que posibilita realizar correcciones. Dichos índices para el control del avance real de la planificación se detallan a continuación:

#### 1.- *Tiempo utilizado para el desarrollo de actividades*

**Objetivo:** Establecer un punto de referencia para llevar a cabo un control de la duración real de las actividades, con el fin de aplicar medidas correctivas.

> **DA** = Duración real de actividad Tiempo programado para actividad

2.- Actividades planificadas ejecutadas

**Objetivo:** Establecer el porcentaje de avance según lo planificado.

**APE** = Duración de actividades ejecutadas Duración de todas las actividades

3.- Actividades planificadas retrasadas

**Objetivo:** Establecer el porcentaje de retraso con respecto a la planificación de actividades.

**APR** = Tiempo de retraso de actividades retrasadas Duración de todas las actividades

Los valores obtenidos para cada uno de los índices indican el nivel de cumplimiento de la programación, donde un índice menos o igual a 1 establece un estado aceptable para la actividad evaluada y en caso contrario, es decir, un índice mayor a 1 indica que es necesario tomar medidas correctivas que mejoren la ejecución de lo planificado.

## **CONCLUSIONES**

Esta experiencia ha mostrado cómo es posible aplicar el aprendizaje logrado durante el transcurso de la carrera. Al mismo tiempo este logro estuvo lleno de diversas dificultades, que con esfuerzo y perseverancia se fueron superando.

#### 1.- PROCESO DE APRENDIZAJE

La utilización de diferentes herramientas tales como PHP, JQuery, CSS3, JavaScript, etc. hizo que la realización de la aplicación tuviera bastante complejidad a la hora de implementar los requerimientos del usuario. Por otro lado, con el paso del tiempo, se fue adquiriendo experiencia, logrando que el sistema fuera dinámico, predecible y de fácil uso, con lo cual se pudo satisfacer las necesidades planteadas. Lo mencionado anteriormente refleja el grado de implicación, dedicación y compromiso del estudiante al desarrollar un proyecto completo, ayudando al crecimiento como persona, profesional y ciudadano.

## 2.- DESCONOCIMIENTO DEL RUBRO

Para llevar a cabo este proyecto, fue necesario realizar un proceso de adaptación y reconocimiento del rubro de ventas de ropa americana y antigüedades de la empresa en cuestión, mediante conversaciones informales y entrevistas a la dueña de la empresa, la cual brindó una atención excepcional para la entrega de datos y explicación de los procesos actuales que se llevan a cabo en la "La Valija".

#### 3.- SUPERACIÓN DE DIFICULTADES

Una de las mayores dificultades fue el acondicionamiento de instalaciones y configuración del servidor, debido a la poca experiencia que se tiene en la materia; sin embargo, se tiene lo necesario para llevar a cabo el plan de implantación y puesta en marcha.

#### 4.-NOTABLES MEJORAS

Una de las mejoras más notorias es el tomar decisiones basados en los informes generados por el sistema, que son de gran utilidad para el Administrador al momento de invertir, publicitar y atraer público.

## 5.- FUTURAS IDEAS

Un proyecto en desarrollo siempre permanece en continuo mejoramiento, inclusive si este se ha dado por finalizado satisfactoriamente, tal es el presente caso, ya que ideas de mejora tales como un módulo de compra quedaron pendientes como futuros progresos.

## 6.- AUTOEVALUACIÓN

A pesar de todas las dificultades y barreras que se presentaron durante el desarrollo del proyecto, se lograron alcanzar los objetivos planteados. Lo primordial fue la experiencia profesional adquirida al aplicar "en terreno" la teoría impartida durante estos 5 años de Universidad.

## **BIBLIOGRAFÍA**

Adobe. (2013). *Dreamweaver Notas de la versión*. Obtenido de http://www.adobe.com/support/documentation/es/dreamweaver/dw8/releasenotes.html

C. Arntzen, S. B. (2001-2013). *The PHP Group*. Obtenido de http://es2.php.net/history

- Fernández, V. (2002). *Manual de PHP.* Obtenido de http://mundomanuales.com/manuales/PHPManualCompleto.pdf
- Flores, C. (2010). *Intro Ingeniería Software.* Obtenido de http://cflores334.blogspot.es/1193785920/
- Freeman, P. (1980). *"Requirements Analysis and Specification".* Proc. Intl. Computer Technology Conf.
- Garrett, J. J. (2012). *Adaptive Path*. Obtenido de http://www.adaptivepath.com/ideas/ajax-new-approachweb-applications
- González, A. (2013). *Ingeniería de Software: Metodologías.* Obtenido de http://www.slideshare.net/noriver/desarrollo-iterativo-e-incremental
- González, A. J. (2007). *Ingeniería de Software: Metodologías* . Obtenido de http://www.dsic.upv.es/~uml http://inst.eecs.berkeley.edu/~cs169/
- Ibañez, L. (2008). *Tutoriales y manuales de programación y diseño de páginas web*. Obtenido de http://articulos.hazunaweb.com/401.php
- Inteligente, D. W. (2012). *Las técnicas de desarrollo web*. Obtenido de http://smartwebdeveloper.com/php/php-6-features-release-date-hosting-download
- Java, E. e. (2013). *Consultoría en Java*. Obtenido de http://www.consultoriajava.com/tools/jmeter.shtml
- Mansilla, R. (2009). *Pruebas de Software*. Obtenido de http://www.slideshare.net/cliceduca/pruebas-desoftware-2420588
- Oracle. (2011). *MySQL 5.0 Reference Manual*. Obtenido de http://dev.mysql.com/doc/refman/5.0/es/index.html

- Rodríguez, J. A. (2000). *Tutorial de PHP y MySql completo.*
- Senn, J. (2005). *"Análisis y Diseño de Sistemas de Información".* Mc. Graw- Hill.

Sommerville, I. &. (2005). *"Ingeniería del Software".* Pearson-Addison Wesley.

Pressman, R. C. (2005). *"Ingeniería del Software: un enfoque práctico".* McGraw-Hill.

## **ANEXO 1: DEFINICIONES DEL SISTEMA Y TECNOLÓGICAS**

## **Definiciones del sistema**

*Software:* soporte lógico de un sistema informático. Programa que da instrucciones para generar tareas.

*Usuario:* persona o sistema que maneja el software con funciones de agregar, modificar, eliminar ventas y/o productos, además de generar informes. Como ha sido mencionado anteriormente, existen dos tipos de usuario: administrador y socio.

*Seguridad:* parámetro el cual permite diferenciar un usuario del tipo administrador (dueño) que de uno del tipo cliente (cualquiera que ingrese a la página sin autenticarse).

## **Definiciones tecnológicas**

*Base de datos:* Sistema de gestión de base de datos: tipo de software específico que sirve de interfaz entre la base de datos, usuario y las aplicaciones que utiliza.

*Aplicación:* es un software específico que está diseñado para facilitar una tarea.

## **ANEXO 2: RESULTADOS DE PRUEBAS CON JMETER**

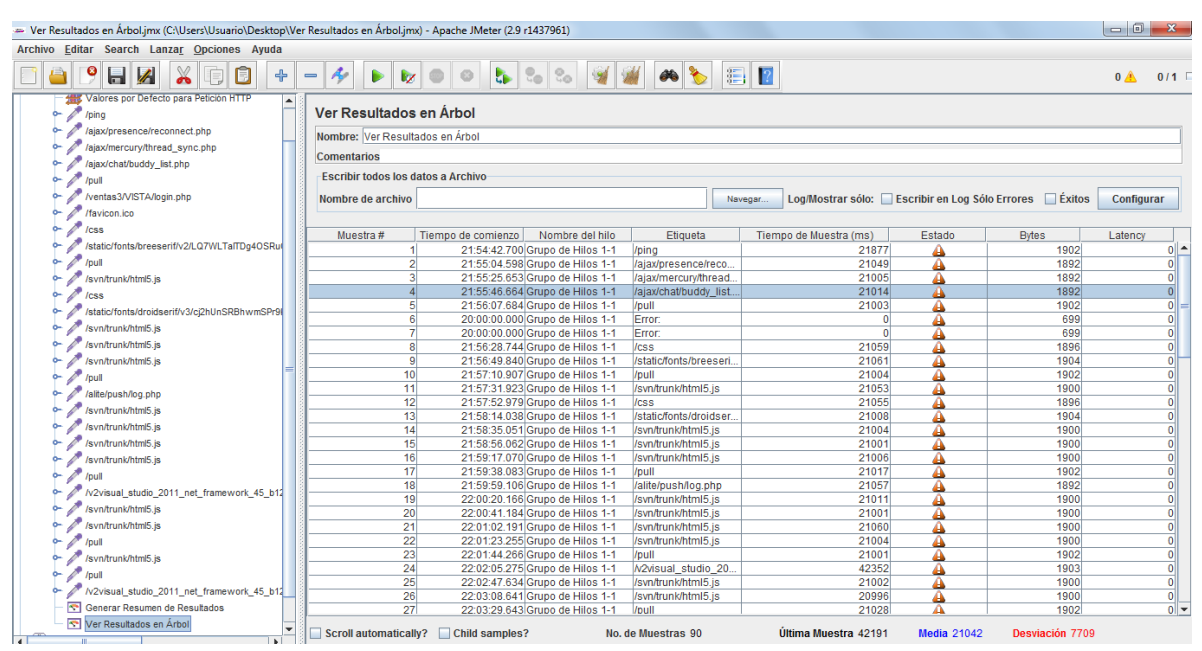

**Ilustración 19: Resultados de Pruebas con JMeter.**

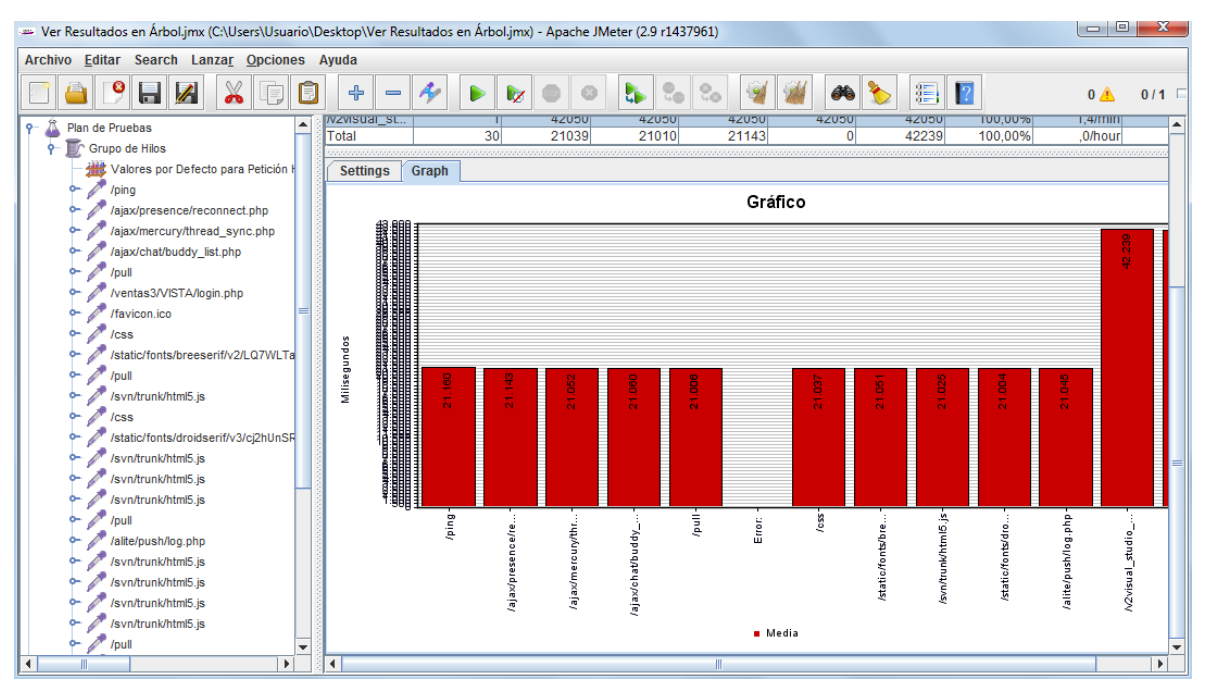

**Ilustración 20: Gráfico de resultados de pruebas con JMeter.**

## **ANEXO 3: MANUAL DE USUARIO**

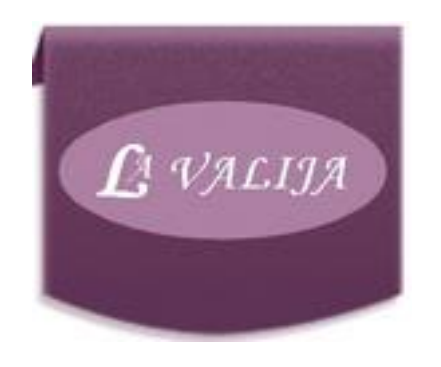

# MANUAL DE USUARIO "SISTEMA DE ADMINISTRACIÓN DE VENTAS"

**REALIZADO POR: KARINA LEIVA PARRA**

## **ÍNDICE**

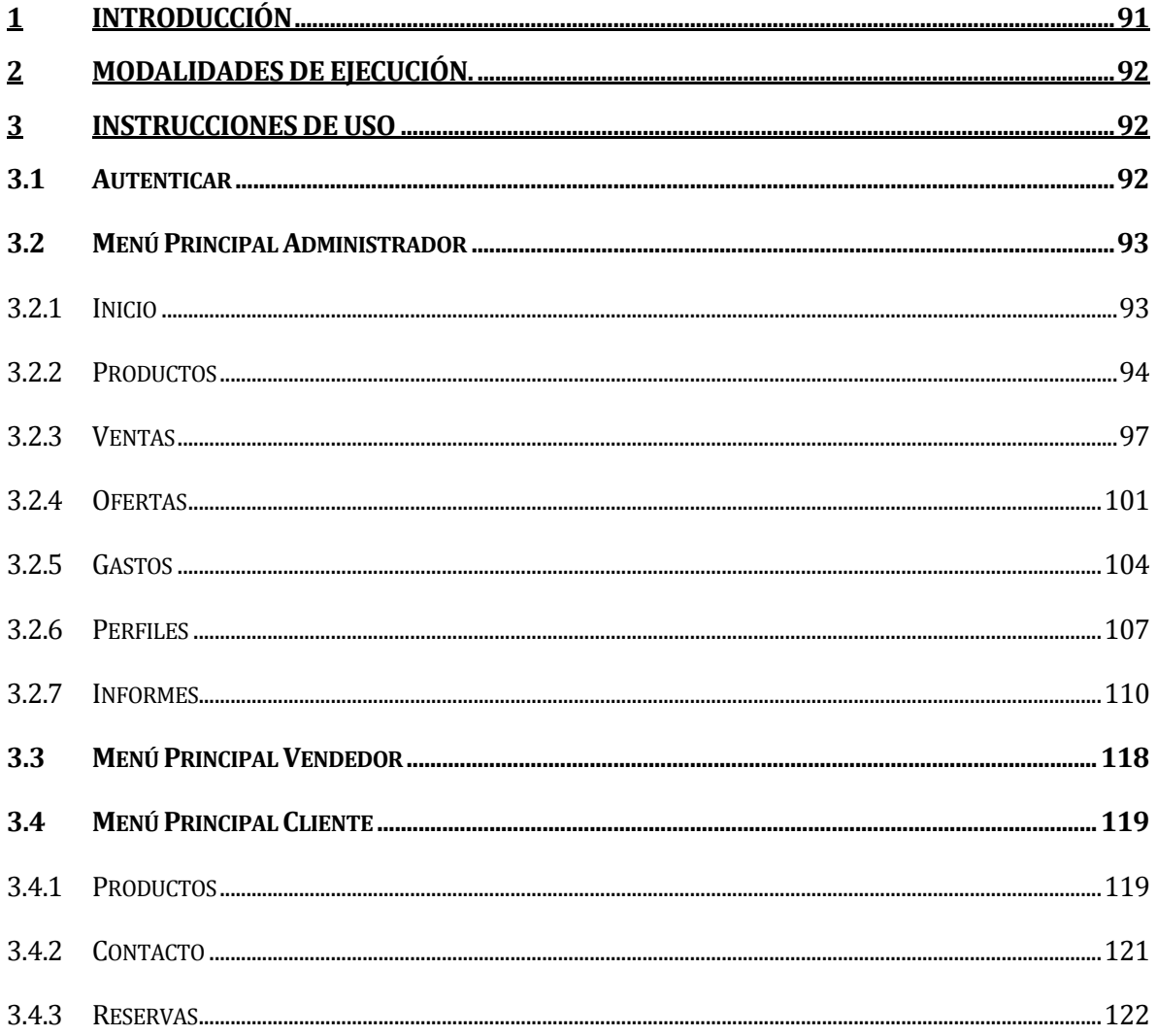

## <span id="page-90-0"></span>**1 INTRODUCCIÓN**

El presente Manual de Usuario, tiene como finalidad dar a conocer de una manera detallada y sencilla, el proceso que se lleva a cabo a través del uso del Sistema de Administración de Ventas de la Empresa "La Valija", el cual fue creado para llevar un control de ventas, con el objetivo de mejorar la administración, recabando y actualizando la información que se va obteniendo con el transcurso del tiempo.

## <span id="page-91-0"></span>**2 MODALIDADES DE EJECUCIÓN.**

En este programa existe solo una modalidad de ejecución que es ingresando los datos de usuario tales como Rut y contraseña. Luego de esto, se muestra un Menú Principal acorde a las facultades que se le permite al usuario registrado, donde se podrán realizar las diferentes acciones explicadas en el siguiente ítem: "Instrucciones de Uso".

## <span id="page-91-1"></span>**3 INSTRUCCIONES DE USO**

#### <span id="page-91-2"></span>**3.1 Autenticar**

Para iniciar el uso de este programa, será necesario que todo usuario se autentique antes de realizar cualquier tipo de acción.

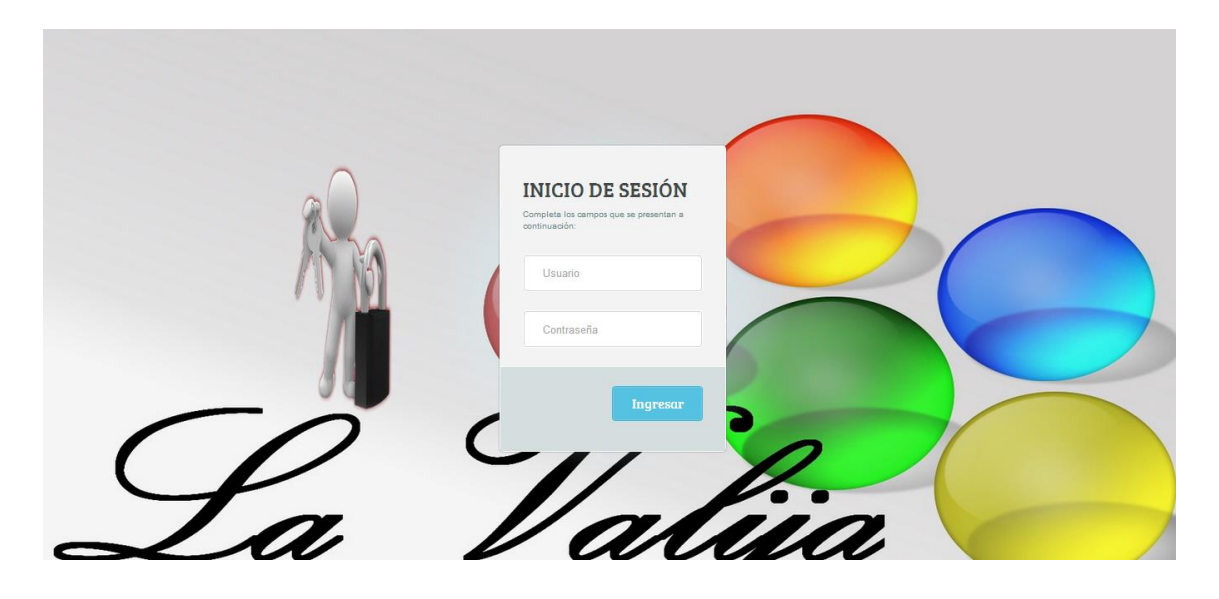

En esta ventana se deben ingresar los datos del usuario. En el campo "Usuario" se introduce el nombre de usuario de la persona que desea ingresar. En el campo "Contraseña" se debe ingresar la contraseña respectiva al usuario ingresado anteriormente.

Si el usuario y/o contraseña no se encuentran en la base de datos del sistema se mostrará un mensaje informando el error como se puede apreciar en la siguiente imagen:

**USUARIO O CONTRASEÑA ERRÓNEOS.** 

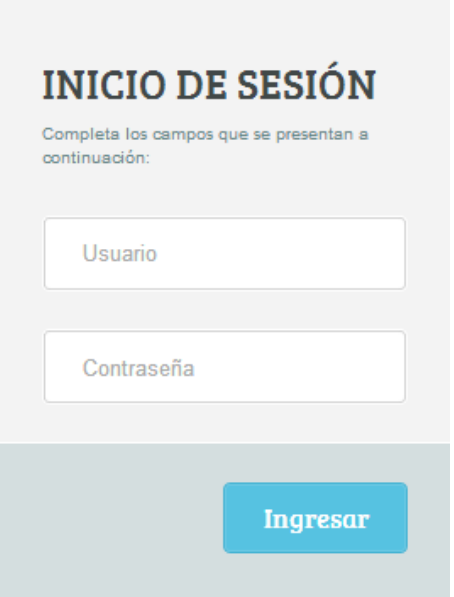

## <span id="page-92-0"></span>**3.2 Menú Principal Administrador**

En la siguiente imagen se aprecian las opciones disponibles únicamente para el Administrador:

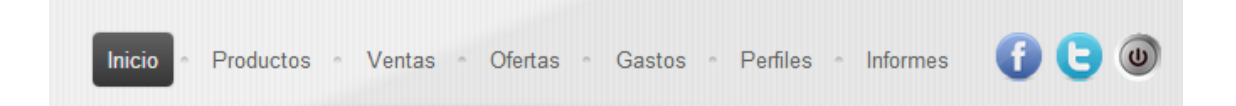

#### <span id="page-92-1"></span>**3.2.1 Inicio**

En esta opción se aprecian imágenes atractivas relacionadas con el rubro de la Empresa. A la vez se describe esta misma, dando a conocer su misión, visión, objetivos, estructura organizativa y valores. Por último, se tienen ofertas vigentes de determinados productos. Lo mencionado anteriormente se aprecia en la siguiente imagen y está habilitado en los 3 perfiles existentes.

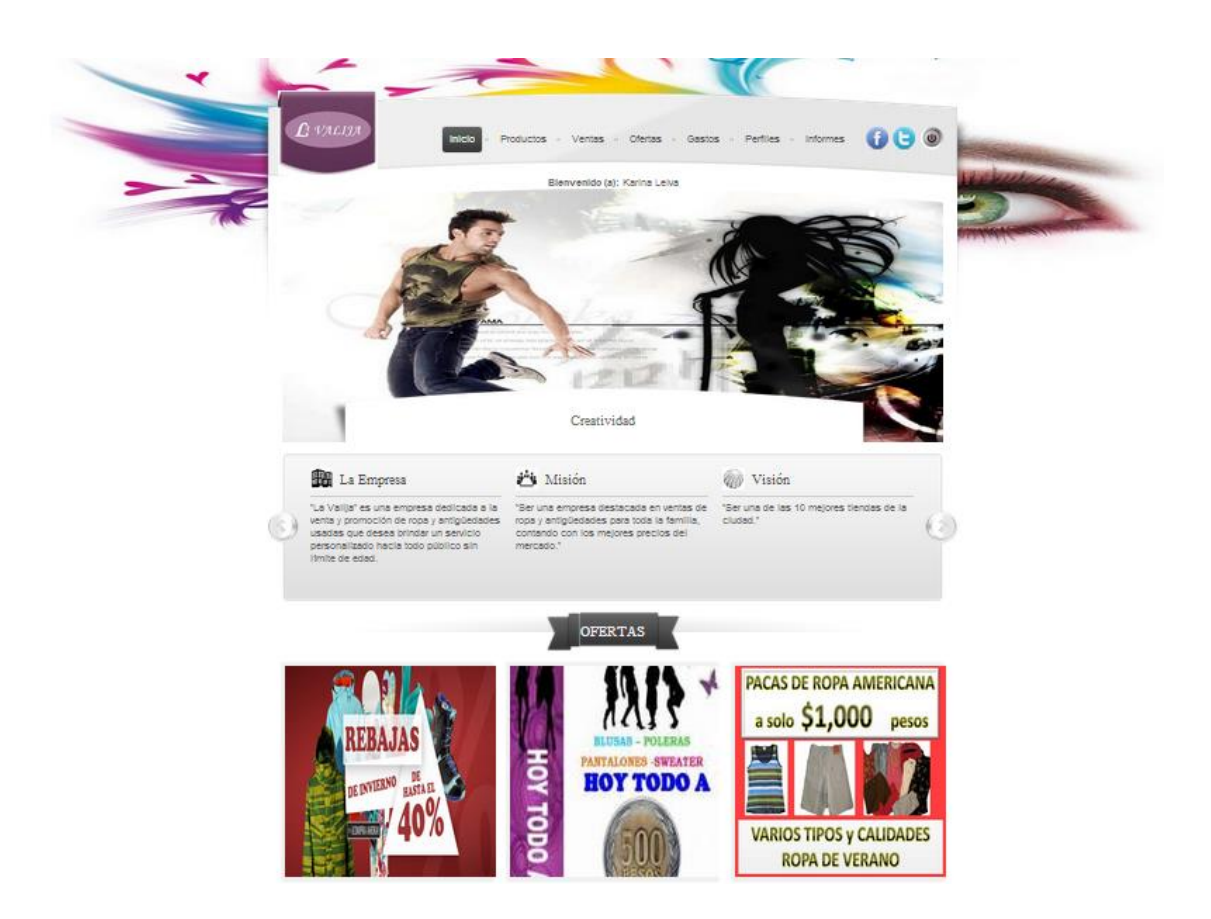

### <span id="page-93-0"></span>**3.2.2 Productos**

En esta opción se aprecia un listado con todos los productos que ofrece la Empresa, dando la posibilidad de agregar uno nuevo y modificar o eliminar los ya existentes. Esto se aprecia en la siguiente imagen:

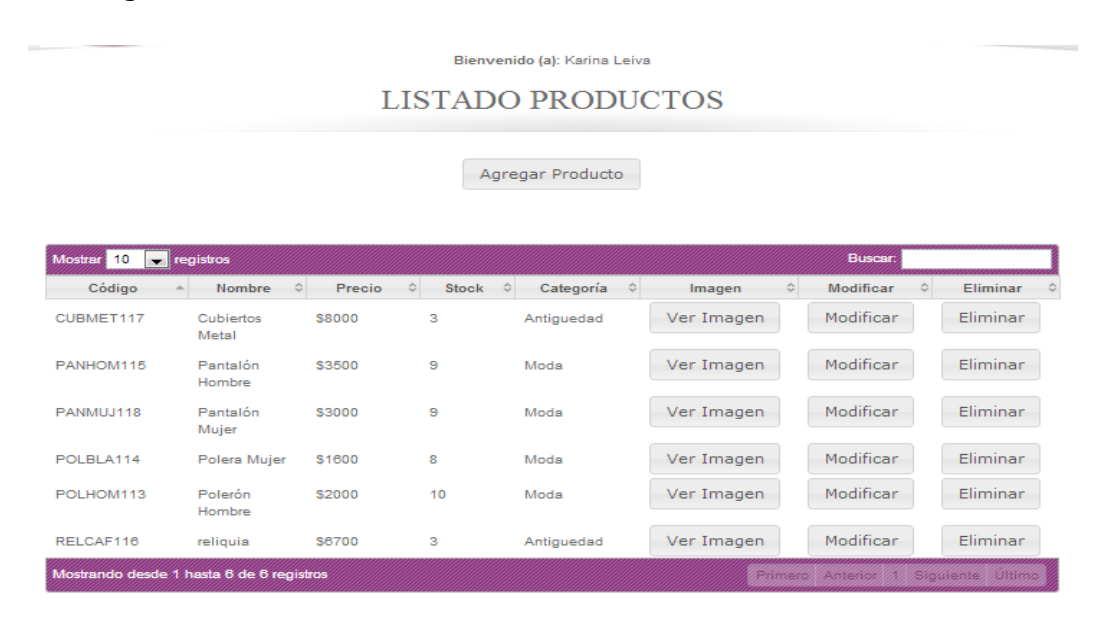

## **3.2.2.1 Agregar Producto**

Al presionar el botón "Agregar Producto", se despliega la siguiente ventana:

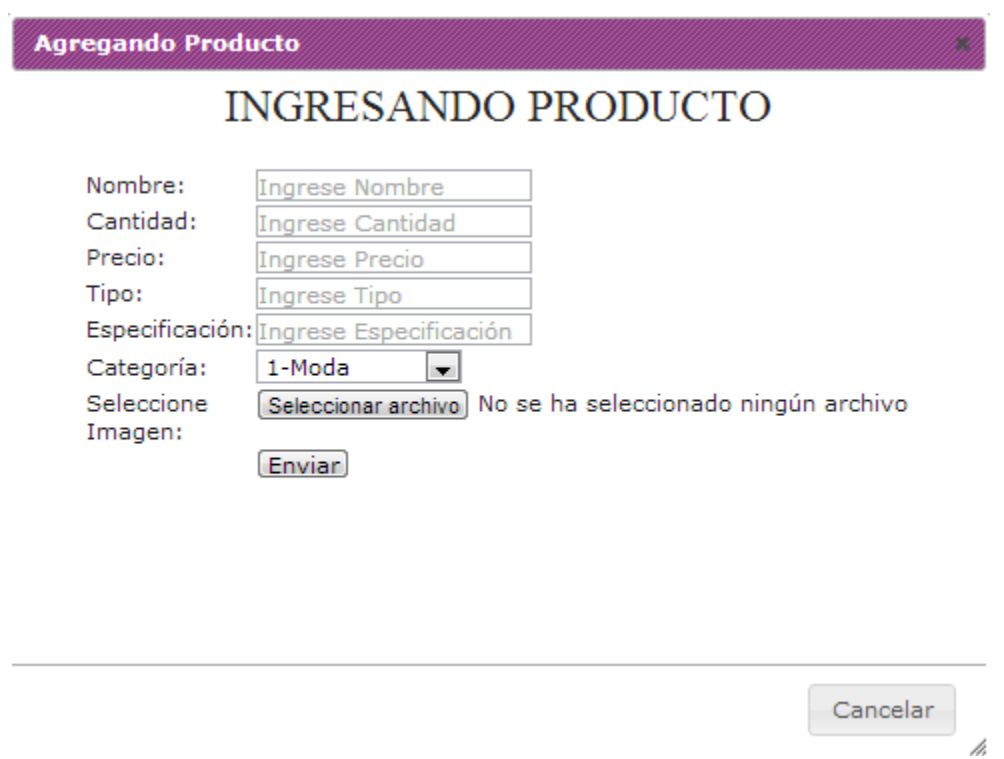

Donde cada campo debe cumplir con el formato especificado o no se permitirá ingresar un nuevo producto. Esto implica que la cantidad y el precio deben ser sólo valores numéricos, el tipo y la especificación debe tener un máximo de 3 letras y la imagen debe tener extensión jpg, png o gif. Si no se cumple con el formato especificado se desplegará el siguiente error.

> **B** Utiliza un formato que coincida con el solicitado Cantidad

Si el archivo correspondiente a la imagen no cumple con la extensión permitida, se desplegará el siguiente mensaje de error:

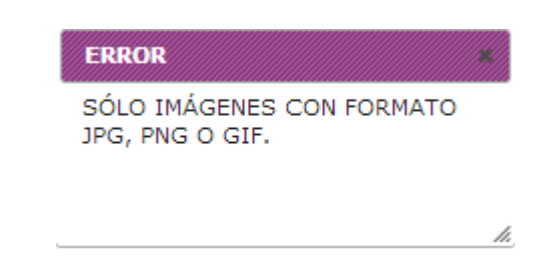

Cabe destacar que todos los campos son obligatorios, excepto la imagen del producto ingresado, por lo que al completarlos correctamente se desplegará el siguiente mensaje:

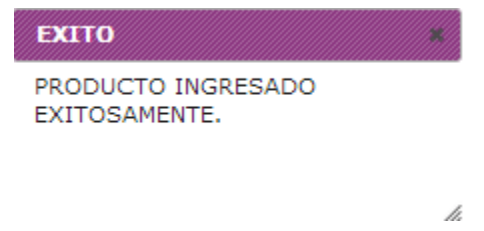

## **3.2.2.2 Modificar Producto**

Al presionar el botón "Modificar" se despliega un formulario con los datos del producto seleccionado, tal como se muestra a continuación:

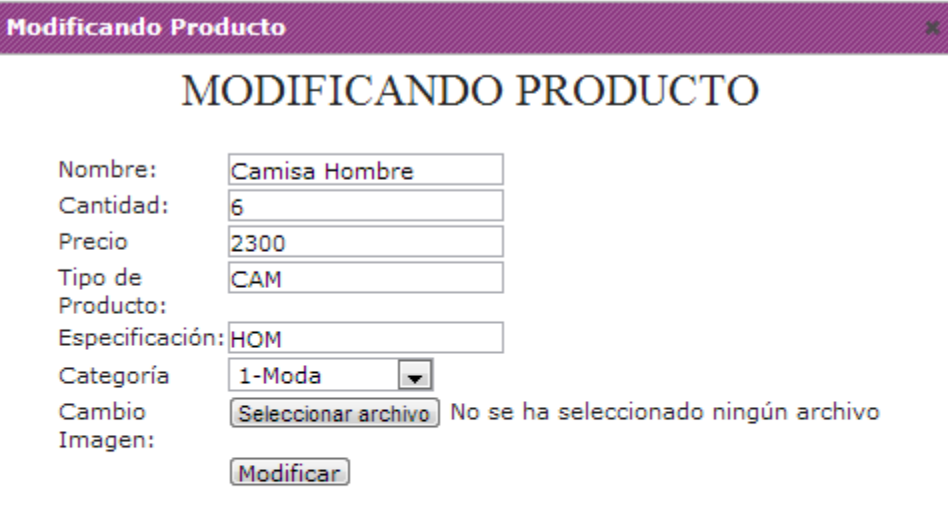

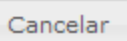

h,

Tras realizar las modificaciones pertinentes, cumpliendo con el mismo formato que al agregar un nuevo producto, se despliega el siguiente mensaje:

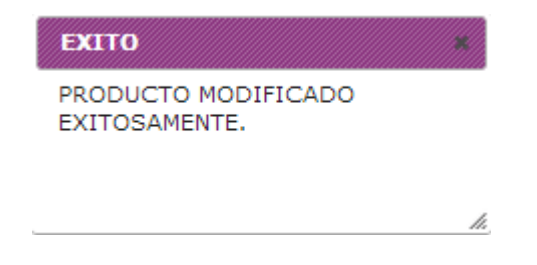

#### **3.2.2.3 Eliminar Producto**

Al presionar el botón "Eliminar" se advierte de la acción al usuario a través del siguiente mensaje:

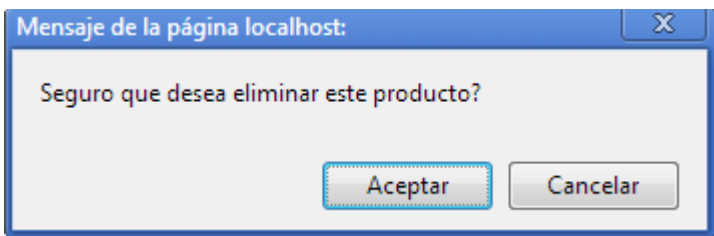

Si la respuesta es "Aceptar":

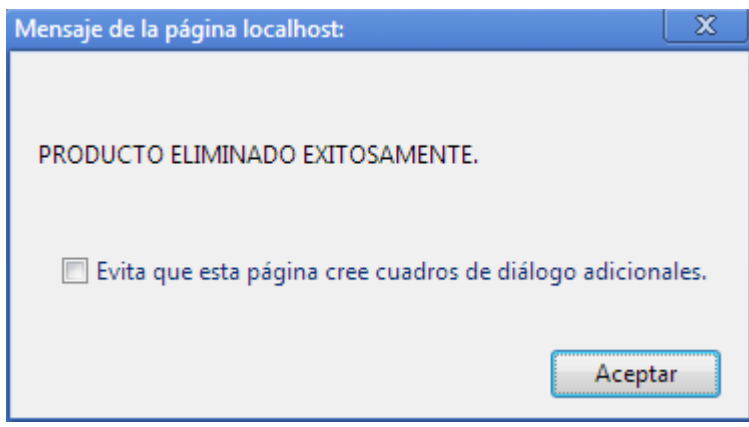

#### <span id="page-96-0"></span>**3.2.3 Ventas**

En esta opción se aprecia un listado con todas las ventas realizadas en la Empresa, dando la posibilidad de registrar una nueva o eliminar una ya existente. Esto se aprecia en la siguiente imagen:

*Universidad del Bío-Bío. Red de Bibliotecas - Chile*

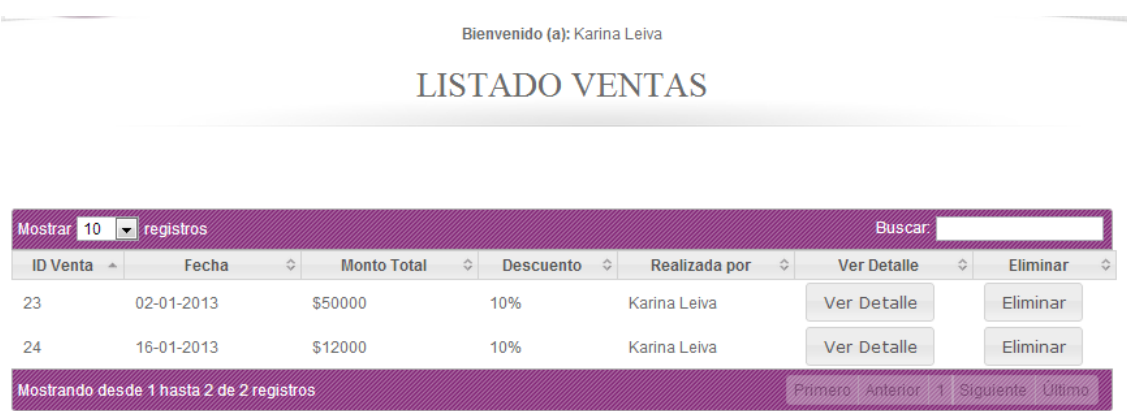

## **3.2.3.1 Detalle Venta**

Al presionar el botón "Ver Detalle" se pueden apreciar todos los productos comprados acorde a la venta escogida. Lo anterior se aprecia en la siguiente imagen:

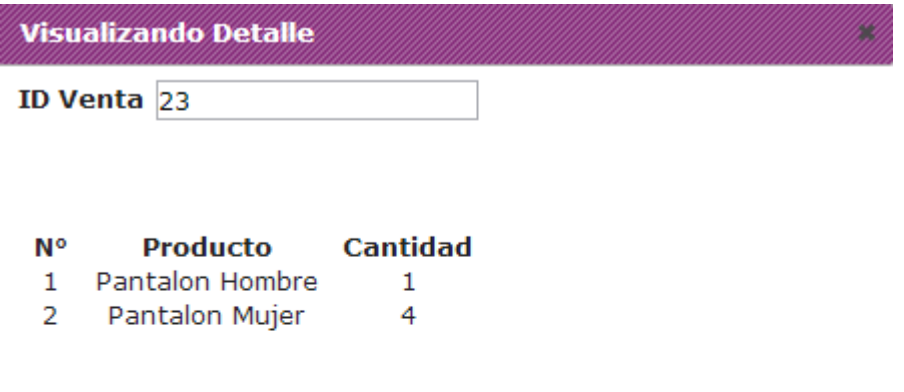

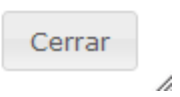

## **3.2.3.2 Agregar Venta**

Al presionar el botón "Agregar Venta", se despliega la siguiente pantalla:

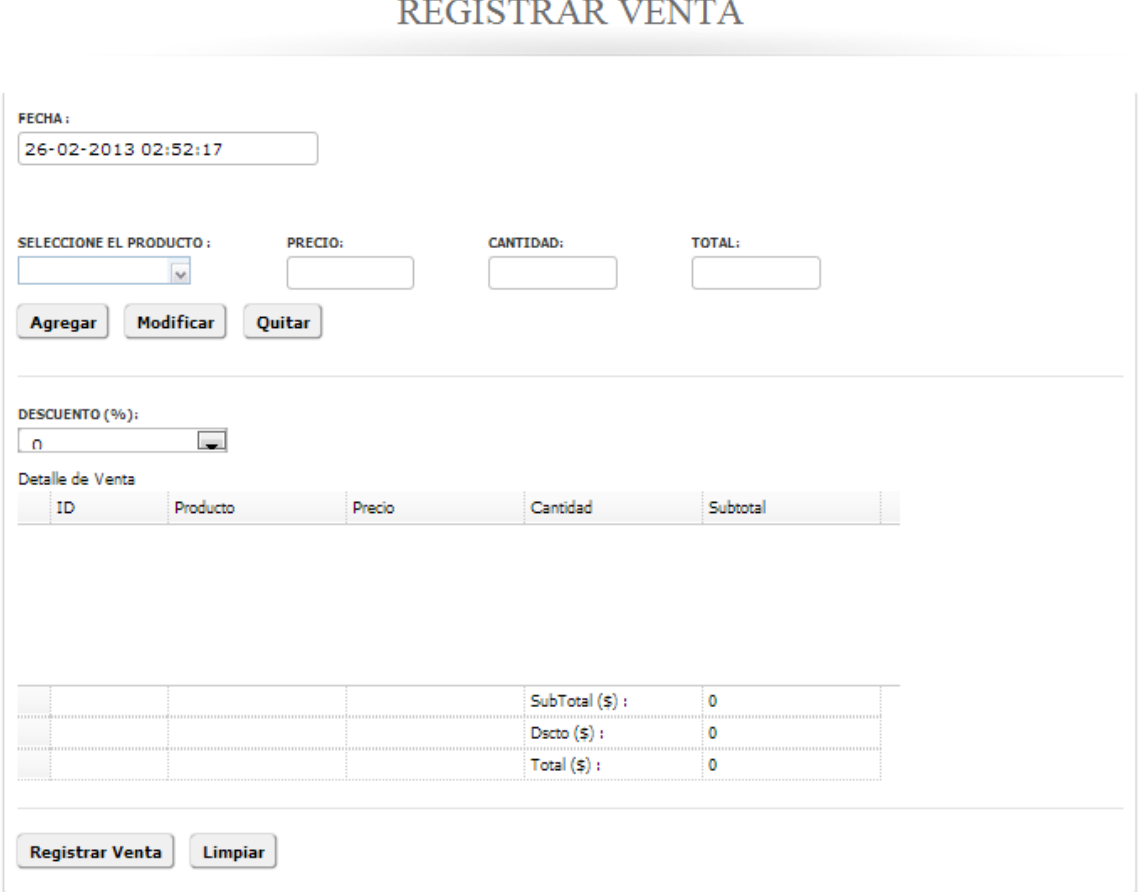

## Bienvenido (a): Karina Leiva

Para agregar productos a la venta, se debe seleccionar cada uno de estos desde el listado desplegado, completar el campo "Cantidad" en caso de que sea más de una unidad del producto seleccionado y luego presionar el botón "Agregar". Al mismo tiempo se genera automáticamente el total de la venta. Lo anterior se aprecia en la siguiente imagen:

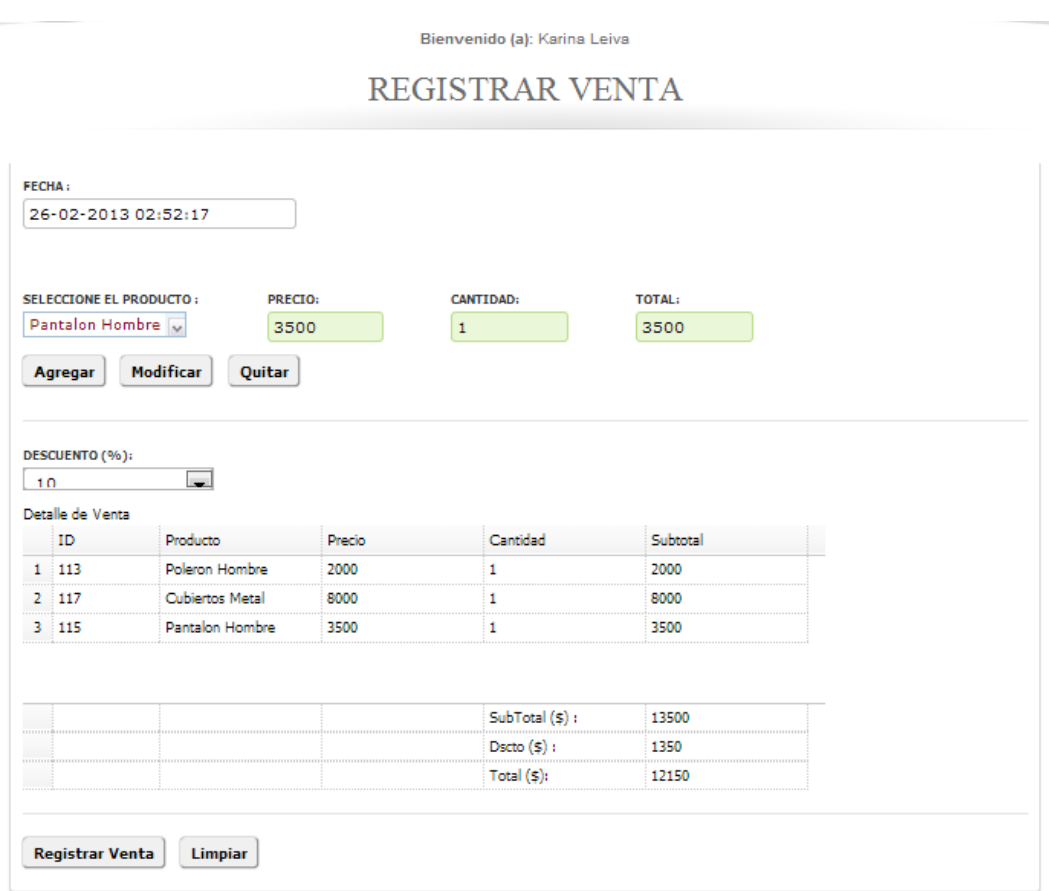

Para eliminar un producto de la venta, se debe seleccionar la fila del producto deseado y luego presionar el botón "Quitar", tal como se muestra a continuación:

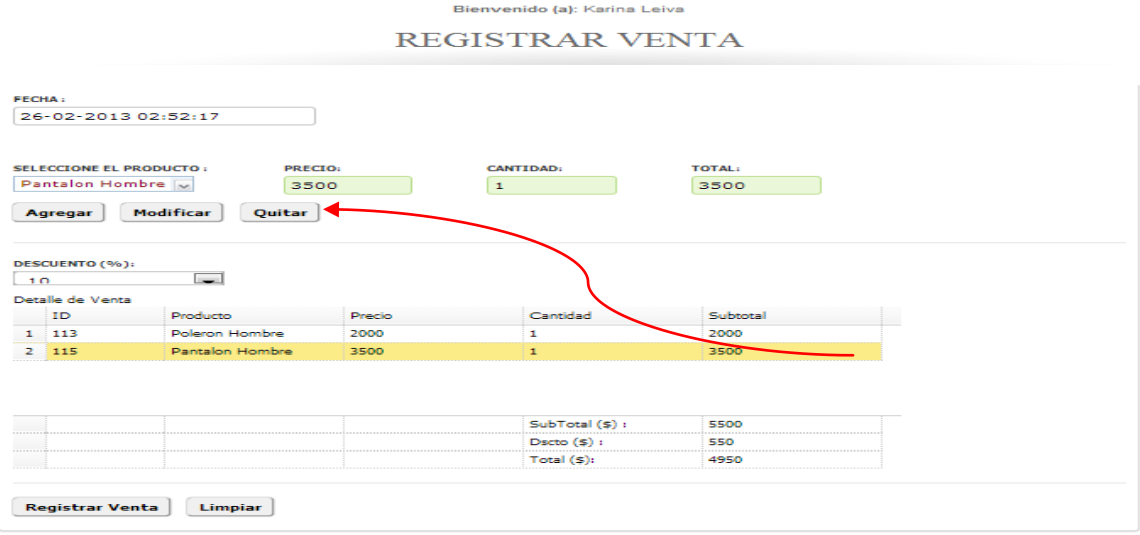

#### **3.2.3.3 Modificar Venta**

Para modificar la cantidad de un producto, se debe seleccionar el producto, similar a lo mencionado anteriormente, modificando la cantidad y agregando el producto nuevamente a la grilla.

## **3.2.3.4 Eliminar Venta**

Al presionar el botón "Eliminar" se advierte de la acción al usuario a través del siguiente mensaje:

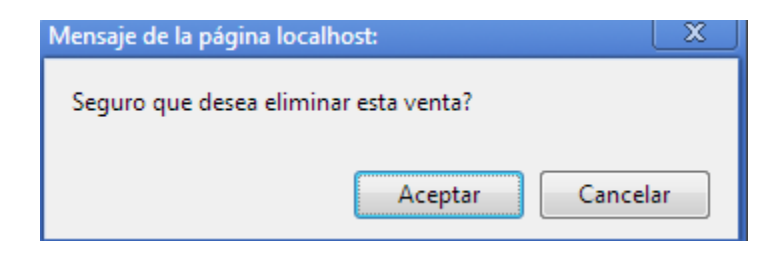

Si la respuesta es "Aceptar":

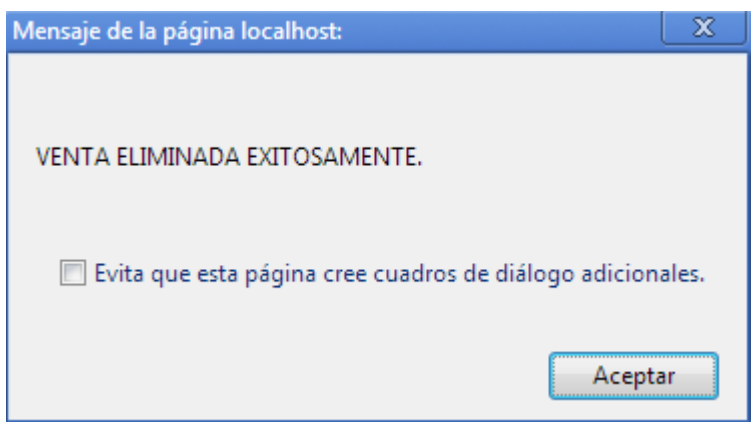

## <span id="page-100-0"></span>**3.2.4 Ofertas**

En esta opción se aprecia un listado con todas las ofertas tiene la Empresa a la actualidad, dando la posibilidad de agregar una nueva y modificar o eliminar las ya existentes. Esto se aprecia en la siguiente imagen:

*Universidad del Bío-Bío. Red de Bibliotecas - Chile*

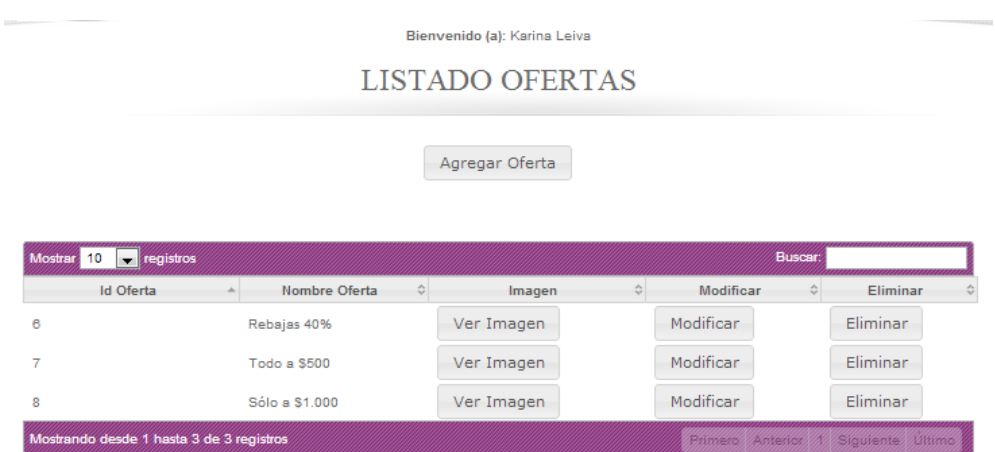

#### **3.2.4.1 Agregar Oferta**

Al presionar el botón "Agregar Oferta", se despliega la siguiente ventana:

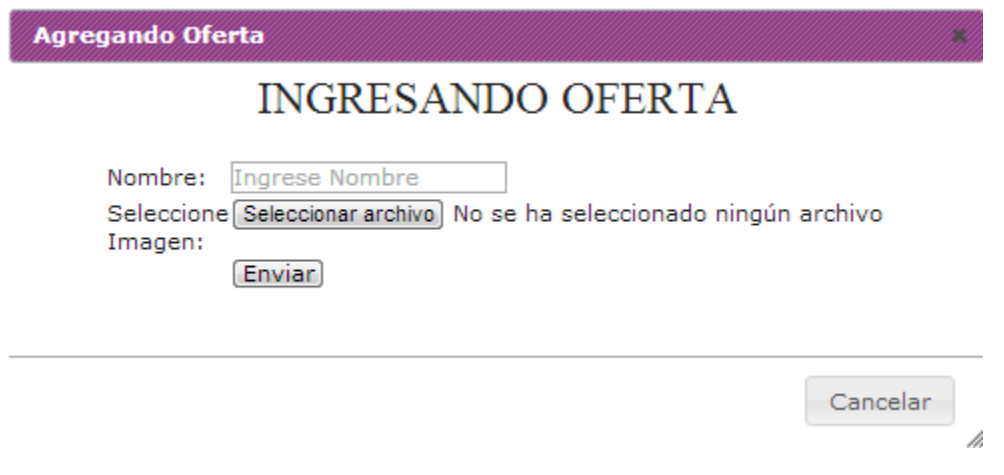

Donde cada campo debe cumplir con el formato especificado o no se permitirá ingresar una nueva oferta. Esto implica que el nombre debe ser alfanumérico y la imagen debe tener extensión jpg, png o gif. Si no se cumple con el formato especificado se desplegará el siguiente error.

> Utiliza un formato que coincida con el solicitado Nombre de la Oferta

Si el archivo correspondiente a la imagen no cumple con la extensión permitida, se desplegará el siguiente mensaje de error:

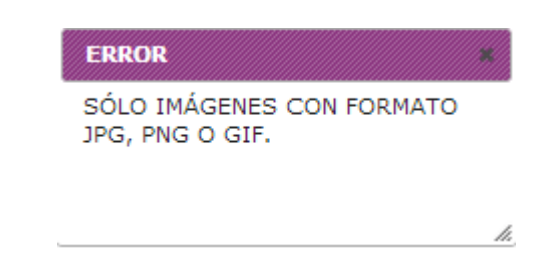

Cabe destacar que todos los campos son obligatorios, por lo que al completarlos correctamente se desplegará el siguiente mensaje:

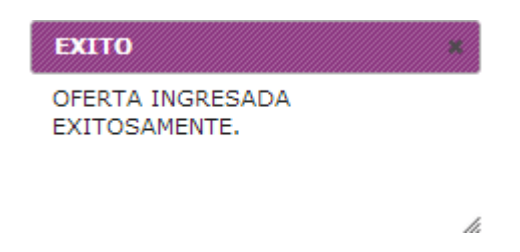

#### **3.2.4.2 Modificar Oferta**

Al presionar el botón "Modificar" se despliega un formulario con los datos de la oferta seleccionada,

tal como se muestra a continuación:

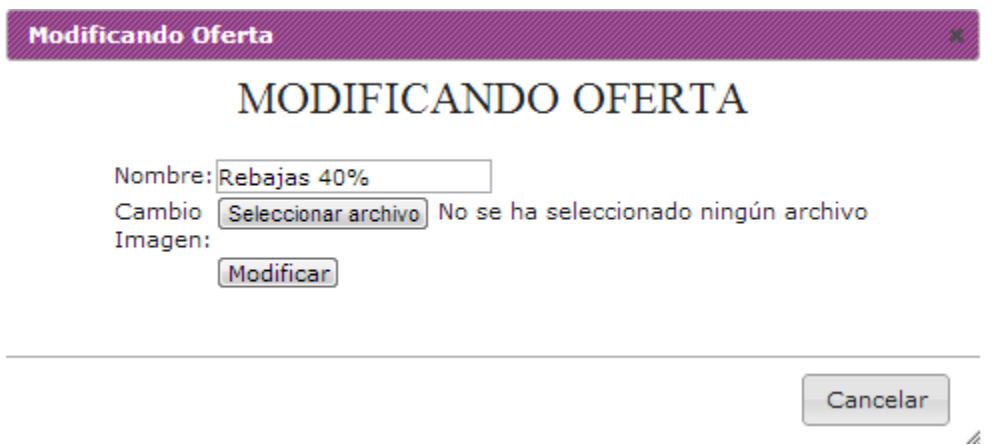

Tras realizar las modificaciones pertinentes, cumpliendo con el mismo formato que al agregar una nueva oferta, se despliega el siguiente mensaje:

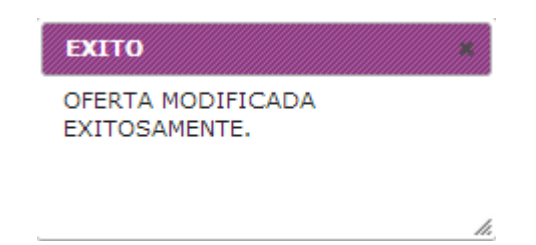

## **3.2.4.3 Eliminar Oferta**

Al presionar el botón "Eliminar" se advierte de la acción al usuario a través del siguiente mensaje:

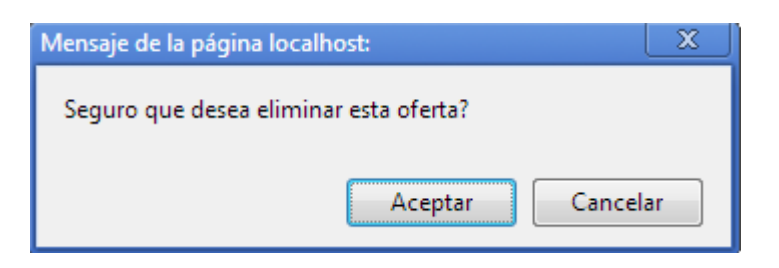

Si la respuesta es "Aceptar":

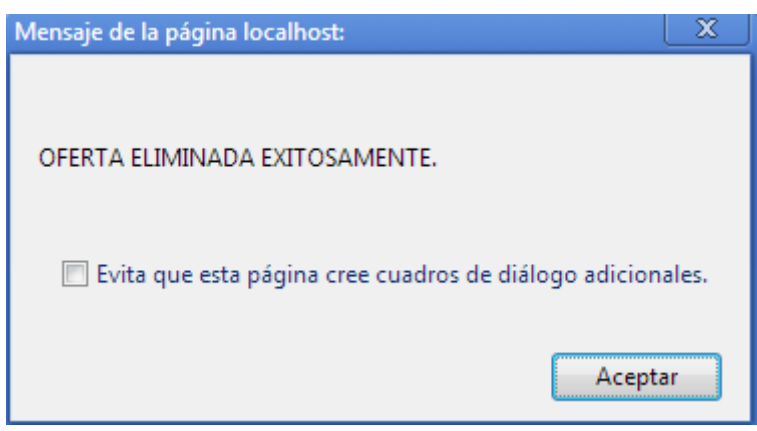

### <span id="page-103-0"></span>**3.2.5 Gastos**

En esta opción se aprecia un listado con todos los gastos que tiene la Empresa a la actualidad, dando la posibilidad de agregar uno nuevo y modificar o eliminar los ya existentes. Esto se aprecia en la siguiente imagen:

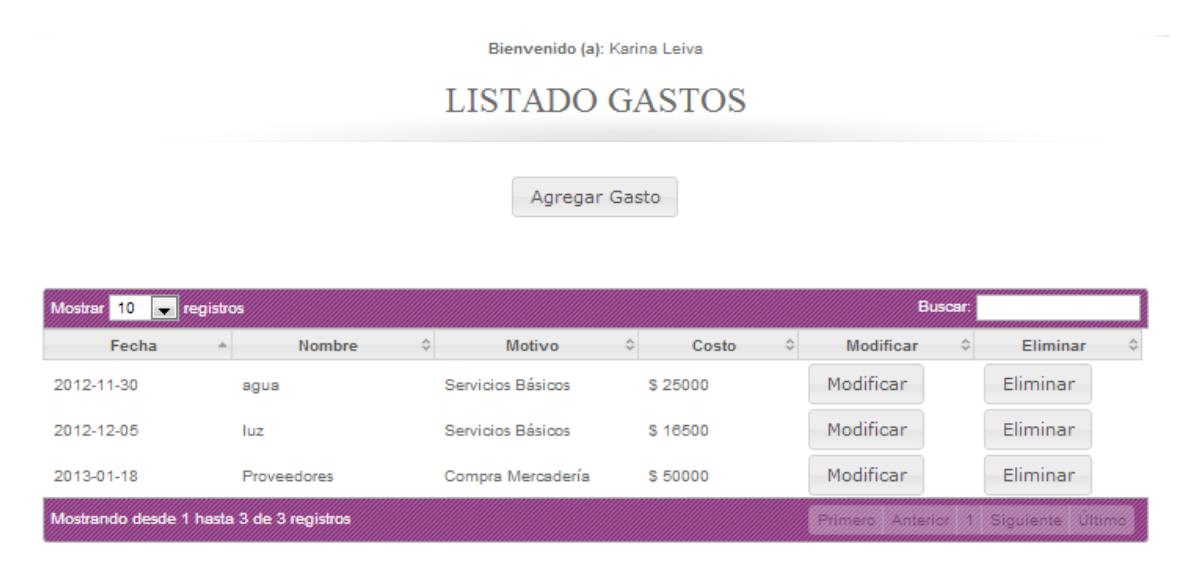

## **3.2.5.1 Agregar Gasto**

Al presionar el botón "Agregar Gasto", se despliega la siguiente ventana:

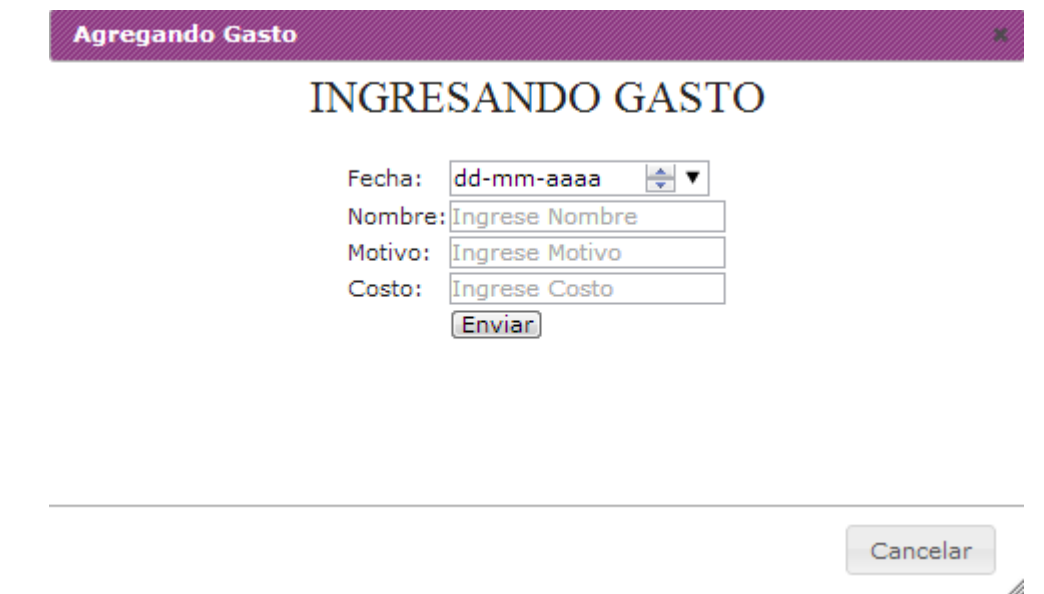

Donde cada campo debe cumplir con el formato especificado o no se permitirá ingresar una nueva oferta. Esto implica que el nombre y motivo deben ser alfanuméricos y el costo numérico. Si no se cumple con el formato especificado se desplegará el siguiente error.

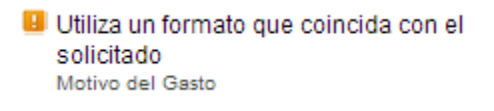

Cabe destacar que todos los campos son obligatorios, por lo que al completarlos correctamente se desplegará el siguiente mensaje:

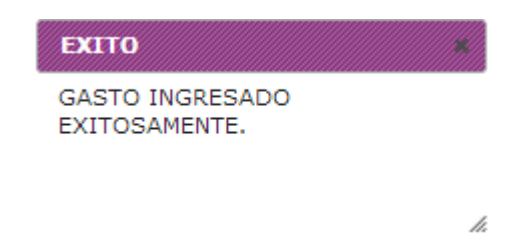

#### **3.2.5.2 Modificar Gasto**

Al presionar el botón "Modificar" se despliega un formulario con los datos del gasto seleccionado, tal como se muestra a continuación:

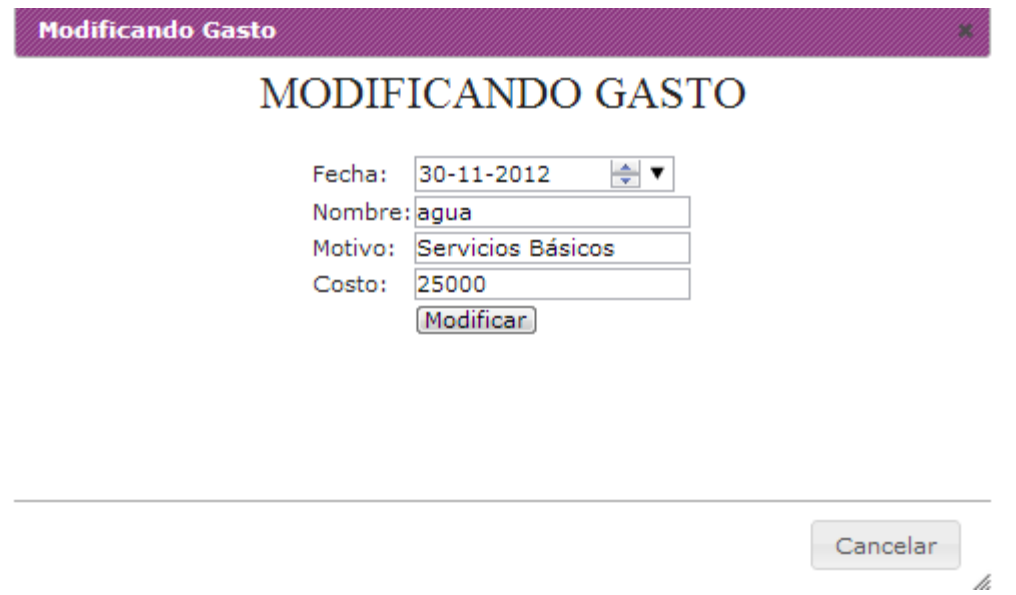

Tras realizar las modificaciones pertinentes, cumpliendo con el mismo formato que al agregar un nuevo gasto, se despliega el siguiente mensaje:

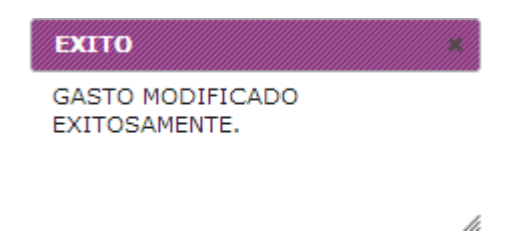

#### **3.2.5.3 Eliminar Gasto**

Al presionar el botón "Eliminar" se advierte de la acción al usuario a través del siguiente mensaje:

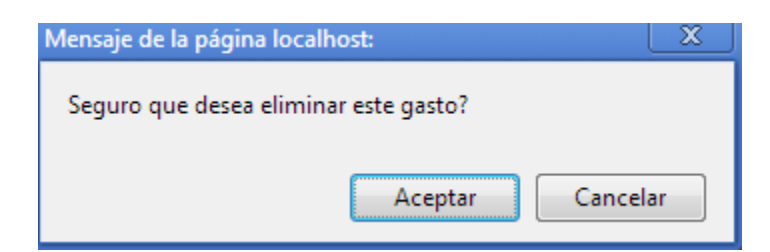

Si la respuesta es "Aceptar":

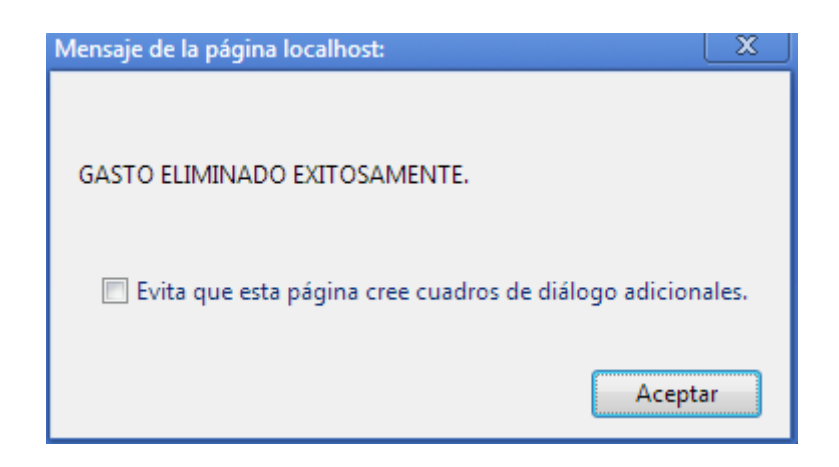

## <span id="page-106-0"></span>**3.2.6 Perfiles**

En esta opción se aprecia un listado con todos los perfiles de los usuarios que tiene la Empresa a la actualidad, dando la posibilidad de agregar uno nuevo y modificar o eliminar los ya existentes. Esto se aprecia en la siguiente imagen:

Bienvenido (a): Karina Leiva

## **LISTADO PERFILES**

Agregar Perfil

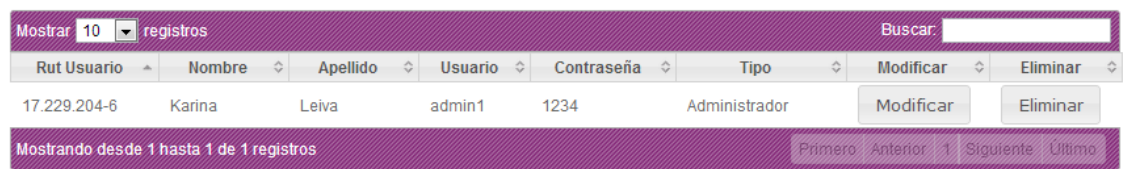

## **3.2.6.1 Agregar Perfil**

Al presionar el botón "Agregar Perfil", se despliega la siguiente ventana:

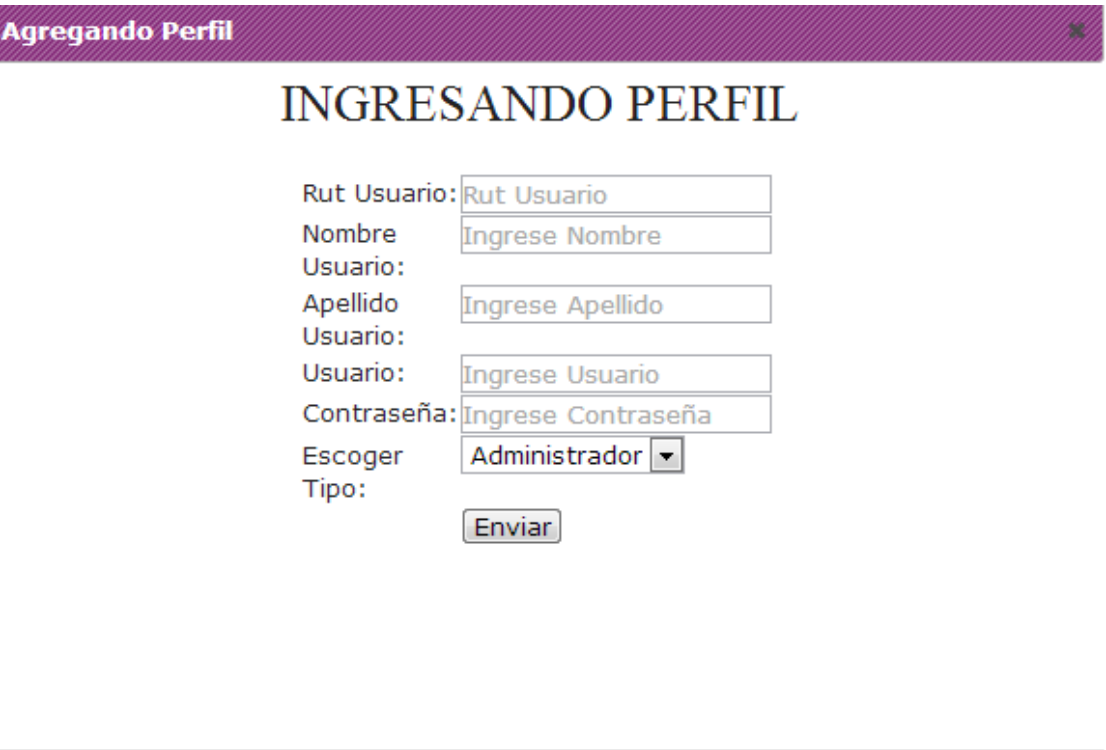

Donde cada campo debe cumplir con el formato especificado o no se permitirá ingresar un nuevo perfil. Esto implica que el Rut sea ingresado en el formato adecuado y el nombre, apellido, usuario y contraseña deben ser alfanuméricos. Si no se cumple con el formato especificado se desplegará el siguiente error.

> **H** Utiliza un formato que coincida con el solicitado Rut del Usuario

Si el Rut ingresado es inválido, se despliega el siguiente mensaje:

Cancelar

h
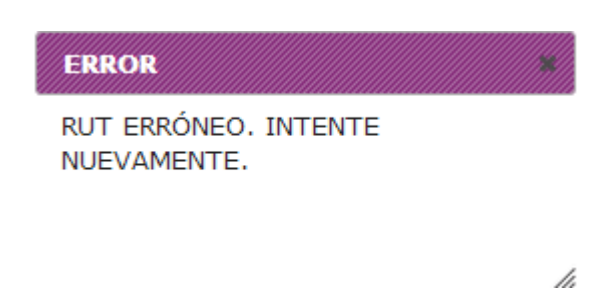

Cabe destacar que todos los campos son obligatorios, por lo que al completarlos correctamente se desplegará el siguiente mensaje:

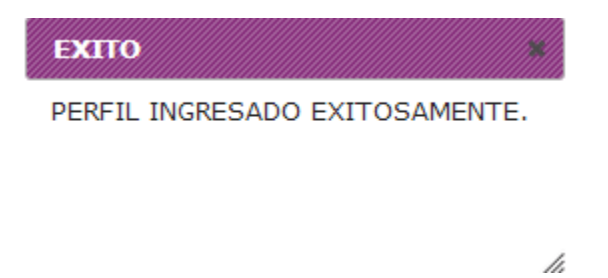

#### **3.2.6.2 Modificar Perfil**

Al presionar el botón "Modificar" se despliega un formulario con los datos del perfil seleccionado,

tal como se muestra a continuación:

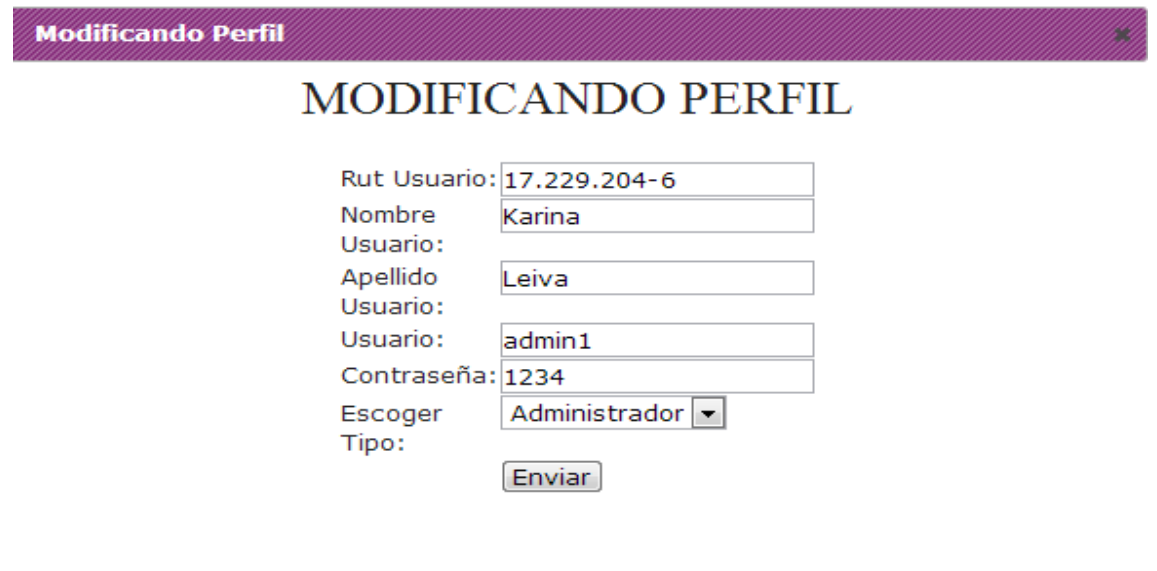

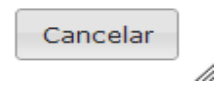

Tras realizar las modificaciones pertinentes, cumpliendo con el mismo formato que al agregar un nuevo perfil, se despliega el siguiente mensaje:

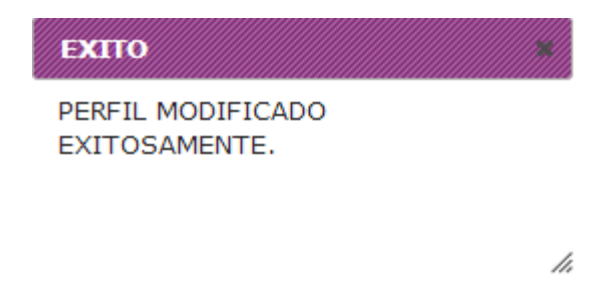

### **3.2.6.3 Eliminar Perfil**

Al presionar el botón "Eliminar" se advierte de la acción al usuario a través del siguiente mensaje:

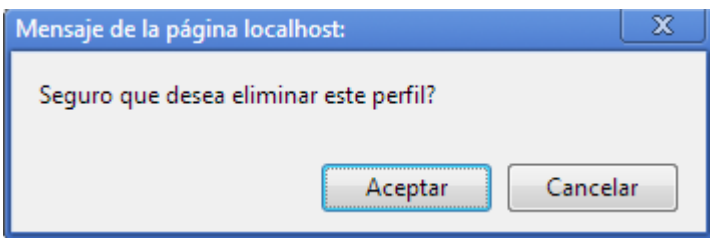

Si la respuesta es "Aceptar":

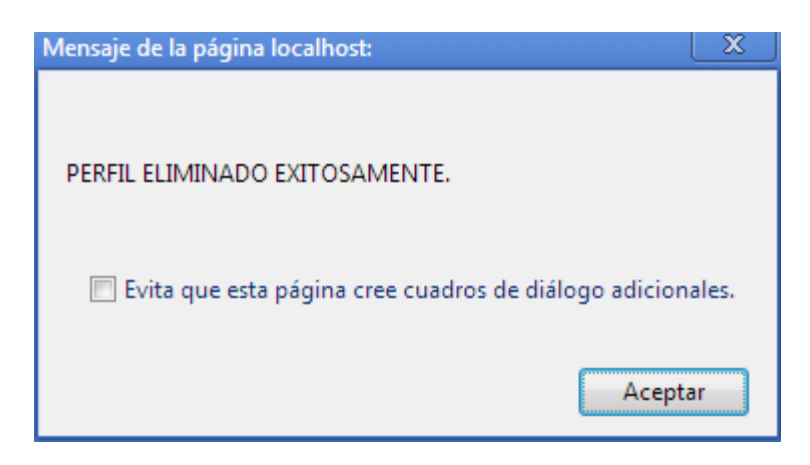

### **3.2.7 Informes**

Esta opción permite generar informes de gran utilidad para el Administrador. Los posibles informes a generar se describen a continuación:

### **3.2.7.1 Ganancias**

Informe que permite reflejar las ganancias de un determinado día, mes o año, dependiendo de lo que el Administrador requiera. Las opciones anteriores se muestran a continuación:

*Universidad del Bío-Bío. Red de Bibliotecas - Chile*

Bienvenido (a): Karina Leiva

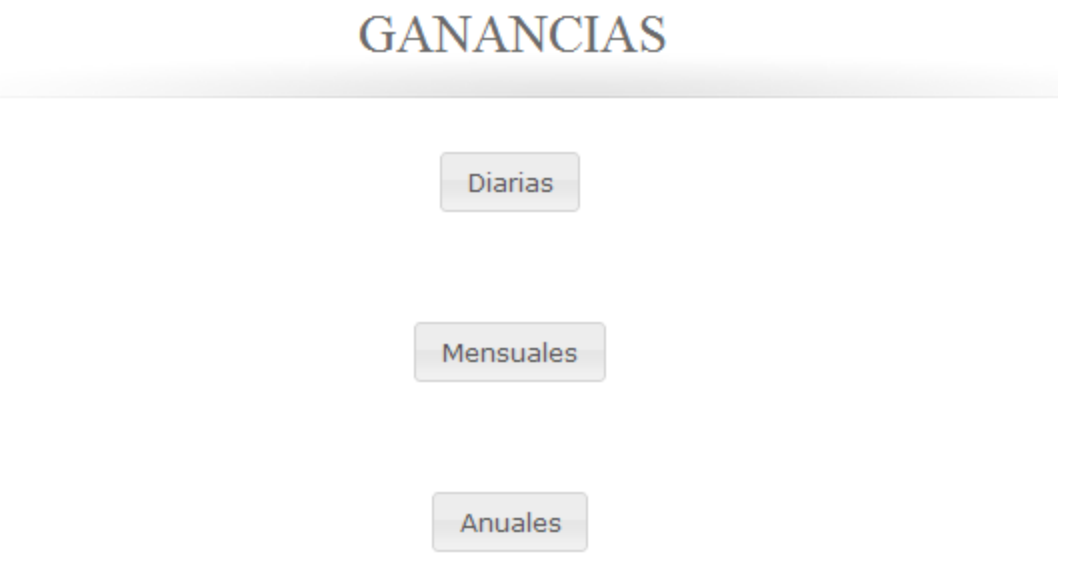

# *3.2.7.1.1 Ganancias Diarias*

Al presionar el botón "Diarias", se despliega la siguiente ventana:

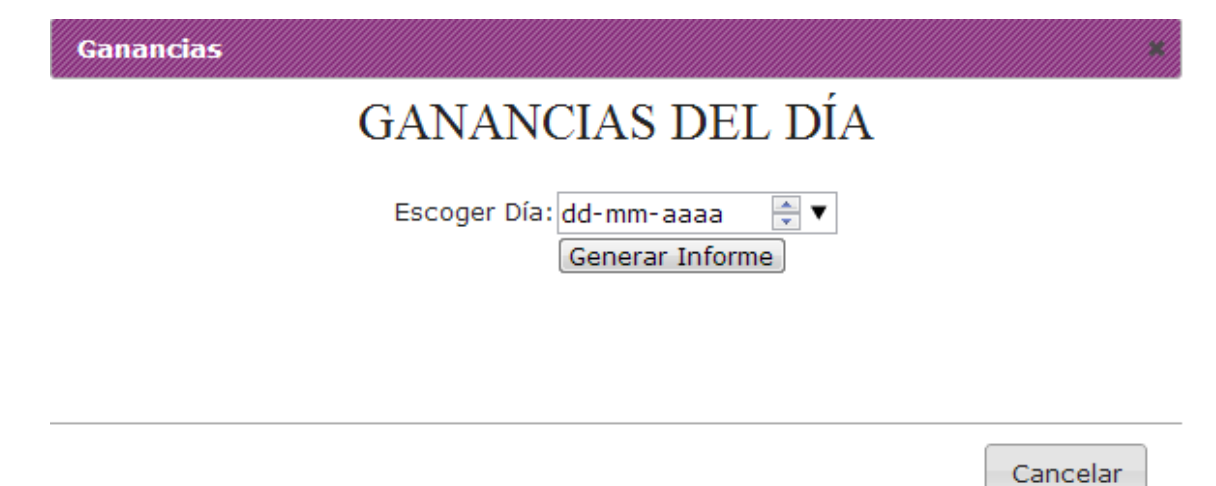

h

Donde se escoge el día exacto del cual se desea saber las ganancias. Tras presionar el botón "Generar Informe", se genera un informe formato PDF, que se muestra a continuación:

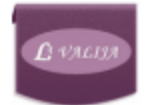

**FECHA EMISIÓN: 22/01/2013 INFORME DE GANANCIAS DÍA 02-01-2013** 

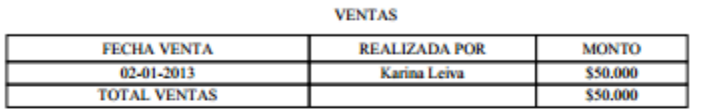

**GASTOS** 

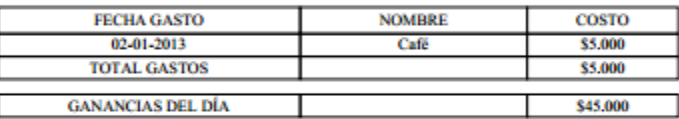

Si para tal día no se han registrado ventas, se muestra el siguiente mensaje:

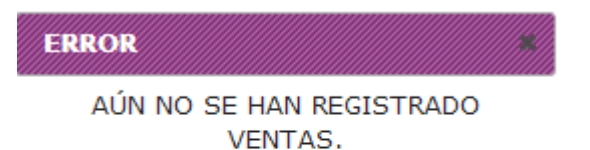

Página 1/1

### *3.2.7.1.2 Ganancias Mensuales*

Al presionar el botón "Mensuales", se despliega la siguiente ventana:

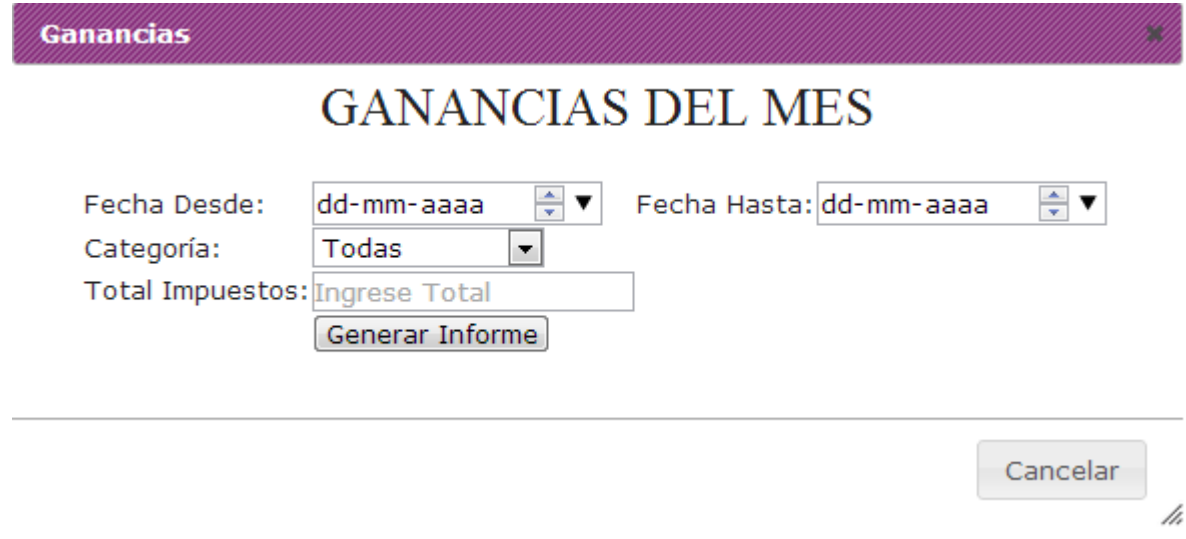

Donde se escoge el intervalo de fechas del cual se desea saber las ganancias. A la vez se puede filtrar a través de una categoría si el usuario así lo desea y finalmente se ingresa el total de impuestos pagados para dicho intervalo. Tras presionar el botón "Generar Informe", se genera un informe formato PDF, que se muestra a continuación:

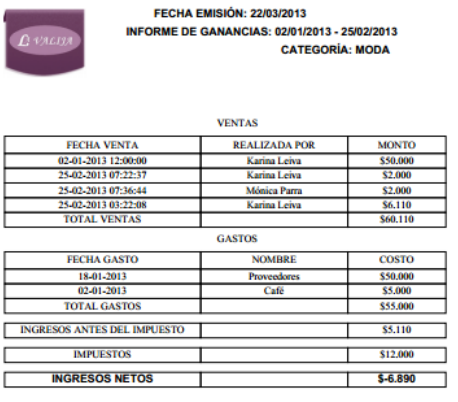

Al ingresar el total de impuestos de un determinado mes por primera vez, este se guarda automáticamente en la base de datos del sistema, lo cual ayuda a generar informes anuales de ganancias, una vez transcurrido el tiempo necesario. Por lo tanto, si por algún motivo se desea generar el informe de ganancias de un determinado mes por segunda o más veces, el campo "Total Impuestos" se debe dejar vacío o de lo contrario, es decir, se ingresa un total que no coincide con los registros, se desplegará el siguiente mensaje:

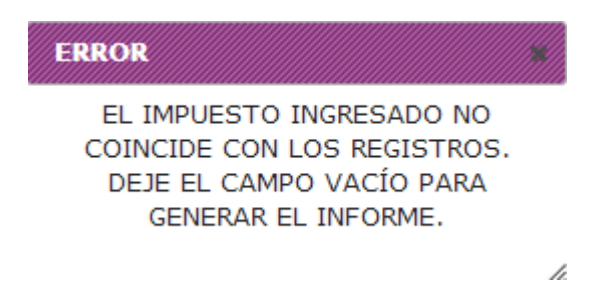

#### **IMPORTANTE:**

Según lo anterior, se debe tener mucho cuidado al completar el campo "Total Impuestos" por primera vez, ya que en base a esos valores se generarán los informes de ganancias.

Otro caso se produce cuando se desea generar el informe de un mes sin completar el campo "Total Impuestos" y además este no posee registro de impuestos. Dado lo anterior, se despliega el siguiente mensaje:

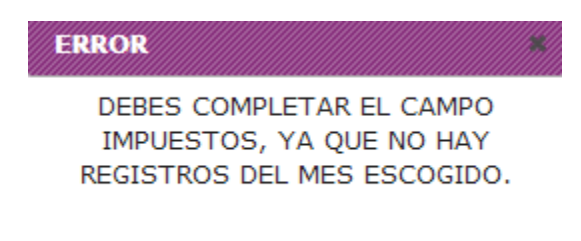

h

### *3.2.7.1.3 Ganancias Anuales*

Al presionar el botón "Anuales", se despliega la siguiente ventana:

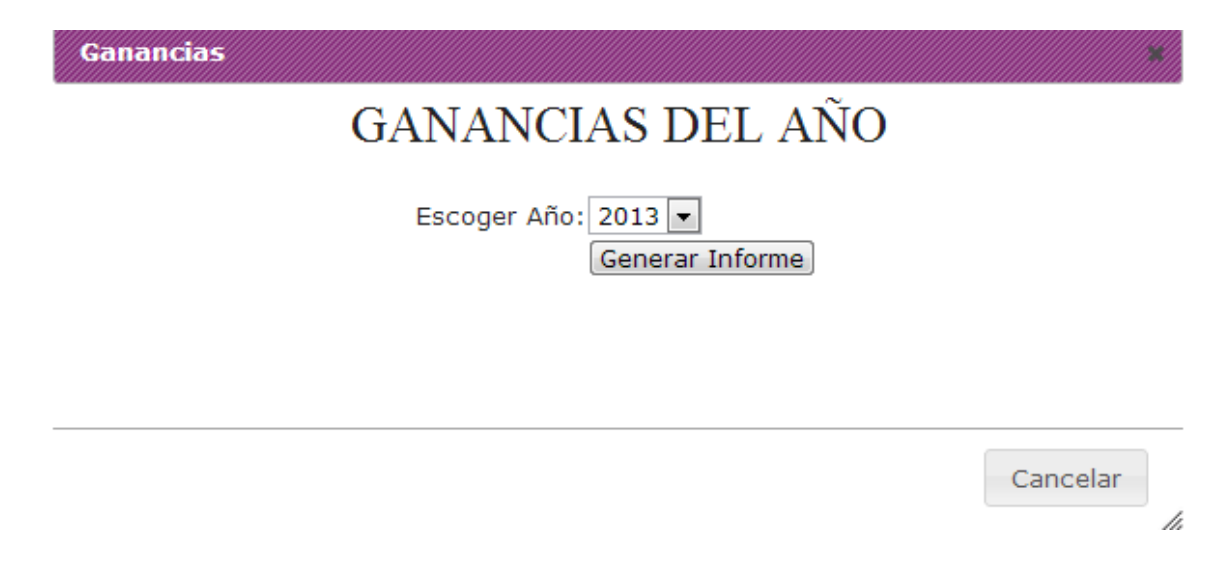

Donde se escoge el año exacto del cual se desea saber las ganancias. Tras presionar el botón "Generar Informe", se genera un informe formato PDF, que se muestra a continuación:

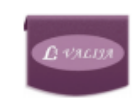

**FECHA EMISIÓN: 22/01/2013 INFORME DE GANANCIAS AÑO 2013** 

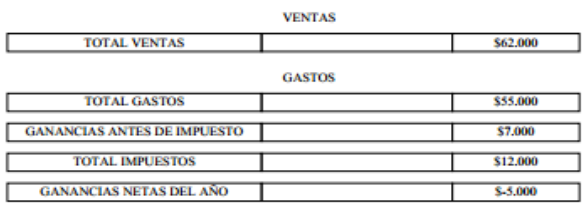

### **3.2.7.2 Reservas de un Cliente**

Informe que permite observar las reservas realizadas por un determinado cliente. Primero se debe ingresar el Rut del cliente a consultar, lo cual se aprecia en la siguiente imagen:

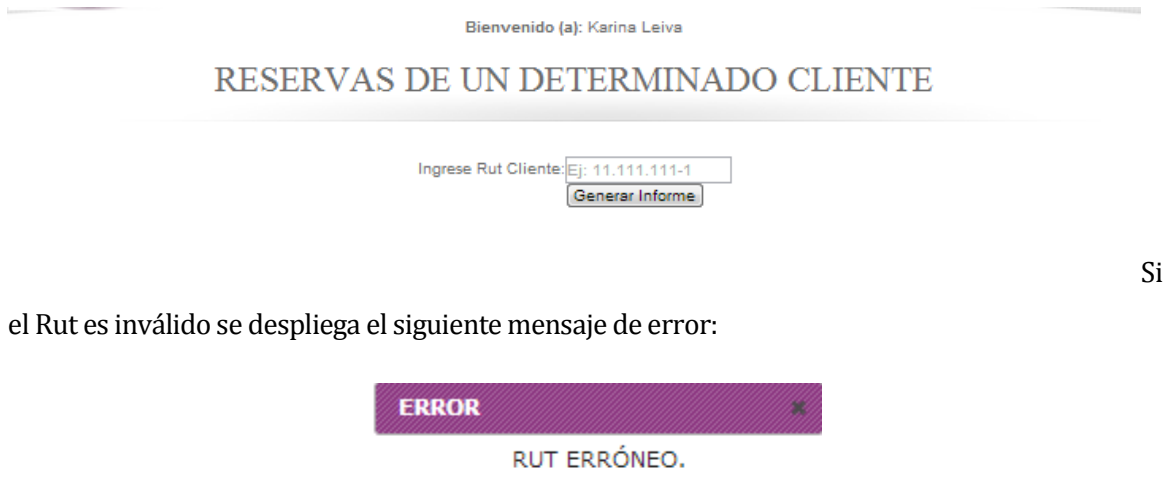

Si el Rut ingresado no se encuentra en la base de datos de la Empresa "La Valija", se despliega el siguiente mensaje:

h

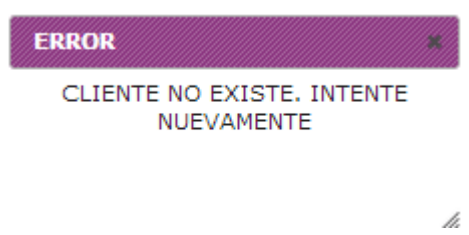

De lo contrario, si el Rut es correctamente ingresado y figura como cliente de la Empresa, se desplegará el siguiente informe en formato PDF:

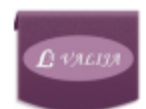

**FECHA EMISIÓN: 21/01/2013 INFORME DE RESERVAS DEL SR(A): Jonathan Flores** 

**RESERVAS** 

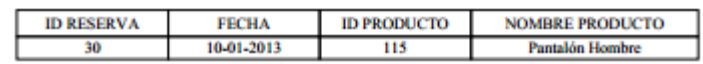

**3.2.7.3 Reservas de un Día**

Similar al anterior, este informe permite observar las reservas de un determinado día. Primero se debe ingresar la fecha a consultar, lo cual se aprecia en la siguiente imagen:

Página UY

Bienvenido (a): Karina Leiva

# RESERVAS DE UNA DETERMINADA FECHA

Ingrese Fecha:  $\boxed{\text{dd-mm-aaaa}}$   $\boxed{\frac{A}{v}}$ Generar Informe

Si no se registran reservas en tal fecha, se despliega el siguiente mensaje:

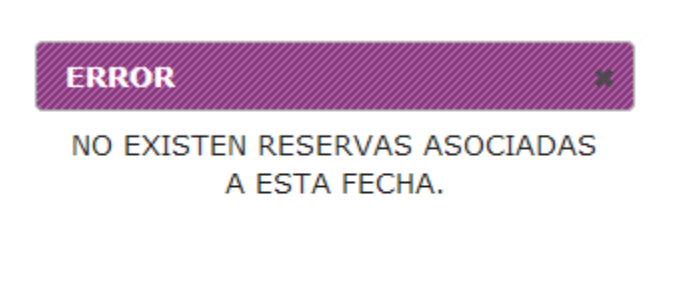

De lo contrario, si existen clientes que realizaron reservas en tal fecha, se desplegará el siguiente informe en formato PDF:

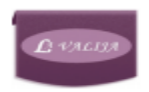

**FECHA EMISIÓN: 21/01/2013 INFORME DE RESERVAS DEL DÍA: 10-01-2013**  /i.

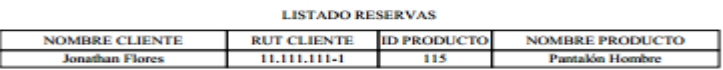

### **3.3 Menú Principal Vendedor**

En la siguiente imagen se aprecian las opciones disponibles únicamente para el Vendedor:

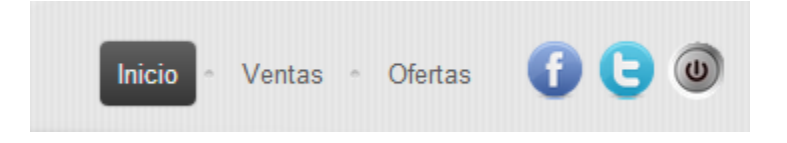

El vendedor tiene permitido realizar acciones relacionadas con Ventas y Ofertas como se muestra en la imagen anterior. Tales acciones fueron mencionadas anteriormente, en los puntos 3.2.3 y 3.2.4.

### **3.4 Menú Principal Cliente**

En la siguiente imagen se aprecian las opciones disponibles únicamente para el Cliente:

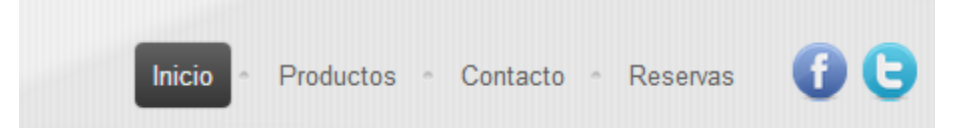

### **3.4.1 Productos**

Esta opción permite al cliente visualizar los productos que ofrece la Empresa. También se pueden filtrar los productos a través de categorías si el cliente así lo desea. Lo mencionado anteriormente se aprecia a continuación:

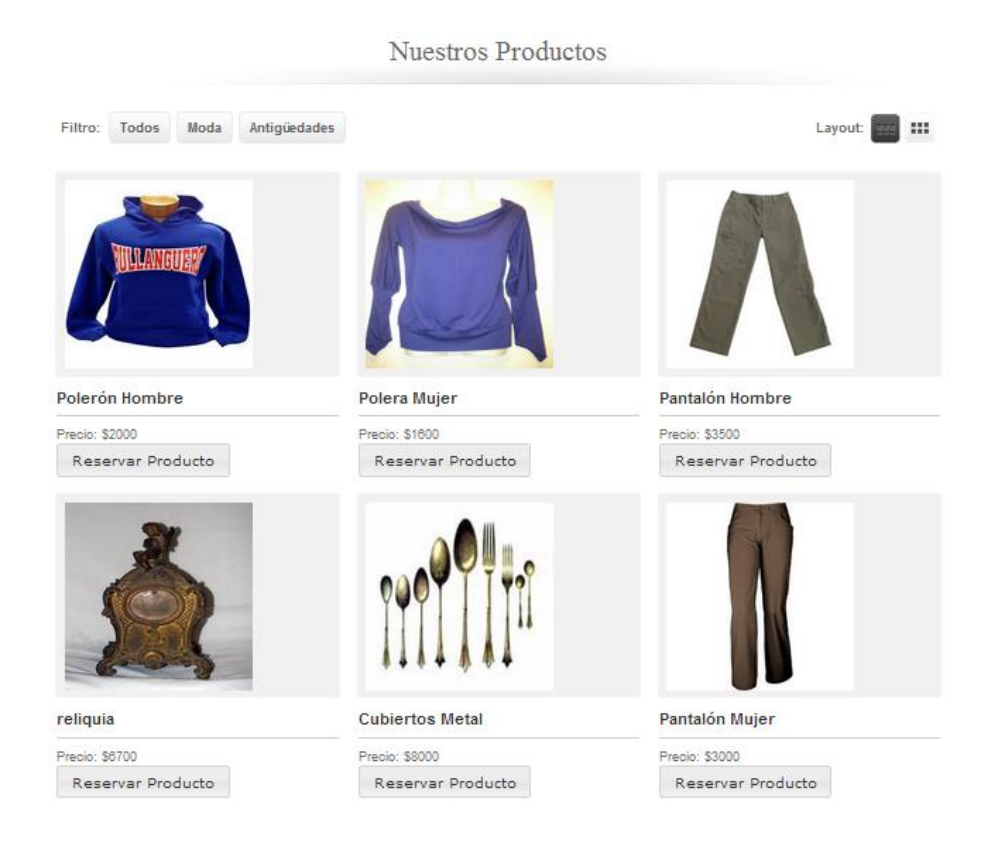

### **3.4.1.1 Agregar Reserva**

Como se puede apreciar en la imagen anterior, cada producto posee un botón "Reservar Producto". Al presionar este último se despliega la siguiente ventana:

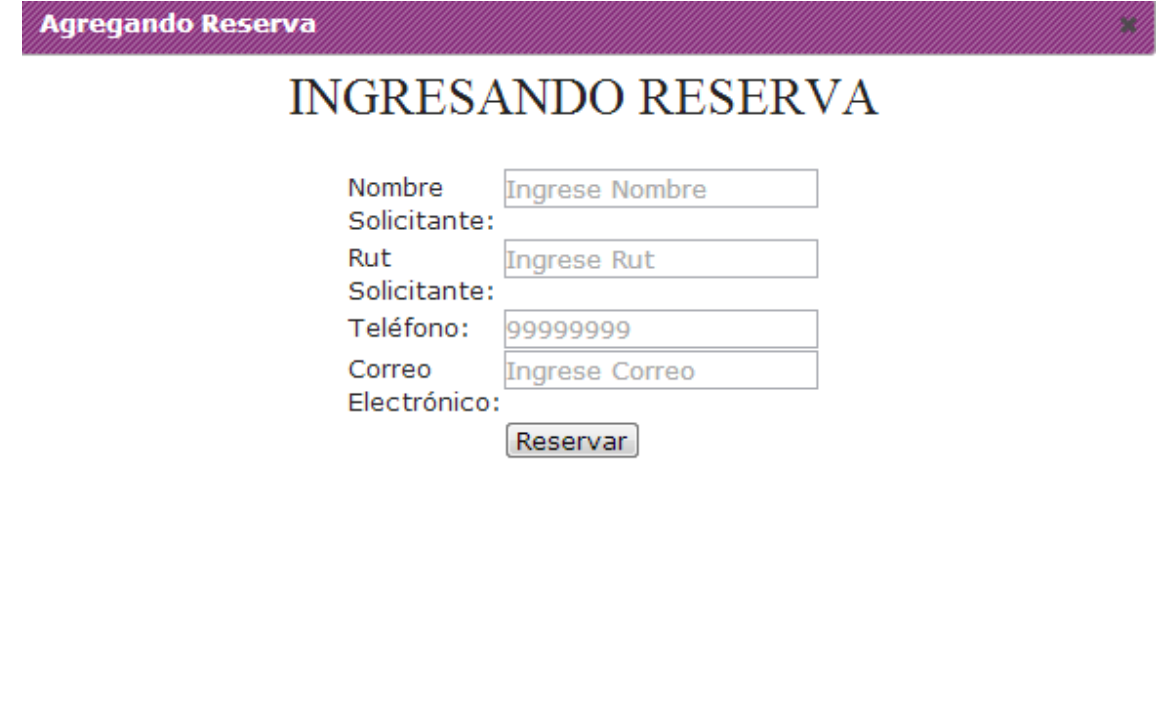

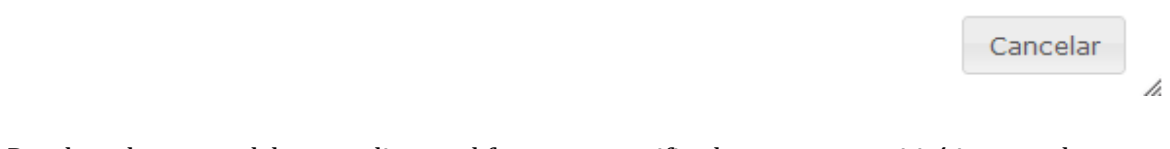

Donde cada campo debe cumplir con el formato especificado o no se permitirá ingresar la reserva. Esto implica que el nombre debe ser alfanumérico, el Rut debe ser válido, el teléfono debe tener 8 dígitos y correo debe contener un "@". Si no se cumple con el formato especificado se desplegará el siguiente error:

> **H** Utiliza un formato que coincida con el solicitado Nombre del Solicitante

Si el Rut es inválido, no se ingresará la reserva y el mensaje será el siguiente:

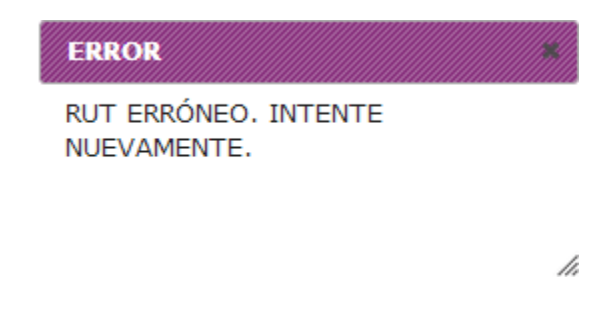

Si el correo está mal escrito, no se ingresará la reserva y el mensaje será el siguiente:

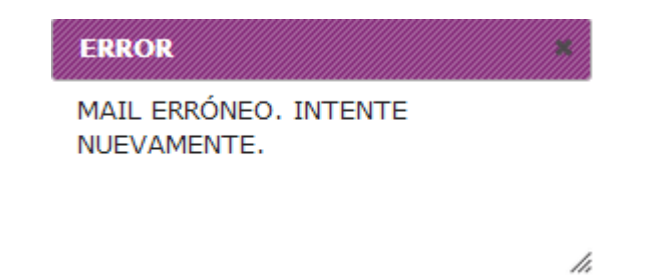

Cabe destacar que todos los campos son obligatorios, por lo que al completarlos correctamente se desplegará el siguiente mensaje:

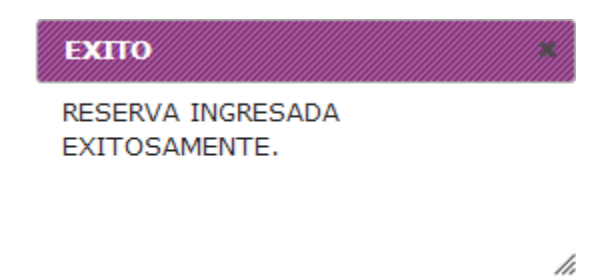

**3.4.2 Contacto**

Esta opción le permite al cliente realizar sugerencias, comunicar sus inquietudes o bien solicitar una reserva al por mayor. Lo anterior se aprecia en la siguiente imagen:

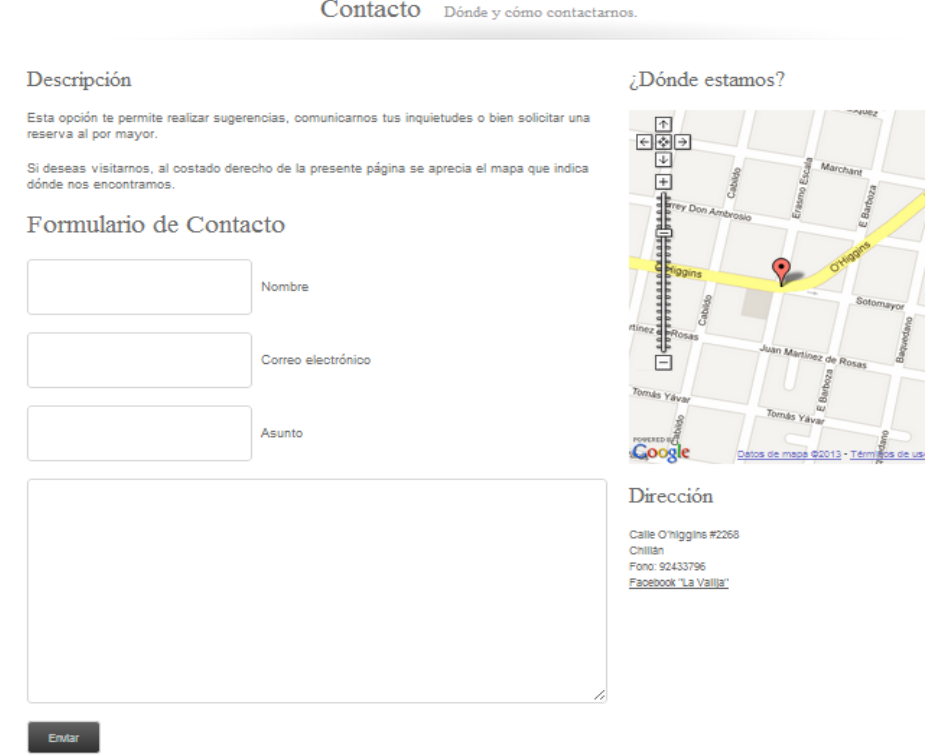

El cliente debe completar correctamente el formulario presentado en la imagen anterior, con el objetivo de contactarse con el Administrador de la Empresa "La Valija".

#### **3.4.3 Reservas**

En esta opción se aprecia un listado con todas las reservas realizadas por un determinado cliente. Primero se debe ingresar el Rut del cliente a consultar, tal cual como se muestra a continuación:

### **MIS RESERVAS**

Descripción

Esta opción te permite ver o cancelar las reservas asociadas a tu Rut.

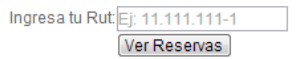

Si el Rut ingresado es incorrecto, se despliega el siguiente mensaje:

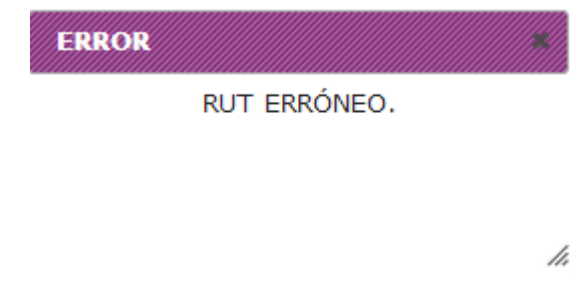

Si el Rut ingresado corresponde a una persona que no figura como cliente de la Empresa, se desplegará lo siguiente:

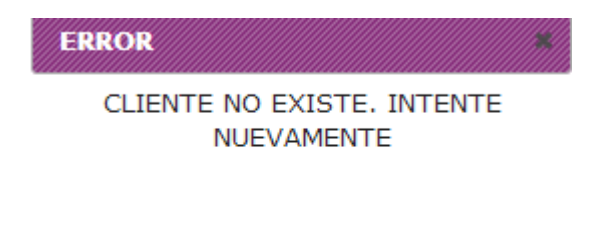

h

Si el Rut ingresado corresponde a un cliente que no posee reservas, se desplegará lo siguiente:

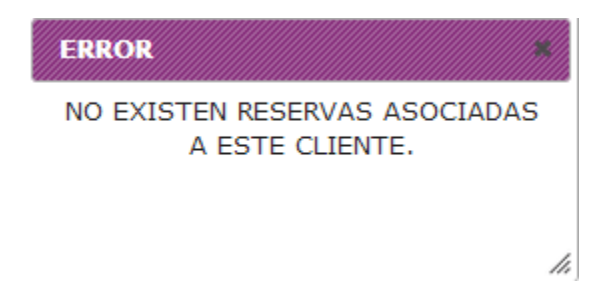

Finalmente, si el Rut ingresado corresponde a un cliente que posee reservas, se desplegará el siguiente listado:

# MIS RESERVAS

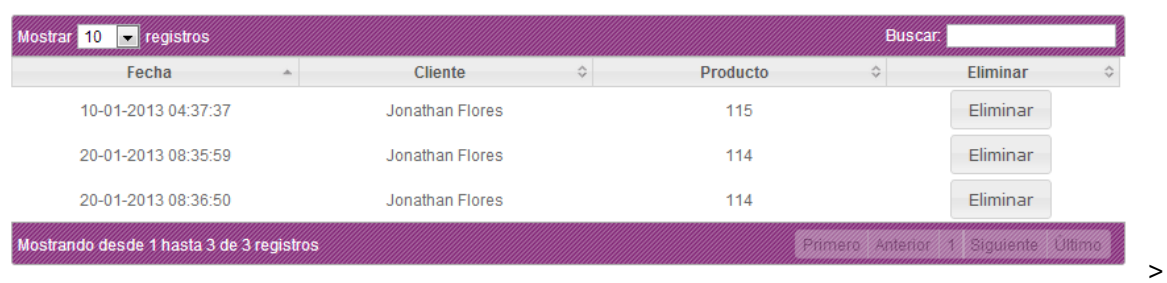

### **3.4.3.1 Cancelar Reservas**

Al presionar el botón "Eliminar" se advierte de la acción al usuario a través del siguiente mensaje:

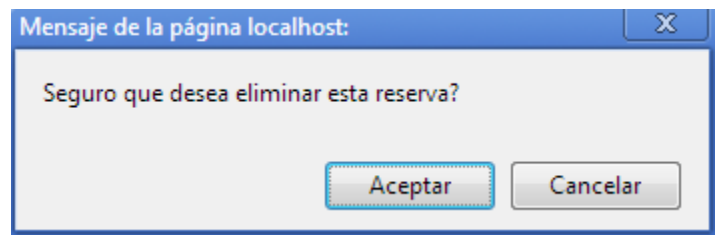

Si la respuesta es "Aceptar":

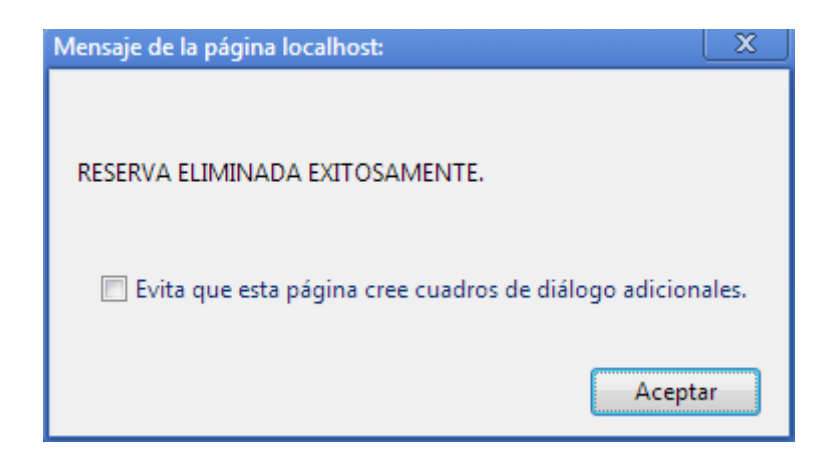